## Programa de Pós-Graduação em Engenharia Elétrica **Interunidades**

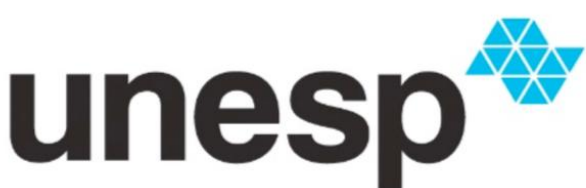

UNIVERSIDADE ESTADUAL PAULISTA **JÚLIO DE MESQUITA FILHO"** Instituto de Ciência e Tecnologia de Sorocaba Campus de São João da boa vista

Fábio Henrique Dermendjian

**Projeto e Implementação de Controlador LQG/LTR em Tempo Real para um Sistema de Três Tanques Acoplados**

> Sorocaba 2020

# Fábio Henrique Dermendjian

# **Projeto e Implementação de Controlador LQG/LTR em Tempo Real para um Sistema de Três Tanques Acoplados**

Dissertação apresentada como parte dos requisitos para obtenção do título de Mestre em Engenharia Elétrica, junto ao Programa de Pós-Graduação em Engenharia Elétrica, Interunidades, entre o Instituto de Ciência e Tecnologia de Sorocaba e o Campus de São João da Boa Vista da Universidade Estadual Paulista "Júlio de Mesquita Filho".

Orientador: Prof. Dr. Átila Madureira Bueno

Sorocaba 2020

Fábio Henrique Dermendjian

# **Projeto e Implementação de Controlador LQG/LTR em Tempo Real para um Sistema de Três Tanques Acoplados**

Dissertação apresentada como parte dos requisitos para obtenção do título de Mestre em Engenharia Elétrica, junto ao Programa de Pós-Graduação em Engenharia Elétrica, Interunidades, entre o Instituto de Ciência e Tecnologia de Sorocaba e o Campus de São João da Boa Vista da Universidade Estadual Paulista "Júlio de Mesquita Filho".

# Comissão Examinadora

Prof. Dr. Átila Madureira Bueno UNESP – Instituto de Ciências e Tecnologia - Campus de Sorocaba **Orientador** 

Prof. Dr. Diego Colón USP – Escola Politécnica da Universidade de São Paulo

Prof. Dr. Paulo José Amaral Serni UNESP – Instituto de Ciências e Tecnologia – Campus de Sorocaba

> Sorocaba 16 de Dezembro de 2020

D435p Dermendjian, Fábio Henrique Projeto e implementação de controlador LQG/LTR em tempo real para um sistema de três tanques acoplados / Fábio Henrique Dermendjian. -- Sorocaba, 2021 76 p. : il., tabs., fotos Dissertação (mestrado) - Universidade Estadual Paulista (Unesp), Instituto de Ciência e Tecnologia, Sorocaba Orientador: Átila Madureira Bueno 1. Engenharia elétrica. 2. Controle automático. 3. Sistemas não lineares. 4. MATLAB (Programa de computador). I. Título.

Sistema de geração automática de fichas catalográficas da Unesp. Biblioteca do Instituto de Ciência e Tecnologia, Sorocaba. Dados fornecidos pelo autor(a).

Essa ficha não pode ser modificada.

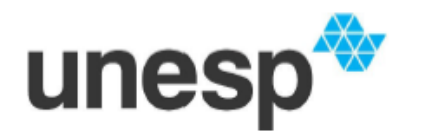

#### UNIVERSIDADE ESTADUAL PAULISTA

**Câmpus de Sorocaba** 

#### ATA DA DEFESA PÚBLICA DA DISSERTAÇÃO DE MESTRADO DE FÁBIO HENRIQUE DERMENDJIAN, DISCENTE DO PROGRAMA DE PÓS-GRADUAÇÃO EM ENGENHARIA ELÉTRICA. DO INSTITUTO DE CIÊNCIA E TECNOLOGIA - CÂMPUS DE SOROCABA.

Aos 16 dias do mês de dezembro do ano de 2020, às 14:00 horas, no(a) Google meeting com o código de reunião: jcs-owce-kwy, realizou-se a defesa de DISSERTAÇÃO DE MESTRADO de FÁBIO HENRIQUE DERMENDJIAN, intitulada "Projeto e implementação de controlador LQG/LTR em tempo real para um sistema de três tanques acoplados". A Comissão Examinadora foi constituida pelos seguintes membros: Prof. Dr. ATILA MADUREIRA BUENO (Orientador(a) - Participação Virtual) do(a) Departamento de Engenharia de Controle e Automação / Instituto de Ciência e Tecnologia -UNESP - Câmpus de Sorocaba, Prof. Dr. PAULO JOSÉ AMARAL SERNI (Participação Virtual) do(a) Departamento de Engenharia de Controle e Automação / Instituto de Ciência e Tecnologia - UNESP -Câmpus de Sorocaba, Prof. Dr. DIEGO COLON (Participação Virtual) do(a) Departamento de Engenharia de Telecomunicações e Controle / Universidade de São Paulo/Poli. Após a exposição pelo mestrando e arguição pelos membros da Comissão Examinadora que participaram do ato, de forma presencial e/ou virtual, o discente recebeu o conceito final: Aprovado . Nada mais havendo, foi lavrada a presente ata, que após lida e aprovada, foi assinada pelo(a) Presidente(a) da Comissão Examinadora.

Prof. Dr. ATILA MADUREIRA BUENO

 $H + I$ 

**"A verdadeira viagem de descobrimento não consiste em procurar novas paisagens, mas em ter novos olhos".** 

**(Marcel Proust)**

### **DEDICATÓRIA**

Dedico este trabalho à toda a minha família.

À minha querida esposa que durante toda a minha trajetória deste mestrado, sempre esteve ao meu lado, me incentivando e apoiando em todas as decisões.

Aos meus filhos, que acompanharam com muito orgulho a minha trajetória como pai estudante e que principalmente durante a época de pandemia puderam compreender o quão importante é a dedicação, para que um bom trabalho seja realizado.

Aos meus pais e irmã, que contribuíram muito durante toda a minha formação acadêmica e profissional, o que sem dúvida me possibilitou alcançar esse novo patamar e concluir com êxito essa jornada.

### **AGRADECIMENTOS**

A Bíblia diz:

"Em tudo dai graças, porque esta é a vontade de Deus em Cristo Jesus para convosco". I Tessalonicenses 5:18

E por isso agradeço em primeiro lugar à Deus por ter me guiado e ajudado para que em hora oportuna eu pudesse ingressar e concluir o meu mestrado. Dou graças a Ele por todos os planos que me permitiu completar.

Aos meus pais e irmã por todo o suporte em oração e por terem me proporcionado condições desde muito cedo a me desenvolver e chegar até este ponto com a bagagem necessária para o desenvolvimento deste trabalho.

À minha esposa e filhos que tão pacientemente se ajustaram à minha nova rotina de horários e responsabilidades, por cada gesto de apoio nos bastidores e que também me suportaram em suas orações.

Ao meu orientador, o Prof. Dr. Átila Madureira Bueno por todo o tempo que ele dedicou para o meu aprendizado, principalmente através dos seus ensinamentos que foram fundamentais para o desenvolvimento deste trabalho. Também por todo o seu suporte sempre muito pronto e por ter me aceitado como seu orientando, confiando na minha entrega e no resultado final deste trabalho.

À Universidade Estadual Paulista – UNESP e em especial ao Instituto de Ciência e Tecnologia de Sorocaba – ICTS, que me proporcionou os recursos necessários para a realização e conclusão do meu mestrado e ao desenvolvimento deste trabalho, incluindo salas de aula, materiais de suporte, acesso à biblioteca e principalmente disponibilização de laboratório e equipamentos.

Encerro fazendo um agradecimento à banca examinadora ao Prof. Dr. Diego Colón e ao Prof. Dr. Paulo José Amaral Serni que de bom grado participaram desta avaliação e pela revisão e sugestões de melhoria neste trabalho.

#### **RESUMO**

Sistemas de controle multivariáveis e não-lineares, desempenham um papel importante no escopo de automação e controle de processo industrial. Os requisitos de controle de processo, como estabilidade, resposta transitória rápida, precisão, amortecimento, resultam na necessidade de projetos robustos de controladores não-lineares. Propõe-se através deste trabalho o desenvolvimento de um controlador com método LQG/LTR de um sistema MIMO, para gerenciar em tempo real, o nível do tanque central, de um sistema de três tanques e também manter o diferença de nível entre o tanque esquerdo e direito em uma altura especificada (set point). Isso será executado através de um sistema conjunto de aquisição de dados e um protótipo em escala reduzida onde é possível o fornecimento de água para o tanque da esquerda e o tanque da direita com bombas individuais. Existem válvulas de conexão entre os tanques e uma válvula de retorno que conecta o tanque da direita ao reservatório. Como contribuição deste trabalho espera-se obter uma lógica de controle que possa ser utilizada de maneira eficiente em sistemas iguais ou semelhantes a este em escalas reais, gerando segurança, conforto, planejamento e principalmente confiabilidade de atuação. Como resultado deste trabalho pudemos demonstrar a eficiência e aplicabilidade deste tipo de controlador para sistemas multivariáveis e não-lineares bem como expor os grandes benefícios de sua implementação, abrindo assim caminhos para novos desenvolvimentos nesse sentido.

**Palavras–chave:** Controlador LQG/LTR; Controle Multivariáveis; Não-linearidade; Sistema MIMO; Gerenciamento em tempo real.

#### **ABSTRACT**

Nonlinear multivariable control systems, plays a major role in the scope of automation and control of industrial processes. The requirements of process control such as, stability, fast transient response, precision, damping, result in the need of robust processes of nonlinear controller designs. It's proposed through this project the development of a LQG/LTR controller of a MIMO system, to manage in real-time, the level of the central tank, on a three tank system, while keeping the level difference between the left and the right tanks on a specified height (set point). This will be performed through a coupled system consisting on data acquisition and a prototype in reduced scale on where it is possible supplying water to the left and the right tanks with individual pumps. There are connection valves between the tanks and a return valve which connects the right tank to the reservoir. As a contribution of this project, we expect a control logic that could be efficiently implemented on equal or similar systems at real scale, bringing safety, comfort, planning and mainly actuation reliability. As a result of this work, we were able to demonstrate the efficiency and applicability of this type of controller for multivariable and non-linear systems as well as exposing the great benefits of its implementation, thus opening the way for new developments in this regard.

**Keywords:** LQG/LTR controller; Multivariable Control; Nonlinearity; MIMO System; Real-time Managing

### **LISTA DE FIGURAS**

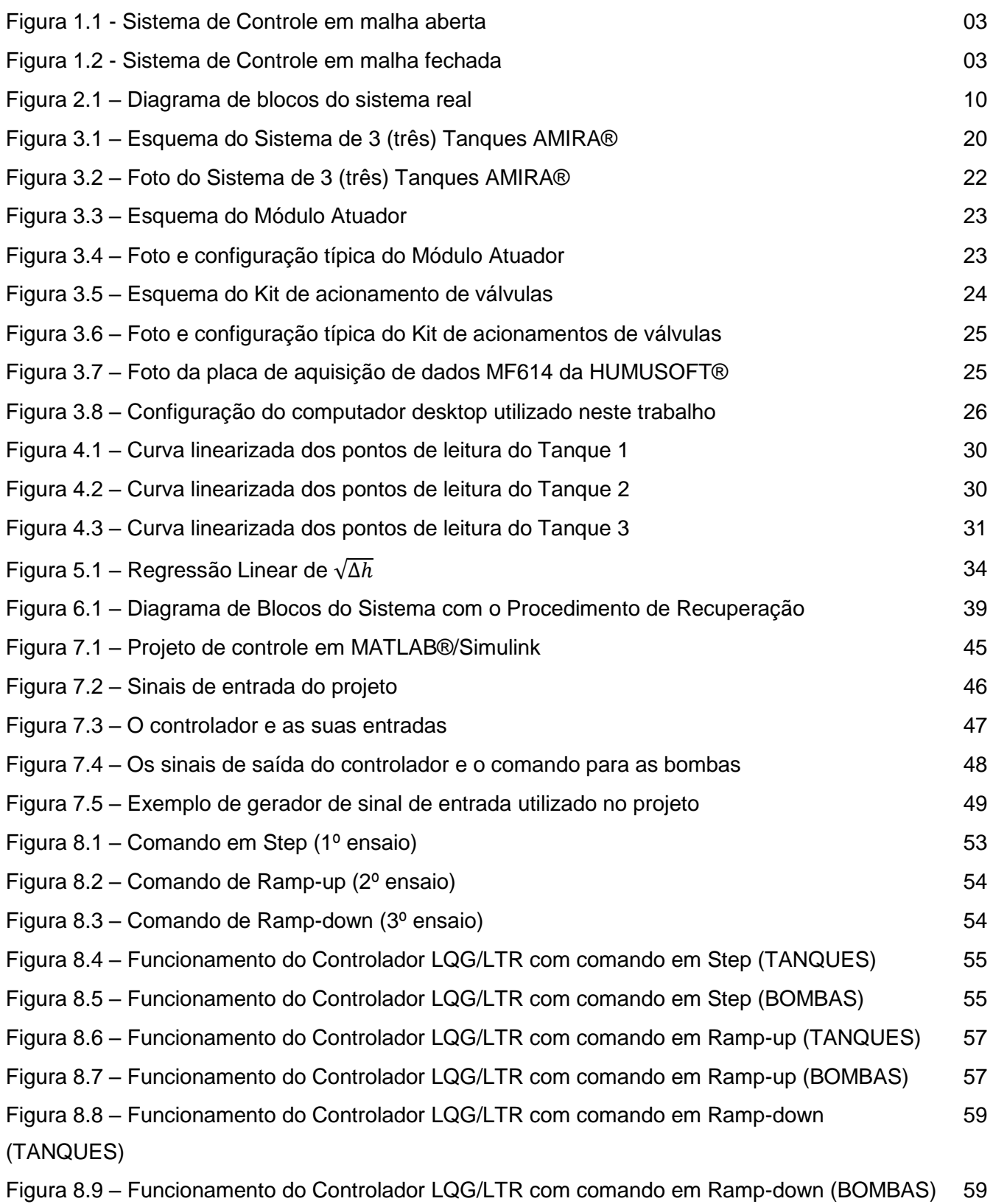

### **LISTA DE TABELAS**

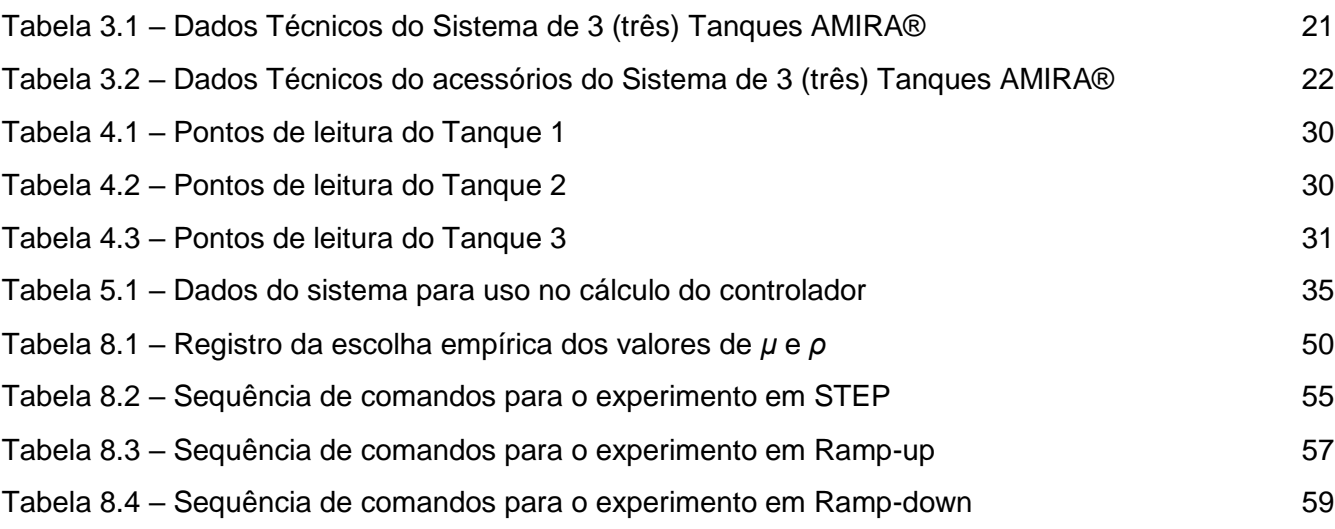

## **LISTA DE ABREVIATURAS E SIGLAS**

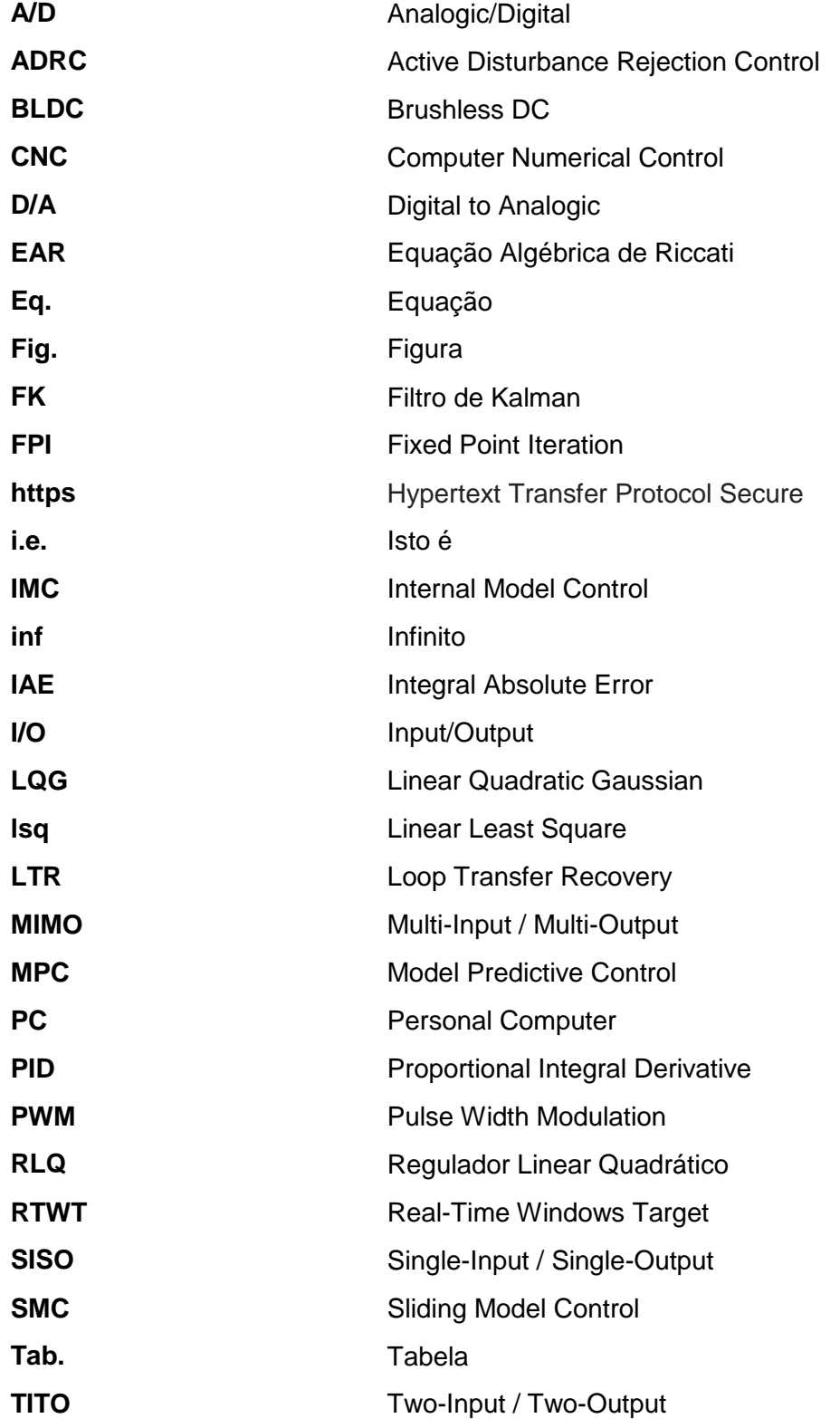

# **LISTA DE SÍMBOLOS**

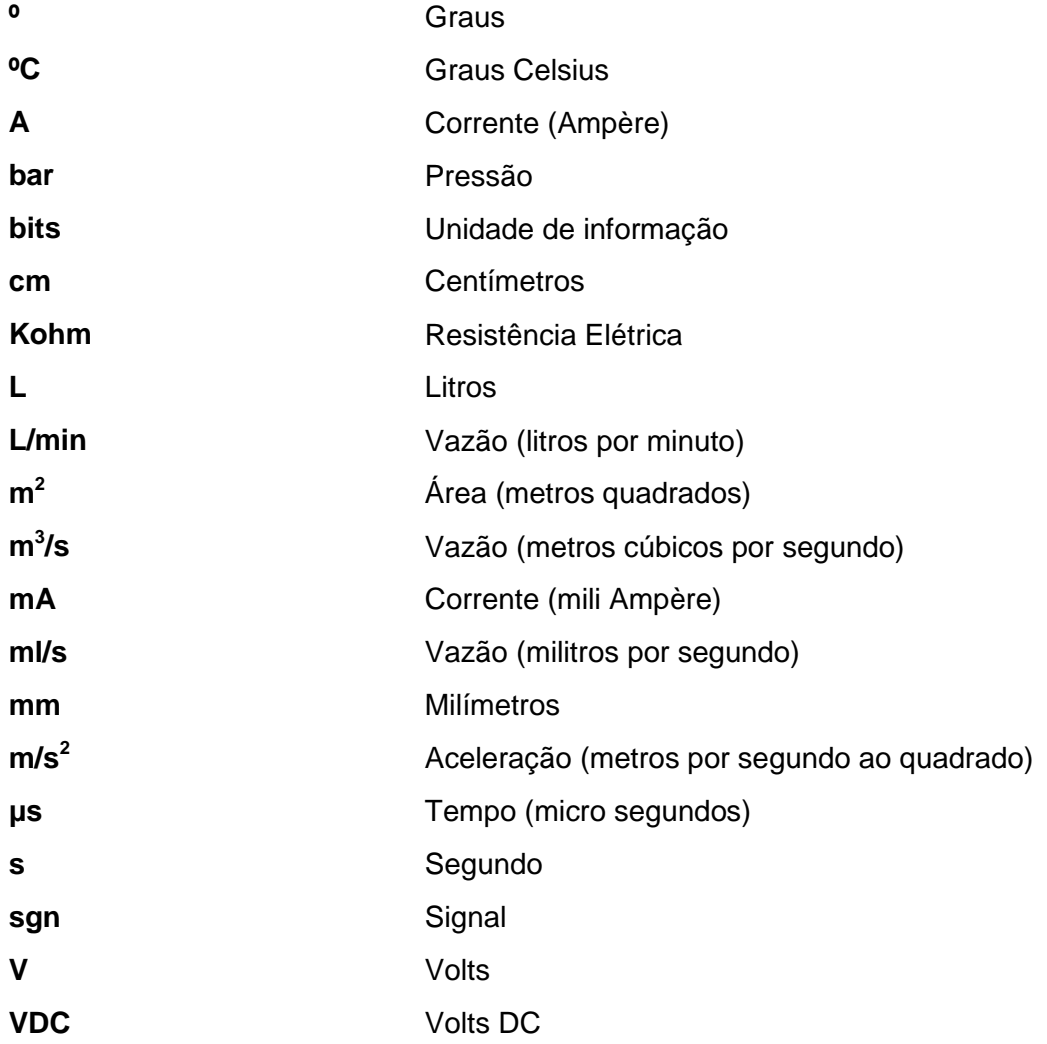

# **SUMÁRIO**

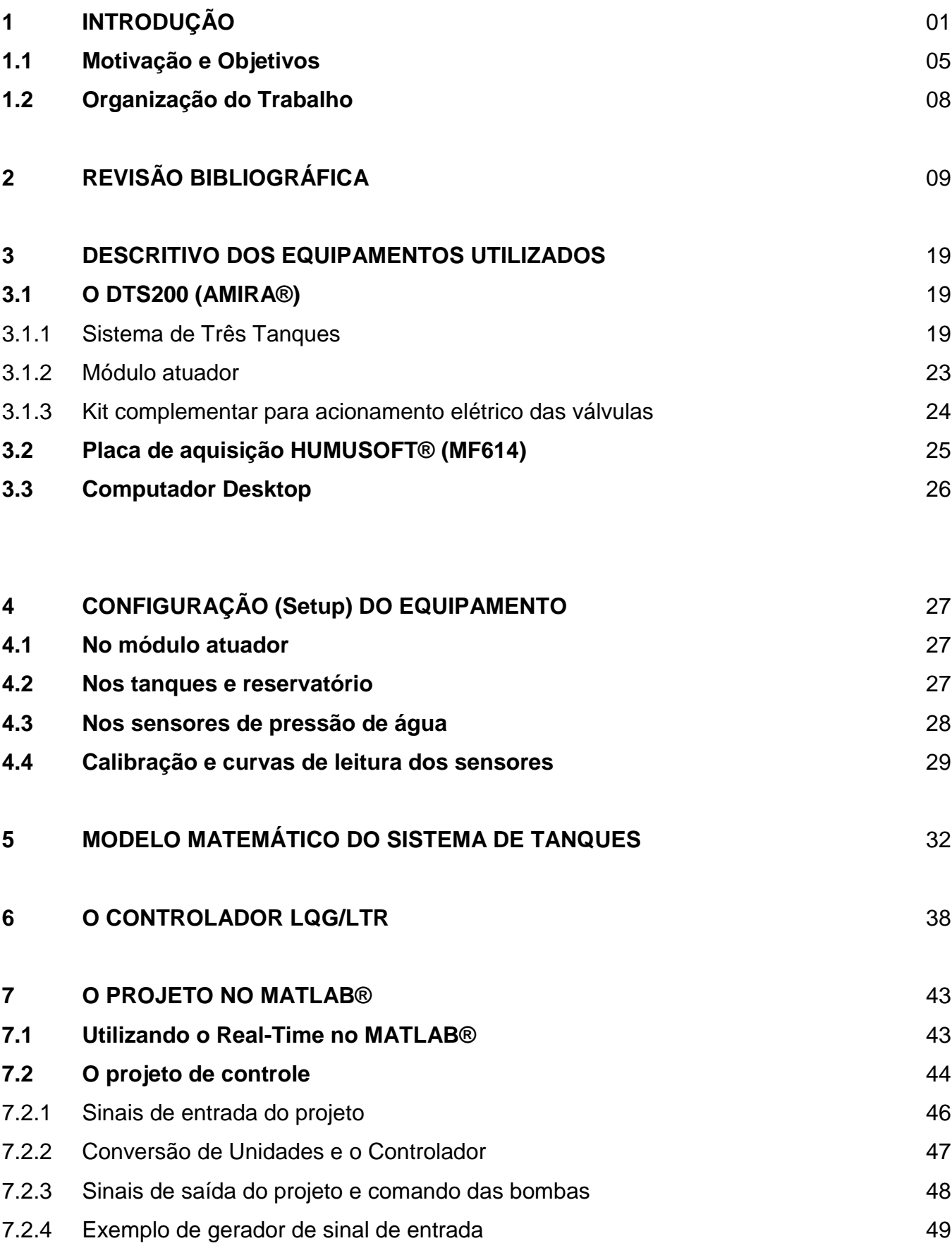

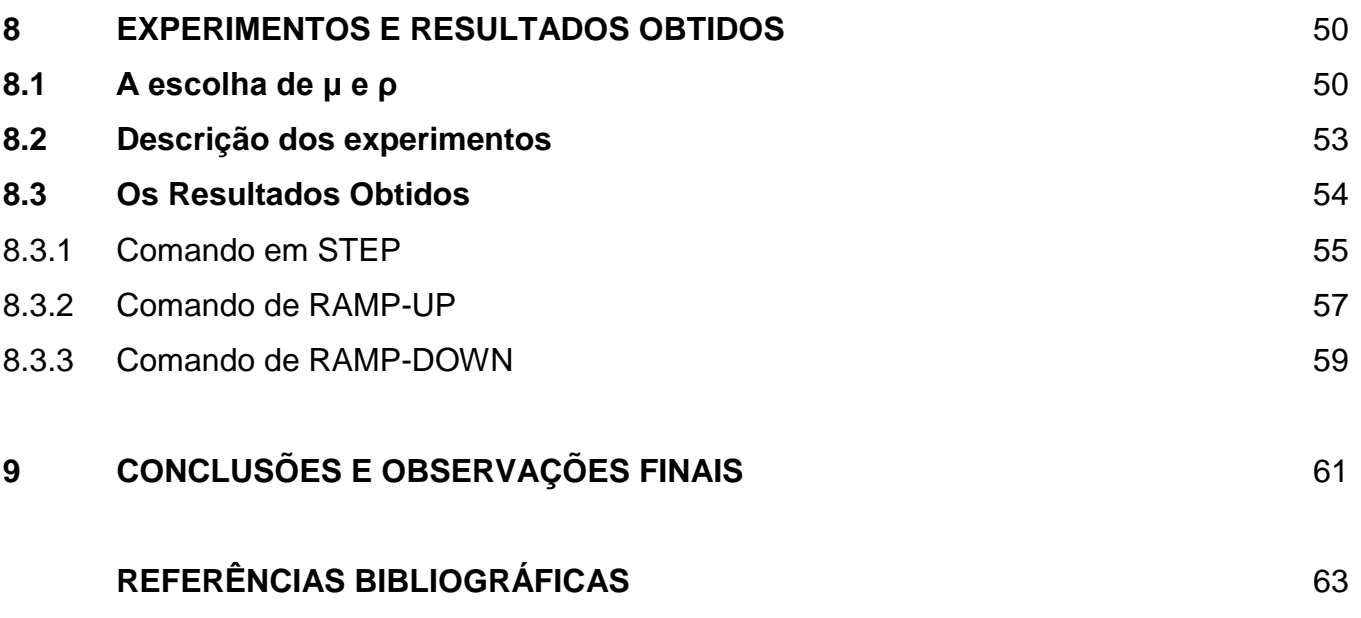

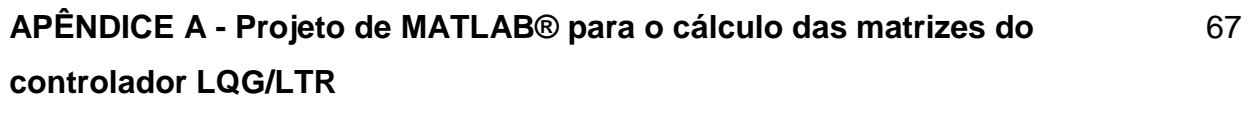

**APÊNDICE B - Utilização e configurações necessárias ao funcionamento do Real-Time no MATLAB®/Simulink** 69

# **1. INTRODUÇÃO**

Técnicas e métodos de controle são amplamente utilizadas nas mais diversas áreas da humanidade. Muitas vezes nem percebemos o quanto somos rodeados pelas mais variadas aplicações de um controlador. Essas técnicas podem ser adotadas em sistemas de pequeno porte, como por exemplo um equipamento CNC, ou equipamentos cirúrgicos e também em sistemas de maior porte e maior complexidade, como controladores de vôo em aeronaves. [12], [18], [32], [33]

Outra aplicação muito importante é o controle de nível de líquidos. Os gregos começaram a engenharia de sistemas com realimentação em controle de fluídos por volta de 300 a.C. Um relógio de água, inventado por Ktesibios, funcionava através do gotejamento de água a uma taxa constante em um recipiente de medição. O nível de água no recipiente de medição podia ser usado para informar o tempo decorrido. Para que a água gotejasse a uma taxa constante, o nível do reservatório de alimentação tinha de ser mantido constante. Isto foi conseguido utilizando-se uma válvula de bóia semelhante à do controle de nível de água da caixa de descarga dos vasos sanitários atuais. Logo depois de Ktesibios, a ideia do controle de nível de líquido foi aplicada à uma lâmpada a óleo por Philon de Bizâncio. A lâmpada consistia em dois reservatórios de óleo posicionados verticalmente. A bandeja inferior era aberta no topo e fornecia o combustível para a chama. A taça superior fechada era o reservatório de combustível para a bandeja inferior. Os reservatórios eram interconectados por dois tubos capilares e mais outro tubo, chamado transportador vertical, que era inserido dentro do óleo na bandeja inferior imediatamente abaixo da superfície. À medida que o óleo queimava, a base do transportador vertical era exposta ao ar, o que forçava o óleo do reservatório superior a fluir através dos tubos capilares para a bandeja. A transferência de combustível do reservatório superior para a bandeja parava quando o nível anterior de óleo na bandeja era reestabelecido, impedindo assim, o ar de entrar no transportador vertical. Consequentemente, o sistema mantinha o nível de líquido no reservatório inferior constante. [32]

Hoje em dia, a atuação mais importante deste conhecimento é relacionada ao controle de nível de líquidos em sistemas de tanques acoplados, aplicação esta de suma importância em alguns processos industriais. Neste sentido, vários tipos de plantas industriais e áreas produtivas podem ser listadas, locais onde o controle do nível de fluído armazenado em vários tanques é de extrema importância, tais como, unidades de produção de alimentos [35], filtragem de lacticínios, plantas de geração de energia nuclear [24], [41], empresas do ramo farmacêutico, sistemas de purificação de água [2], [7], [16], indústrias de tintas/sprays e outros mais. Além disso, controlar o nível dos líquidos nessas indústrias é extremamente importante para aumentar o ganho econômico e a qualidade dos produtos. [23], [39], [43]

Um sistema de controle pode ser descrito como um conjunto de equipamentos e dispositivos que gerenciam o comportamento de máquinas ou outros sistemas físicos. Para isso é necessário realizar a modelagem matemática da planta, seguida do projeto do controlador. Posteriormente, segue-se para a elaboração física dos sistemas. [18], [32]

De forma geral, quando uma ou mais variáveis de saída necessitam seguir uma certa referência ao longo do tempo, um controlador manipula as entradas do sistema de forma a obter o efeito desejado nas saídas deste sistema. [18]

Diversos são os fatores que devem ser analisados quando se pretende utilizar alguma técnica de controle para gerenciamento de uma planta, mas em linhas gerais devemos ter bem definidas as análises quantitativas (o que define se um sistema possui apenas uma variável ou se é multivariável) e qualitativas dos sinais de entrada e saída bem como seu comportamento, o que diferencia os sistemas lineares dos não-lineares, variantes e invariantes. [6], [32]

Outro fator também muito importante é conhecer se iremos trabalhar com um sistema em que não há conexão entre a saída da planta e as suas entradas (malha aberta) ou se o nosso sistema utiliza o que chamamos de realimentação da entrada, ou seja os sinais de saída da planta são utilizados para guiar ou gerar uma atuação corretiva do controlador (malha fechada). [9], [11]

Num sistema em malha aberta, o sinal de entrada é um sinal pré-definido e o controlador busca levar o sistema ao sinal de saída desejado. As principais vantagens desse tipo de malha são a simplicidade e o baixo custo. No entanto, apresentam a desvantagem de serem imprecisos devido à falta de realimentação. [9], [11]

Já no sistema em malha fechada, o sinal de saída é realimentado (feedback) e o controlador o corrige, de modo a aproximá-lo do estado desejado. As entradas do processo tem um efeito sobre as saídas do processo, que são medidas com sensores e processadas pelo controlador. O resultado (sinal de controle) é usado como entrada no processo, fechando o loop. As vantagens desse processo são a robustez, a estabilidade e a garantia de melhoria do sistema, mesmo quando os parâmetros de controle não estão no seu melhor ajuste. [9], [11]

Um dos objetivos da teoria de controle tem sido capturar os principais elementos do processo de engenharia em um projeto com realimentação (feedback) debaixo de um problema de síntese matemática formal. A motivação para este objetivo é evidente. Uma vez formalizado debaixo de tal área, os elementos da arte da engenharia tornam-se ferramentas rigorosas que podem ser aplicadas quase que automaticamente para situações de design cada vez mais complexas. [40]

As Fig. 1.1 e 1.2 abaixo mostram um esquemático desses dois sistemas:

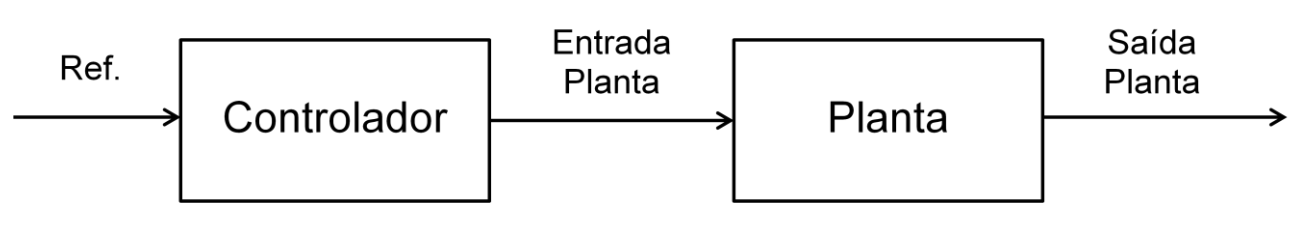

Figura 1.1 - Sistema de Controle em malha aberta

Fonte: Próprio Autor

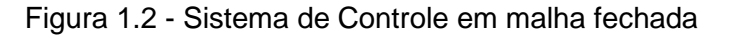

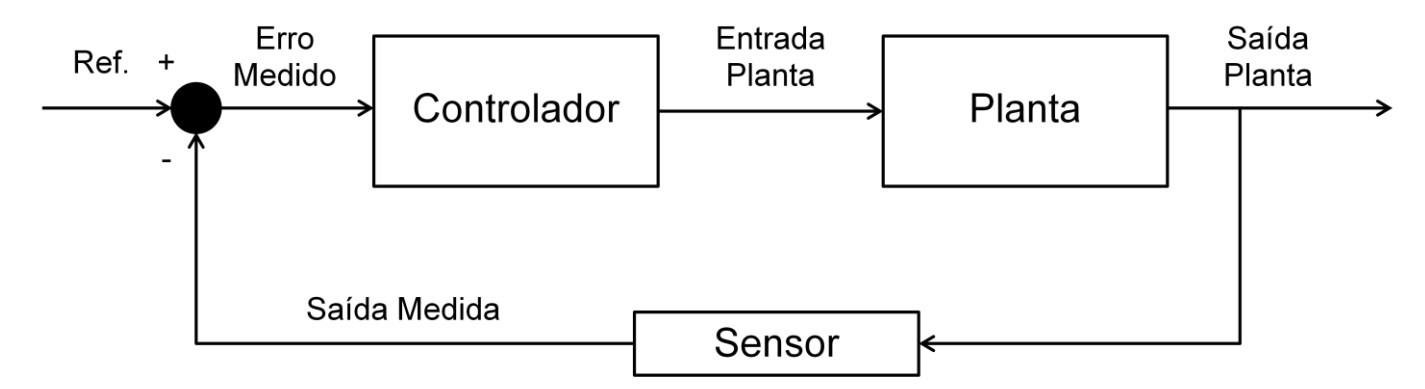

Fonte: Próprio Autor

Como já mencionado o número de variáveis a serem controladas também precisa ser analisado. Sendo assim, procedimentos de projetos sistemáticos são necessários tanto para os sistemas de uma entrada e uma saída (single-input / single-output – SISO), quanto para os sistemas de múltiplas entradas e múltiplas saídas (MIMO - Multi-Input / Multi-Output). [9]

Baseado no exposto, visando-se simplificar um dado projeto, faz-se necessário que o mapeamento de um sistema seja o mais transparente e apropriado ao estudo e iterações de erro de projeto e que o número de parâmetros do projeto seja mantido o menor possível. [5]

Os últimos anos têm trazido um grande desenvolvimento na teoria matemática de sistemas realimentados multivariáveis e não-lineares. Isso inclui o celebrado conceito de espaço de estado (state-space) para descrição do sistema e as noções de otimização matemática para um dado controlador. Vários métodos analíticos baseados no domínio do tempo e ferramentas computacionais foram possibilitadas por essas idéias. Os desenvolvimentos também incluem certas generalizações de conceitos de domínio de frequência que oferecem análise e ferramentas de síntese no clássico SISO. [13]

Atualmente, a metodologia de controle LQG/LTR, possui muitas das características requeridas de um método para implementação em um sistema retroalimentado SISO ou MIMO. Além disso, hoje em dia vários softwares computacionais podem lidar sistematicamente com os cálculos requeridos e associados ao método LQG / LTR tanto no domínio do tempo quanto no domínio da frequência. [5]

Neste trabalho serão apresentadas as principais idéias deste método, bem como uma aplicação em tempo real deste controlador.

### **1.1 Motivação e Objetivos**

Durante a minha formação, conhecer as técnicas de controle foi sempre fundamental, exigindo grande atenção e destaque, o que se potencializou após a minha profissionalização na indústria automobilística trabalhando no controle e gerenciamento de sistemas de injeção eletrônica em motores a combustão.

O anseio de melhor conhecer e abrir a mente para novas técnicas de controle, me fez optar e seguir no desenvolvimento deste projeto visando rever, aprimorar, selecionar e colocar em prática conceitos fundamentais de controle ótimo. Escolher e aplicar um método de controle a qualquer sistema que se deseja controlar requer um estudo prévio para evitar resultados indesejados no final do processo.

Dessa maneira, optamos por utilizar um sistema (planta) de três tanques interligados entre si e também com um reservatório, chamado de DTS200 e desenvolvido pela empresa AMIRA®, equipamento este que será descrito e matematicamente modelado com detalhes em capítulos posteriores deste trabalho.

Este projeto visa em primeira instância colocar em operação esse sistema de três tanques, bem como o seu funcionamento e integração com o sistema de aquisição. Este primeiro passo é de suma importância uma vez que entende-se que a qualidade dos resultados obtidos e das conclusões buscadas são diretamente ligadas à maneira de como o funcionamento desse sistema será compreendido.

Uma vez finalizada esta etapa deseja-se desenvolver uma lógica de controle capaz de gerenciar o nível dos tanques do protótipo. Isso trará conhecimento ao desenvolvedor e à área acadêmica, de métodos de controle para um sistema multivariáveis não-linear, bem como a sua interface com softwares de programação e simulação como o MATLAB®, visando uma operação desse sistema em tempo real (Real-time).

Ainda nesta área de atuação e utilizando o mesmo sistema de três tanques, porém com uma outra ênfase, foi realizado um trabalho [26] relacionado ao desenvolvimento de um sistema de co-simulação para controlar o nível dos tanques, rodando parte em um computador digital através de simulação (tanques direito e esquerdo) e parte em um computador analógico (tanque central), o qual tinha o seu nível controlado pelo controle LQG/LTR, metodologia esta que também será adotada neste projeto. Em [4], pode-se encontrar um guia completo de sistemas controlados via computador.

A escolha pelo tipo de controle a ser adotado, o LQG/LTR, baseou-se em alguns fatores que serão mais detalhadamente explicados no capítulo 6 deste trabalho, dos quais destacam-se [8]:

- A robustez do controlador em face de uma ampla classe de erros de modelagem é garantida pelo procedimento;
- A técnica foi concebida para aplicação a sistemas multivariáveis;
- O número de parâmetros de projeto é relativamente pequeno;
- O procedimento de projeto é de natureza sistemática;
- Através de simplificações, pode ser aplicado a sistemas não-lineares com baixo ou praticamente nenhum impacto em sua qualidade de atuação;
- Excelentes resultados obtidos nas mais diversas áreas de atuação, através dos casos de sucesso encontrados na literatura. Este item terá destaque no capítulo 2 deste trabalho.

A escolha dessa implementação em um sistema de 3 (três) tanques, baseou-se principalmente na expectativa de uma grande contribuição que os resultados aqui obtidos podem trazer para empresas e indústrias que queiram aprimorar o seu processo de controle em sistemas similares.

Conforme já mencionado, muitas são as aplicações em processos indutriais de um sistema de tanques acoplados. A implementação de técnicas de controle com gestão otimizada, cria um processo mais robusto e traz diversos benefícios, tais como: redução dos custos de operação e desperdício, maior flexibilidade para ajustes e alterações da planta (caso necessário), maior qualidade do produto final, segurança aos operadores, entre outros.

Sendo assim, destaco como principais objetivos e resultados esperados deste trabalho:

- Colocar em operação o sistema de três tanques (DTS200), além da total compreensão do funcionamento desse sistema e de suas ferramentas de aquisição, o que seguramente abrirá portas para desenvolvimentos futuros;
- Definir e testar a integração desse sistema com um equipamento de aquisição adequado;
- Definir e implementar uma comunicação em tempo real (Real-Time) através de um software computacional que irá gerenciar o controle do sistema;
- Realizar de forma organizada o modelamento matemático da planta, visando a utilização desses dados nos parâmetros do controlador. A correta execução deste passo nos possibilitará maiores chances de êxito na implementação do controlador proposto;
- Desenvolver um sistema de controle confiável e robusto que possa gerar respostas plausíveis em diferentes combinações do estado inicial, através da implementação no software computacional da técnica de controle LQG/LTR, para um sistema MIMO.

### **1.2 Organização do Trabalho**

Neste trabalho o **capítulo 1** começa com a parte introdutória, abordando conceitos elementares e aplicações de sistemas de controle em plantas multivariáveis e não-lineares com destaque para o sistema LQG/LTR. Além disso, aborda-se a motivação e os principais objetivos a serem alcançados neste trabalho.

O **capítulo 2** apresenta uma revisão bibliográfica, visando melhor contextualizar a técnica de controle LQG/LTR, além de fornecer maior detalhamento de suas caracterizações através de citações de outros autores.

No **capítulo 3** é exposta uma descrição detalhada de todo o equipamento (planta, periféricos, placa de aquisição e computador) que foi utilizado neste trabalho, com um explicativo de suas funções e a descrição dos seus dados técnicos, obtidos em [3], [21].

O **capítulo 4** aborda em detalhes e de maneira sequencial a configuração deste equipamento, com o objetivo de facilitar trabalhos futuros que venham a ser desenvolvidos nesta planta. Expõe também o levantamento das curvas de leitura dos sensores de pressão, possibilitando a correta leitura dos níveis de líquido nos tanques.

Já os **capítulos 5 e 6** demonstram os cálculos para o modelo matemático do sistema de três tanques e também do controlador LQG/LTR, apresentando como resultado final os parâmetros (matrizes do modelo state-space) a serem utilizados no controlador.

O **capítulo 7** introduz o conceito de comunicação em tempo real (real-time), através de recursos disponíveis no programa MATLAB®, apresentando os grandes benefícios deste tipo de aplicação. Em continuação o **Apêndice B** explica em detalhes o passo-a-passo desta implementação, visando facilitar trabalhos futuros. Em seguido o capítulo aborda os detalhes do projeto computacional em MATLAB® responsável pela atuação do controlador LQG/LTR na planta. Cada parte do projeto é explicada em detalhes.

Finalmente, os **capítulos 8 e 9** apresentam os experimentos selecionados para a validação deste projeto e os resultados obtidos, bem como as conclusões e observações finais.

# **2. REVISÃO BIBLIOGRÁFICA**

Um dos tópicos de maior atenção da comunidade de controle nos últimos tempos tem sido o estudo da robustez dos sistemas e a realimentação. [8]

A robustez é uma característica desejável dos sistemas de controle por pelo menos duas razões. Em primeiro lugar, deve ser preocupação permanente de todo projetista, que os sistemas de controle funcionem satisfatoriamente, ainda que as condições de operação sejam distintas daquelas consideradas no modelo de projeto (nominal). Em segundo lugar, as condições de robustez podem ser utilizadas com o objetivo de se adotar um modelo de projeto intencionalmente simplificado, não só para facilitar a análise, como também por seu impacto sobre a complexidade do controlador resultante. [8]

Outra importante característica em projetos de controle mais complexos é o fato de serem estes, sistemas multivariáveis com realimentação, onde o objetivo de controle é obter um comportamento desejável de várias variáveis de saída, manipulando simultaneamente vários canais de entrada [36].

Nesse sentido, o sistema de controle LQG/LTR vem sendo amplamente estudado e utilizado pela comunidade de engenharia de controle, pois possui grande versatilidade, robustez e uma aplicação relativamente enxuta, com grandes resultados.

Este método foi originalmente proposto por DOYLE, J. e STEIN, G. em [13] e posteriormente apresentou-se um tutorial desenvolvido por ATHANS, M. em [5] com o passo-a-passo de sua implementação para um sistema multivariáveis. Algumas das suas principais características estão em destaque nos capítulos 1 e 6 deste trabalho.

Dentre elas destaca-se o seu bom desempenho em sistemas com elevados índices de ruído. Em [36], expondo essa característica, os autores mencionam que em algumas circunstâncias práticas, a dinâmica da planta controlada pode não ser exatamente modelada, e podem existir distúrbios no sistema e ruídos de medição na planta. O controlador LQG / LTR pode apresentar bom desempenho e estabilidade garantida diante de tais ruídos [20].

Um diagrama esquemático de um sistema padrão, pode ser visto na Fig. 2.1 abaixo.

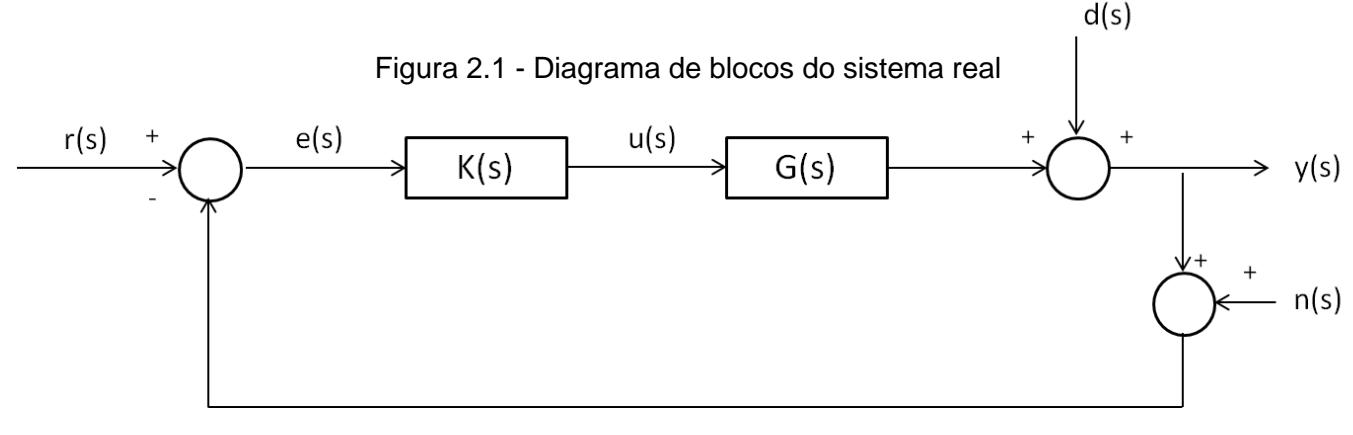

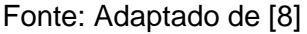

Sendo C<sup>*m*</sup> o conjunto de vetores complexos de dimensões *m* e C<sup>*mxm*</sup>, o conjunto de matrizes complexas *m* x *m*, temos:

- $r(s) \in \mathbb{C}^m$  é o sinal de referência;
- $e(s) \in \mathbb{C}^m$  é o sinal de erro;
- $u(s) \in \mathbb{C}^m$  é o sinal de controle (ou de entrada);
- $\bullet$   $d(s) \in \mathbb{C}^m$  é a perturbação refletida na saída da planta;
- $y(s) \in \mathbb{C}^m$  é o sinal de saida;
- $n(s) \in \mathbb{C}^m$  é o erro (ruído) de medida.

Além disso, definem-se as seguintes matrizes de funções de transferência:

- $K(s) \in C^{m \times m}$  é a matriz de funções de transferência do compensador;
- $\bullet$   $G(s) \in C^{m \times m}$  é a matriz de funções de transferência da planta;
- $\bullet$   $G(s)K(s) \in C^{m \times m}$  é a matriz de funções de transferência de malha para abertura da malha de saída da planta ("loop transfer function", em inglês) ou matriz de funções de transferência do ramo direto.

O propósito é apresentar uma metodologia de projeto que permita a determinação de um compensador, a ser localizado no ramo direto da malha de controle, de maneira que sejam satisfeitos os requisitos de desempenho e estabilidade.

Os instrumentos mais importantes utilizados para o desenvolvimento dessa metodologia são, o Regulador Linear Quadrático (RLQ) e o filtro de Kalman (FK).

Com relação ao desempenho, serão considerados como objetivos a serem atendidos pelo sistema real [8]:

- Acompanhamento do sinal de referência;
- Rejeição de perturbação externa;
- A insensibilidade à variação da planta;
- A rejeição do erro de medida.

O compensador deverá ser estável para qualquer sistema real.

De acordo com [40], desenvolvimentos de pesquisa nos últimos anos, mostraram que a flexibilidade fornecida pelo critério quadrático de LQG é notavelmente ampla. Na verdade, é possível escolher parâmetros livres de tal forma que todo o processo formal de design pode ser reinterpretado não como um problema de minimização de erros de mínimos quadrados, mas como um problema de "modelagem de loop", isto é, um problema de projeto de compensadores de feedback, para alcançar a sensibilidade desejável e funções de transferência complementares de sensibilidade, nos pontos críticos de quebra de loop do sistema de feedback.

A versão desta reinterpretação é chamada de metodologia LQG/LTR, síntese gaussiana linear quadrática com malha de Recuperação (LTR) em que formas de loop de reguladores ou filtros, são recuperados (aproximados) nas entradas da planta ou saídas, por meio de certas escolhas específicas de parâmetros livres.

Em [34], o método é explicado de maneira clara, citando que ele permite a conformação dos valores singulares da malha de transferência aberta na saída ou entrada da planta para conseguir o desempenho desejado, já com a estabilidade obtida automaticamente. Essencialmente, o método LQG/LTR possui duas etapas. Primeiramente, um projeto padrão de realimentação de estado é feito tal que a função de transferência de malha calculada, por exemplo, na entrada da planta *Gn*, a chamada malha objetivo, *L*(*s*), satisfaça as especificações dadas. Em seguida, considera-se a configuração de malha fechada e, dadas *Gn*(*s*) e *L*(*s*), procura-se um controlador *K*(*s*), tal que *K*(*jw*)*Gn*(*jw*) seja próximo ou aproximado de *L*(*jw*) na faixa de freqüência sob consideração. Esta segunda etapa é a chamada LTR.

Mais detalhes sobre este método e a sua implementação podem ser encontrados em [8], [19], [27], [38]

Outra análise importante, foi o estudo da real aplicação deste modelo em vários sitemas e serão aqui resumidos alguns dos trabalhos disponibilizados.

Em [17], por exemplo, o controle LQG/LTR é aplicado à uma máquina de indução em comparação ao clássico controlador PID, ambos atuando na estratégia de controle de velocidade da máquina. O estudo foi feito através de simulações computacionais.

Após os testes comparativos concluiu-se que um dos problemas observados com os PI's, além do processo do ajuste ser empírico, foram as oscilações indesejadas que são introduzidas na dinâmica da máquina. Além disso, outro problema a ser citado é que existe a necessidade de estimar parâmetros, para criar as referências no modelo de controle com PID.

Os autores mencionam que a estrutura com a metodologia LQG/LTR é simplificada e de fácil ajuste, além de não haver necessidade de fazer qualquer estimativa dos parâmetros da máquina.

Os índices de desempenho comprovaram que o sistema com LQG/LTR superam os índices com PID. Sendo assim ficou evidente um melhor desempenho desta metodologia. É importante salientar que o autor menciona que nesse trabalho citado, a análise se restringiu à comparação qualitativa entre os dois tipos de controle e para que haja uma consolidação da metodologia, há necessidade de implementar o sistema físico para obtenção dos resultados de laboratório.

Já em [25] se estuda o controle de posição de flaps (abas) de um sistema, atuados por um motor BLDC sob perturbações desconhecidas. De acordo com os autores, as razões pelas quais um motor BLDC foi escolhido, são que eles possuem melhor característica velocidade-torque, melhor dinâmica de desempenho, melhor eficiência e vida útil mais longa do que os motores DC convencionais. Somado a isso, a estrutura dinâmica do motor BLDC é altamente complicada e possui propriedades não-lineares. Os erros de modelagem e incertezas da planta podem afetar negativamente o desempenho dos flaps, comprometendo o desempenho geral do sistema.

Os autores ainda mencionam que, para obter um funcionamento preciso e atender às altas especificações de desempenho, entendeu-se como necessário desenvolver um controlador que tenha boas propriedades de robustez e possa superar variações de parâmetros, incertezas da planta e perturbações geradas por cargas.

Esses requisitos exigidos, os levaram à escolha do controlador LQG / LTR, uma vez que o principal objetivo desta metodologia é a recuperação das propriedades de robustez desejadas, do Regulador Linear Quadrático no projeto do LQG.

Assim como nesta dissertação, os autores aqui, após terem realizado os estudos teóricos do controlador, seguiram com a sua implementação em um experimento prático, comandado em tempo real pela plataforma MATLAB®/Simulink.

Neste trabalho, as conclusões sobre a atuação do sistema LQG/LTR, foram que ele claramente foi capaz de superar dinâmicas não modeladas e incertezas do sistema. O controle proposto atendeu à muitos requisitos de robustez e desempenho. Contudo, eles mencionam que o sistema de controle linear LQG / LTR não é suficiente para sistemas que requerem especificações de alto desempenho. Nesse caso, outras soluções, como design de controlador não-linear ou o cancelamento de efeitos não-lineares deve ser identificado.

No sentido de aprofundar ainda mais esta pesquisa em trabalhos que vão ao encontro do foco principal deste trabalho, ou seja, o controle de sistemas com tanques acoplados, foram analisadas outras publicações importantes. As primeiras tratam de sistemas com 2 (dois) tanques acoplados. Em seguida analisamos outra publicação que explora um sistema com 3 (três) tanques acoplados e por fim um outro trabalho com 4 (quatro) tanques acoplados.

Em [14], os autores apresentam o procedimento de modelagem matemática de um processo multivariável com 2 (dois) tanques acoplados, utilizando controladores do tipo P, PI e PID, onde são determinados os algoritmos de controle multivariável, impondo um comportamento desejado do sistema em malha fechada e em malha aberta. Como uma maneira de simplificação, eles optaram por compensar os desempenhos impostos pela conexão direta e o efeito das interinfluências entre os tanques, e virtualmente operaram o sistema de maneira desacoplada.

Após análise conclui-se que a fim de controlar o nível em um sistema SISO, os controladores inicialmente propostos (P, PI, PID) apresentaram um bom comportamento, porém com a desvantagem de serem controladores de alta ordem, o que dificulta bastante a sua implementação. Já no caso de processos de controle de nível MIMO, o modelo matemático torna-se mais complexo e as interinfluências entre os canais não podem ser negligenciadas.

Como proposta de trabalho futuro os autores sugerem a utilização de um controlador PI, porém com os tanques agora atuando de maneira acoplada evitando as simplificações inicialmente impostas em sua pesquisa.

Já em [39], os autores também utilizaram um sistema de 2 (dois) tanques acoplados e confirmando o que publicações anteriores observaram eles também destacam os casos descritos por [24] e [35], onde respectivamente sistemas industriais de controle de nível de geradores a vapor e sistemas de controle de nível de tratamento de água, não obtiveram implementações bem-sucedidas, utilizando um controlador PID, já que esta técnica não conseguiu superar problemas bastante comuns nessas plantas, tais como: comportamento nãolinear, resposta inversa e erros de medição.

Neste desenvolvimento eles optaram por técnicas de redes neurais analisadas em conjunto com dois métodos: o modelo inverso e o controle preditivo de modelo. Mencionam que as redes neurais têm a capacidade de capturar relações complicadas entre as variáveis de entrada e saída e que podem ser usadas para resolver problemas de controle mais complexos.

Conclui-se que o controle preditivo de modelo superou o controlador PID convencional e também o método de modelo inverso, uma vez que ele foi capaz de gerenciar relações complexas de não-linearidade entre as variáveis de entrada e saída.

Em [30], os autores também têm o objetivo de controlar um sistema de 2 (dois) tanques, porém nesse caso o maior foco está em minimizar os impactos de perturbações externas, utilizando um novo método de controle integral com observador de perturbação em comparação ao Sliding Model Control (SMC).

Conclui-se que o novo método proposto tem melhor dinâmica de aproximação e bom desempenho estático (steady-state), se comparado ao SMC. Além disso, a sua estrutura é mais simples, com menos parâmetros ajustáveis e mais facilmente regulados. Os autores ainda mencionam que o método de controle proposto tem uma ampla gama de possibilidades em aplicações práticas, mas que no entanto os testes foram apenas limitados à sistemas de nível de água de 2 (dois) tanques. Para utilização em sistemas com mais tanques a sua atuação precisaria ser verificada.

Também buscando controlar um sistema de 2 (dois) tanques, em [15] os autores propõe um desenvolvimento comparativo entre três métodos. O primeiro utilizado é um controlador PI convencional. O segundo método foi de um controlador de feedback de estados com observador e ação integral via atribuição robusta de autovalores. O terceiro foi um controlador Linear Quadrático Gaussiano (LQG), potencializado com ação integral. Nos dois últimos casos um observador foi utilizado para estimar o valor do nível de um dos tanques, uma vez que este experimento possuía apenas um sensor transdutor para leitura de nível. Além disso, ambos foram projetados com um aumento da ação integral, com objetivo de eliminar erros de steady-state, quando aplicado um comando em step na referência de entrada.

Após a realização dos experimentos em uma planta física, conclui-se que o controle LQG foi superior em relação aos dois outros métodos. Como pontos positivos deste controlador comparando-o aos demais, observou-se que a influência dos ruídos do processo e dos ruídos de medição, foi atenuada pelo projeto de controle LQG e que ele também apresentou um desempenho de controle aceitável na busca pelo set point e na rejeição de perturbações.

Em [1], os autores propõe o controle de um sistema de 2 (dois) tanques acoplados em ambiente de simulação, através do método de Active Disturbance Rejection Control (ADRC) ou Controle Ativo de Rejeição de Perturbação. A ideia deste método é o uso de um observador aumentado, atuando juntamente com um controlador de feedback no controle de malha fechada. O observador estima todos os estados do sistema, incertezas e perturbações externas (incerteza total). A incerteza total é considerada como um estado adicional do sistema. Se a estimativa do observador for precisa, o sistema a ser controlado é convertido para um modelo mais simples, pois a incerteza total é cancelada em tempo real.

Nesta implementação os autores também propuseram a redução dos parâmetros ajustáveis do ADRC, o uso de parâmetros variantes no tempo do observador e do controlador e a otimização dos parâmetros do observador e do controlador utilizando o Integral Absolute Error (IAE) como método de otimização.

Após terem mencionado uma implementação com sucesso, eles concluem que a eficácia do método ADRC foi verificada através das simulações de computador. Os resultados mostraram que este método pode controlar um sistema não-linear em todos os possíveis pontos de operação. O ADRC projetado alcançou a resposta desejada ao transiente, com pequenos desvios do set point e baixo tempo de estabilização. As vantagens mencionadas do ADRC são: facilidade e simplicidade do design, a robustez contra a incerteza e perturbações e a não exigência de um modelo matemática da planta (apesar de um modelo ter sido desenvolvido e utilizado neste trabalho).

Em [23], para o controle de um sistema de 2 (dois) tanques acoplados, os autores propõe a utilização de um técnica atual chamada de Fixed Point Iteration (FPI) com base em controle adaptativo, tudo feito via simulação numérica. Porém, os resultados alcançados não foram satisfatórios, pois de acordo com a análise realizada, a técnica não conseguiu superar as características de não-linearidade da planta e a atuação com funções de 2º ordem. Somado a isso, a simulação numérica não permitiu adicionar sinal de controle negativo, sempre truncando esses valores em 0 (zero) onde então se observava a adaptatividade desligada até o aparecimento de um sinal de controle positivo, quando então era possível voltar a observar os efeitos da deformação adaptativa.

Em um outro trabalho analisado [22], também para o controle de um sistema de 2 (dois) tanques acoplados, os autores utilizaram o Método de Backstepping com inclusão de feedback, em comparação ao PID convencional, tudo feito via simulação numérica.

Conclui-se que o Método de Backstepping pode lidar com as características não-lineares do planta, em todos os pontos de operação. Com relação aos transientes observou-se que esse controlador foi capaz de sustentar a resposta transitória comandada, em todos os pontos, sem apresentar overshoots significativos e atuando de maneira rápida e precisa, diferentemente do controlador PID que apresentou transientes inconsistentes em quase todas as mudanças de ponto de operação.

Em [43], foi feito um estudo via simulação computacional, agora para um sistema de 3 (três) tanques, utilizando um controlador com realimentação (feedforward controller) e um controlador com resposta (feedback controller). Inicialmente projetou-se o controlador visando o melhor desempenho possível na busca pelo set point. Em seguida, a fim de eliminar os erros introduzidos por incertezas do modelo e distúrbios desconhecidos na aproximação e estabilização do set point, desenvolveu-se um controlador preditivo de modelo – feedback controler - não-linear.

Conclui-se que, comparado a outros projetos que adotaram linearização do sistema, o modelo proposto conseguiu atingir alta precisão e diretamente lidar com as restrições de estado e entrada. Como pesquisas futuras propõe-se o foco na redução de influências de ruídos de mediçao e também em incompatibilidades do modelo que levaram a erros no experimento.

Em um outro importante trabalho conduzido por [10], que também incluiu simulação computacional e experimento prático, com o objetivo de validar o projeto do controlador LQG/LTR implementado, os autores optaram por um sistema (planta) multivariável de 4 (quatro) tanques, com duas entradas e duas saídas (TITO) com canais acoplados, também frequentemente utilizado em trabalhos acadêmicos, principalmente devido a sua versatilidade para gerar sistemas de fase mínima ou não-mínima e às características dos canais acoplados.

Neste caso, as simulações computacionais foram iniciadas em MATLAB® e posteriormente, as matrizes do controlador de espaço-estado obtidas neste software, foram exportadas para o LabVIEW™.

Com a intenção de obter avaliações comparativas entre os diversos controladores já implementados nesta planta, realizou-se por parte dos autores um comparativo com outros trabalhos publicados. As técnicas observadas foram, PI desacoplado (decoupled PI), Controle de Modelo Interno (IMC – Internal Model Control), Controle Preditivo de Modelo (MPC – Model Predictive Control), Controle de Modelo Deslizante (SMC – Sliding Model Control), entre outros.

Como resultado descrito pelos autores, os testes práticos mostraram que o controlador LQG / LTR é uma boa técnica de controle para o sistema de tanques quádruplo. Eles ainda mencionam que os resultados práticos ficaram muito semelhantes às simulações, mas o efeito de acoplamento observou-se mais pronunciado nos testes práticos. Embora no LQG / LTR discreto a recuperação perfeita seja possível, ela resulta em altos ganhos, o que causou uma grande amplificação dos ruídos nos testes práticos. Portanto, a recuperação perfeita não foi utilizada.

Esse estudo prévio de trabalhos publicados por outros autores, que utilizaram com sucesso o controlador LQG/LTR, nos trouxe embasamento para seguir com a proposta de utilização desta metodologia no sistema de três tanques AMIRA® utilizado neste trabalho e concluir com êxito a implementação teórica e prática deste controlador. A continuação deste trabalho mostra os detalhes desta implementação e os resultados obtidos.

# **3. DESCRITIVO DOS EQUIPAMENTOS UTILIZADOS**

Esta importante etapa do processo foi fundamental para alcançarmos o objetivo final que será exposto nas seções posteriores deste trabalho. Escolher os equipamentos corretos nos possibilitou convergir de maneira adequada e com a qualidade desejada para as conclusões desta implementação.

A grande disponibilidade e variadade de equipamentos de aquisição torna esta uma atividade por vezes complicada, já que uma escolha incorreta pode resultar em atrasos ou até em conclusões equivocadas, em casos mais extremos.

No âmbito deste projeto e mantendo os propósitos inicialmente traçados para o seu desenvolvimento, a decisão e escolha dos equipamentos, baseou-se principalmente no baixo ou praticamente no custo zero para a aquisição de novos itens, através da utilização de equipamentos já disponíveis no Campus da UNESP de Sorocaba, mas que após análise fossem selecionados como apropriados para o desenvolvimento do projeto.

### **3.1 O DTS200 (AMIRA®)**

Este sistema vendido e produzido pela empresa AMIRA® possui uma interface bem organizada e um excelente material de consulta, com dados técnicos fornecidos pelo próprio fabricante. Hoje o Campus de Sorocaba da UNESP conta com alguns desses kits com potencial para ampliação dos estudos e divulgação de sua utilização tanto para alunos da graduação, como também para mestrandos e doutorandos. O sistema, composto por três partes principais, pode ser dividido em: Sistema de Tanques, Módulo Atuador, Módulo de Acionamento das Válvulas.

#### **3.1.1 Sistema de Três Tanques**

O sistema de tanques consiste em um reservatório principal, localizado na parte inferior (base) do sistema, 3 (três) tanques interligados e 2 (duas) bombas para fornecimento de água aos tanques.
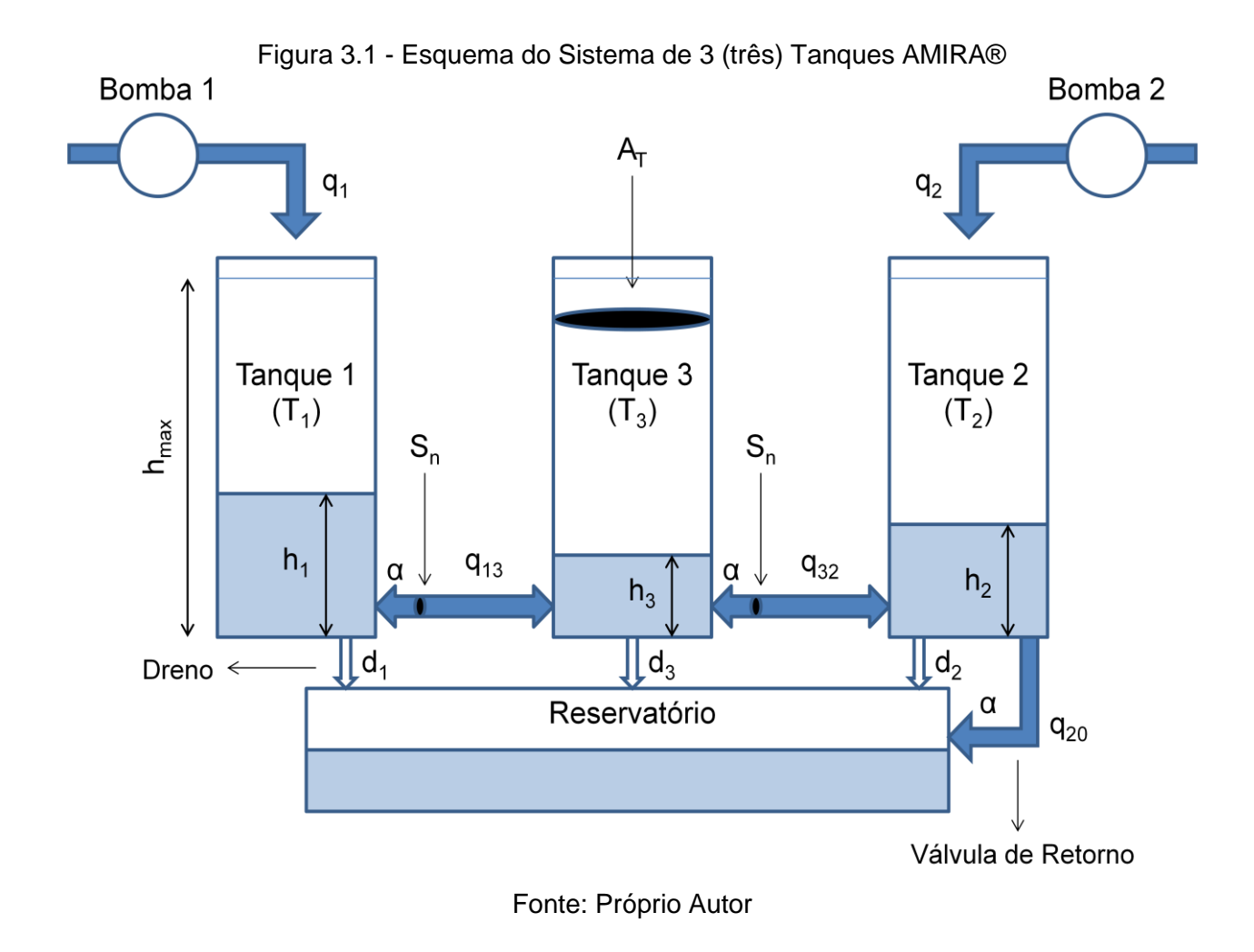

A Fig. 3.1 abaixo mostra como o sistema é composto.

Pelo esquema acima podemos identificar um Reservatório, que armazena toda a água destilada utilizada pelo sistema e que também é responsável por prover e receber de volta, através da válvula de retorno, todo o fluído utilizado no experimento.

A planta é composta por 3 Tanques ( $T_1$ ,  $T_2$  e  $T_3$ ) feitos com plexiglas e com área de seção  $A_T$ . Eles são conectados em série entre si, por tubos cilíndricos com área de seção S<sub>n</sub>.

Localizada no  $T_2$ , existe uma única válvula chamada de válvula de retorno e que também possui uma seção circular  $S_n$ . O líquido de retorno é coletado no reservatório, que alimenta as Bombas 1 e 2, fechando o ciclo.

O Tanque 3  $(T_3)$  apenas recebe o fluído através de válvulas de conexão com os Tanques 1 e 2, não possuindo alimentação através de uma bomba ligada ao reservatório.

Ao todo o sistema possui 6 (seis) válvulas que são:

- 3 (três) válvulas de drenagem  $(d_1, d_2, e, d_3)$  para o reservatório, sendo uma para cada tanque;
- $\bullet$  1 (uma) válvula de conexão permitindo o fluxo (q<sub>13</sub>) entre os Tanques 1 e 3;
- $\bullet$  1 (uma) válvula de conexão permitindo o fluxo (q<sub>32</sub>) entre os Tanques 2 e 3;
- $\bullet$  1 (uma) válvula de retorno permitindo o fluxo (q<sub>20</sub>) do tanque 2 com o reservatório.

A variável h<sub>max</sub>, mostra a máxima altura possível atingida pelo líquido. No caso de o nível de  $T_1$  ou  $T_2$  exceder este valor limite, as bombas serão desligadas, evitando o vazamento de água no sistema. As variáveis  $q_1$  e  $q_2$  são as taxas de fluxo das Bombas 1 e 2 respectivamente.

Abaixo, as Tab. 3.1 e 3.2, mostram os dados técnicos das principais partes que compõe o sistema.

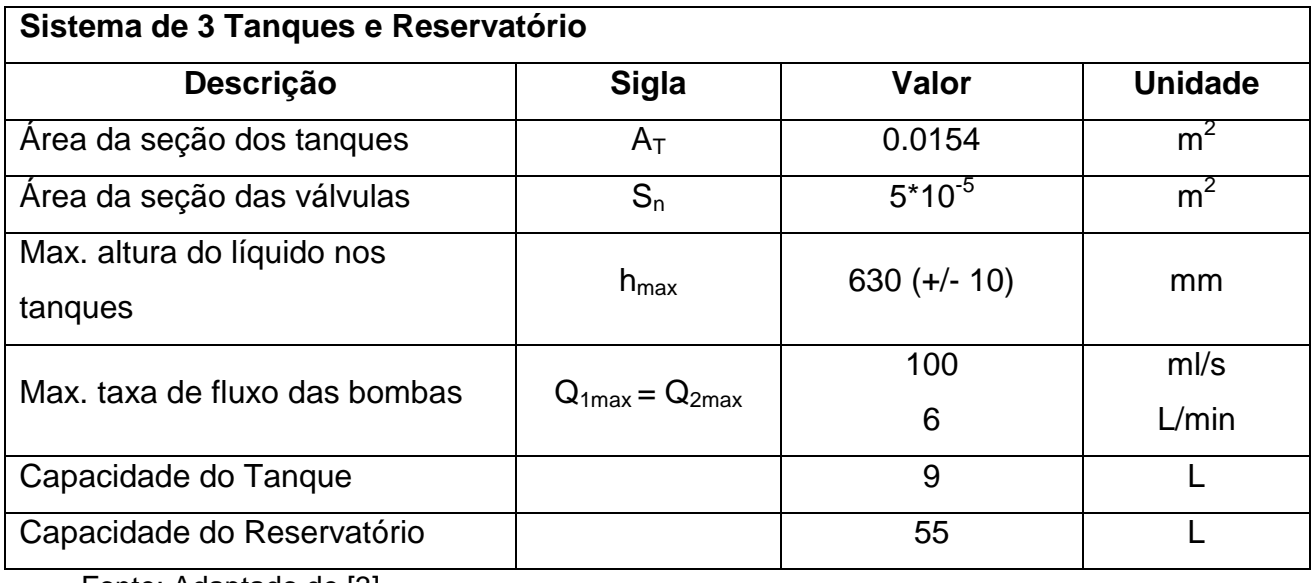

Tabela 3.1 – Dados Técnicos do Sistema de 3 (três) Tanques AMIRA®

Fonte: Adaptado de [3]

| Acessórios do Sistema |                                                                                                    |                                                                   |                          |                    |  |  |  |
|-----------------------|----------------------------------------------------------------------------------------------------|-------------------------------------------------------------------|--------------------------|--------------------|--|--|--|
| <b>Item</b>           | Tipo                                                                                                    | Característica                                                    | Valor                    | <b>Unidade</b>     |  |  |  |
| BOMBAS                | Motor DC com sistema<br>triplo de câmara diafragma                                                                                                | Tensão de funcionamento                                           | 12                       | <b>VDC</b>         |  |  |  |
|                       |                                                                                                    | Corrente de funcionamento                                         | $1.4 - 4.5$ (max)        | A                  |  |  |  |
|                       |                                                                                                    | Fluxo                                                             | 7                        | L/min              |  |  |  |
| VÁLVULAS              | Válvulas de Controle<br>Elétrico                                                                                                    | Tensão de funcionamento                                           | 24                       | V                  |  |  |  |
|                       |                                                                                                    | Corrente de funcionamento                                         | 1                        | A                  |  |  |  |
|                       |                                                                                                    | Saída do potenciômetro                                            | 5                        | <b>KOhm</b>        |  |  |  |
|                       |                                                                                                    | Angulo de abertura                                                | 90                       | $^{\circ}$ (graus) |  |  |  |
|                       |                                                                                                    | Tempo de operação (aprox.)                                        | 10                       | S.                 |  |  |  |
|                       |                                                                                                    | Sinal de saída (0 a 100%)                                         | $-10 \leftrightarrow 10$ | $\vee$             |  |  |  |
| SENSORES              | Sensores capacitivos de<br>pressão<br>A leitura dos níveis dos<br>tanques é feita por sensores de<br>diferença<br>de pressão piezo-<br>resistivos | Tensão de alimentação                                             | $12 \leftrightarrow 30$  | <b>VDC</b>         |  |  |  |
|                       |                                                                                                    | Máxima corrente                                                   | 23                       | A                  |  |  |  |
|                       |                                                                                                    | Sinal de saída (nominal)                                          | $4 \leftrightarrow 20$   | mA                 |  |  |  |
|                       |                                                                                                    | Corrente de saída<br>Nível do Líquido (0 $\leftrightarrow$ 630mm) | $4 \leftrightarrow 14$   | mA                 |  |  |  |
|                       |                                                                                                    | Variação de pressão                                               | $0 \leftrightarrow 0.1$  | bar                |  |  |  |

Tabela 3.2 – Dados Técnicos do acessórios do Sistema de 3 (três) Tanques AMIRA®

Fonte: Adaptado de [3]

A Fig. 3.2, mostra o sistema de 3 (três) tanques utilizado neste trabalho.

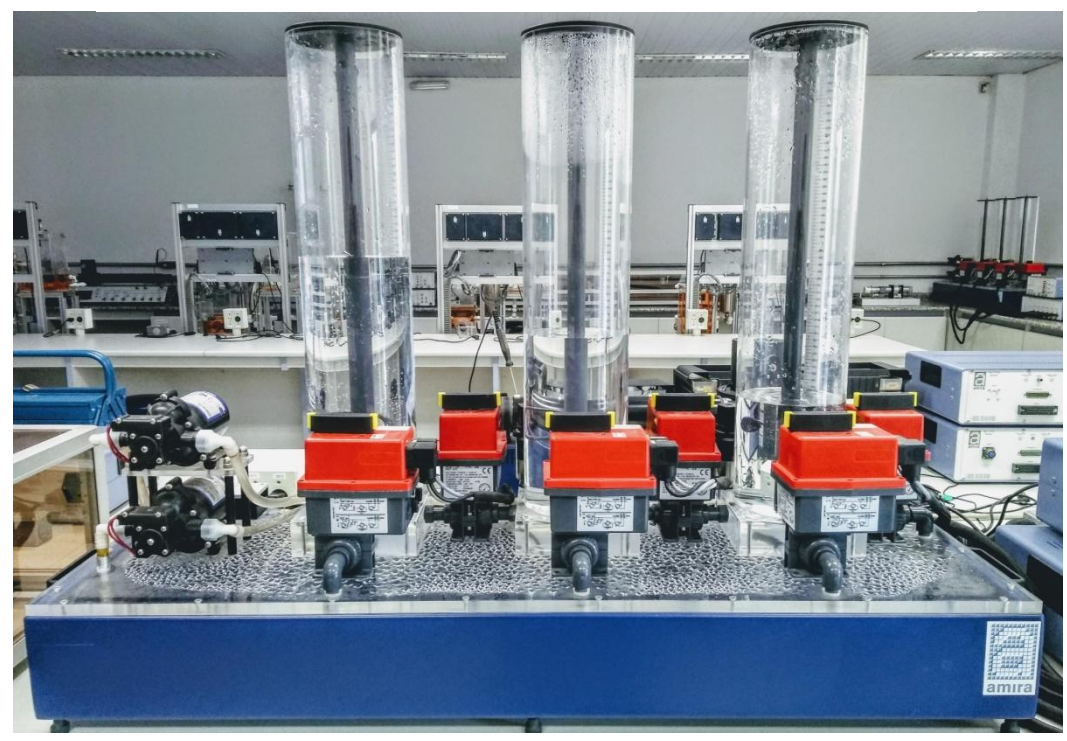

Figura 3.2 - Foto do Sistema de 3 (três) Tanques AMIRA®

Fonte: Próprio Autor

#### **3.1.2 Módulo atuador**

O módulo atuador é responsável pela alimentação elétrica do sistema, controle manual ou automático das bombas, leitura dos níveis dos tanques, leitura da vazão das bombas e inserção manual de erros no sistema.

A Fig. 3.3 abaixo, mostra os principais controles do atuador:

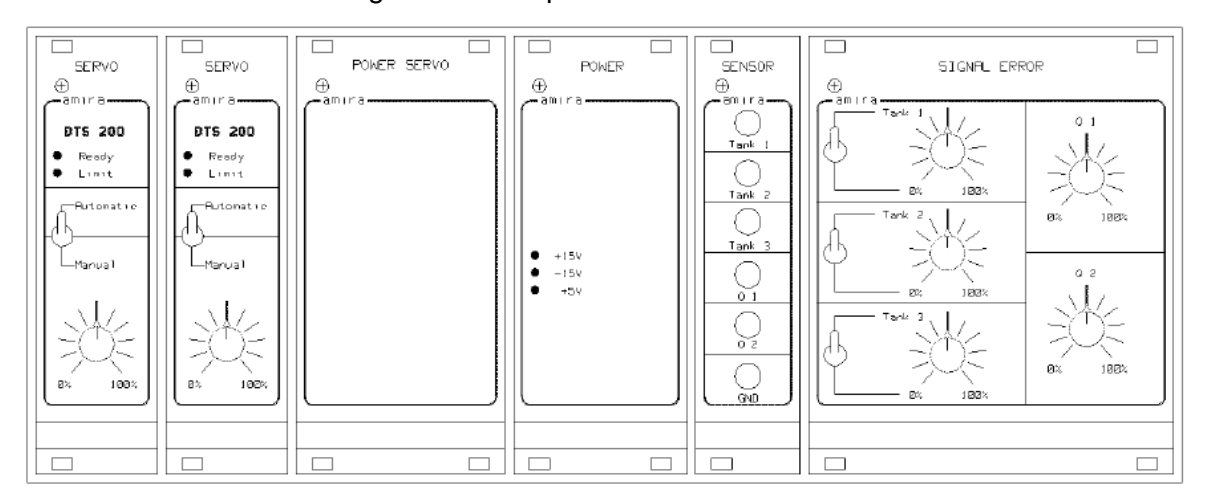

Figura 3.3 - Esquema do Módulo Atuador

Fonte: Adaptado de [3]

Para o caso deste experimento, o atuador foi utilizado apenas como um fornecedor de sinal de entrada (input signal) para o MATLAB®/Simulink, sendo utilizado o controle automático das bombas e leitura dos sinais digitais fornecidos por cabos na parte traseira do controlador. A configuração típica do módulo atuador, utilizada neste projeto pode ser vista na Fig. 3.4 abaixo.

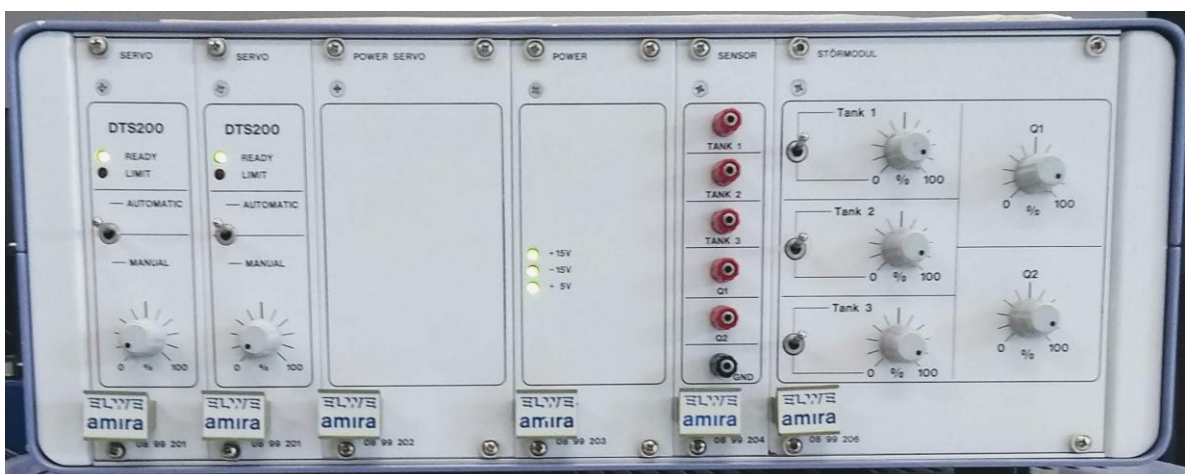

Figura 3.4 - Foto e configuração típica do Módulo Atuador

Fonte: Próprio Autor

### **3.1.3 Kit complementar para acionamento elétrico das válvulas**

Este módulo complementar é responsável pelo controle manual de abertura das seis válvulas já mencionadas acima, podendo estas serem abertas ou fechadas integral ou parcialmente.

Abaixo, a Fig. 3.5 mostra os principais controles do kit de acionamento elétrico das válvulas:

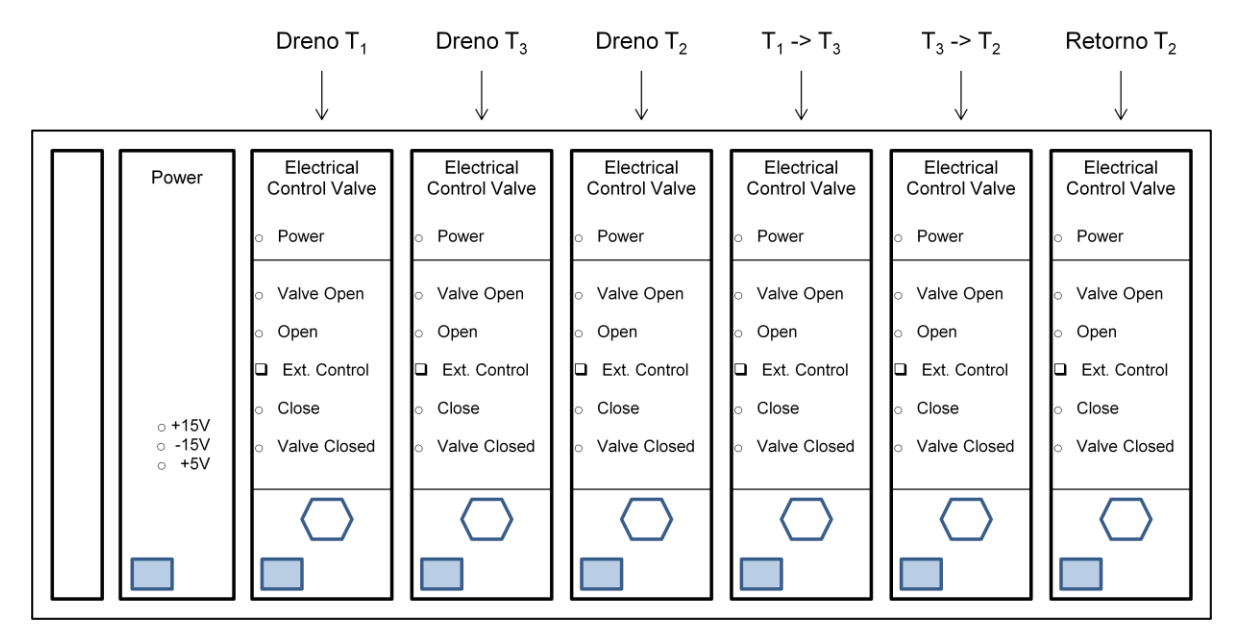

Figura 3.5 - Esquema do Kit de acionamento de válvulas

Fonte: Próprio Autor

Para o caso deste experimento, durante os testes as válvulas foram mantidas sempre na mesma posição, estando:

- as válvulas dos drenos  $(d_1 D$ reno T<sub>1</sub>,  $d_2 D$ reno T<sub>2</sub> e  $d_3 D$ reno T<sub>3</sub>) na posição fechada;
- As válvulas dos tubos de conexão entre os tanques ( $T_1 \rightarrow T_3$ ,  $T_3 \rightarrow$ T2) na posição aberta;
- A válvula de retorno do  $T_2$  na posição aberta.

A configuração típica do kit de acionamento de válvulas, utilizada neste projeto, pode ser vista abaixo, na Fig. 3.6.

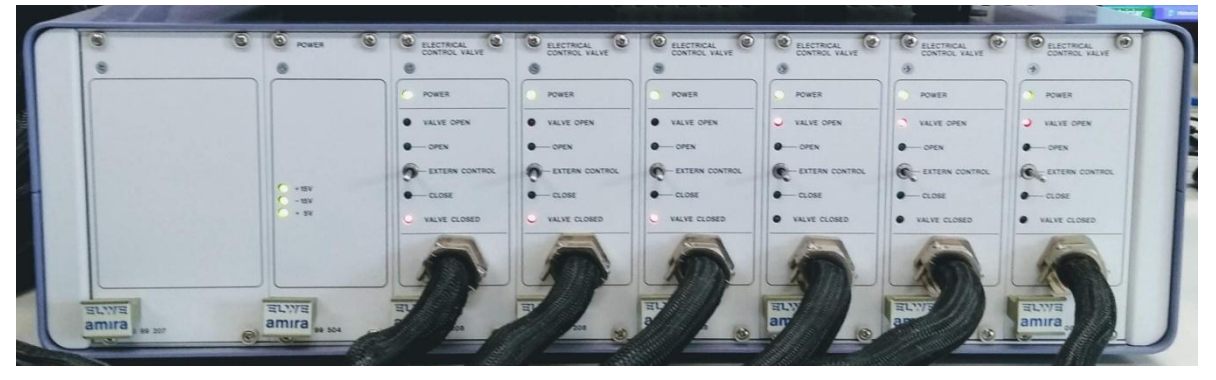

Figura 3.6 - Foto e configuração típica do Kit de acionamentos de válvulas

Fonte: Próprio Autor

## **3.2 Placa de aquisição HUMUSOFT® (MF614)**

A placa multifuncional I/O MF614 da HUMUSOFT® foi projetada para o uso de conexões entre PCs e sinais digitais e analógicos recebidos de fonte externa. A placa foi desenvolvida para aquisição de dados padrão e aplicativos de controle. Foi otimizada para uso com o Real Time Toolbox do MATLAB®.

Por causa do seu pequeno tamanho e baixo consumo de energia, a MF614 pode ser usada não apenas em computadores desktop, mas também em computadores portáteis. Possui conexão PCI e pode ser vista na Fig. 3.7, abaixo.

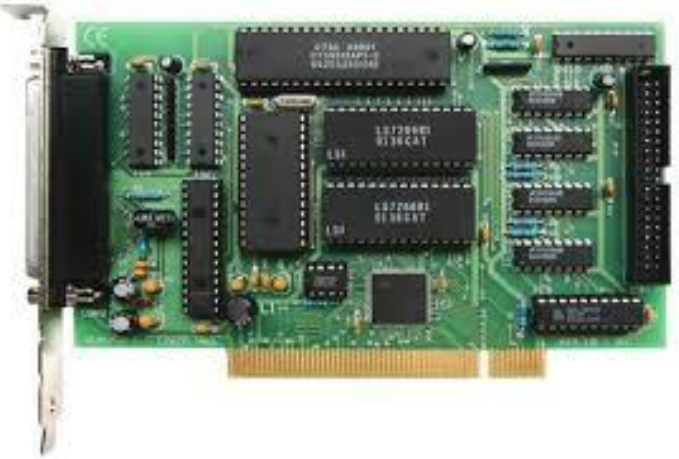

Figura 3.7 - Foto da placa de aquisição de dados MF614 da HUMUSOFT®

Fonte: Site do Fabricante HUMUSOFT®

A lista abaixo mostra alguns dos recursos oferecidos por esta placa:

- Conversor A / D de 12 bits e 10 μs com circuito de amostra e retenção;
- Multiplexador de entrada protegida contra falha, de 8 canais;
- Tensão de entrada selecionável por software ± 10V, ± 5V, 0-10V, 0-5V;
- Clock interno e referência de tensão;
- $\bullet$  4 conversores D / A com resolução de 12 bits e faixa de saída de  $\pm$  10V;
- 4 entradas de codificador de quadratura com interface única ou diferencial;
- Filtro de ruído de entrada digital selecionável por software (0,2 50 μs);
- Consumo de energia 400 mA  $@ + 5V$ , 50 mA  $@ + 12V$ , 50 mA  $@ -12V$ ;
- Temperatura de operação 0 ° C a + 70 ° C.

## **3.3 Computador Desktop**

Para o desenvolvimento deste trabalho foi utilizado um computador desktop com MATLAB®/Simulink versão R2013a, com o Toolbox do Real Time. A Fig 3.8 abaixo, mostra a configuração do desktop para referências futuras.

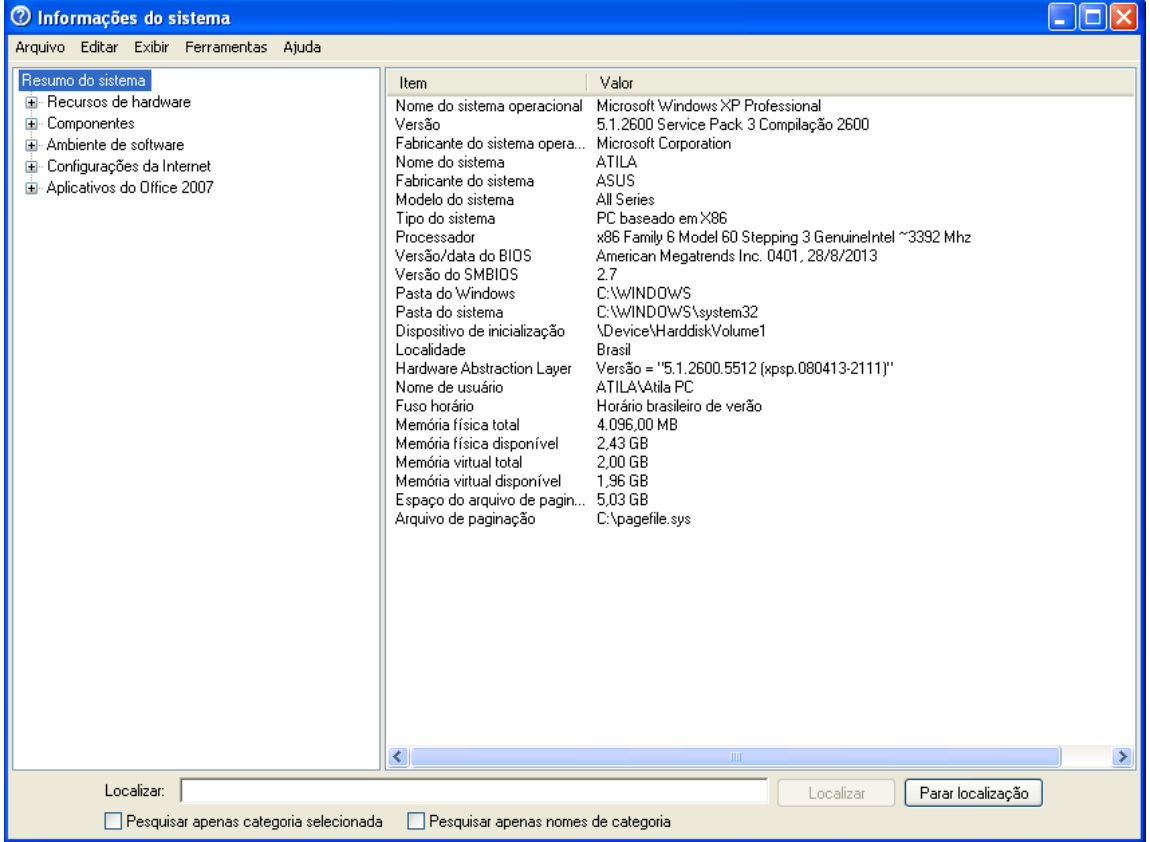

Figura 3.8 – Configuração do computador desktop utilizado neste trabalho

26

Fonte: Próprio Autor

## **4. CONFIGURAÇÃO (Setup) DO EQUIPAMENTO**

Tão importante quanto o estudo da técnica de controle e de sua implementação é a configuração (setup) do equipamento a ser utilizado no experimento. A correta preparação do equipamento, nos pemitiu evoluir de maneira correta para as conclusões e análises obtidas no final deste trabalho. Abaixo serão descritos alguns passos importantes desta configuração, o que deverá auxiliar futuros trabalhos neste equipamento.

## **4.1 No módulo atuador**

No módulo atuador, **na área de Erro de Sinal**, deve-se ajustar o botão giratório dos potenciômetros para os sinais do Tanque 1, Tanque 2 e Tanque 3 (Tank 1, Tank 2 e Tank 3) em 100%. Do mesmo modo, os potenciômetros das bombas (Q1 e Q2) também devem ser ajustados para 100%. Nenhuma das chaves seletoras deve estar na posição "0%". Todas devem ser deixadas na posição para cima (ver Fig. 3.4). Nessas condições, os atuadores funcionarão sem a interferência do módulo de distúrbio.

Já **na área Servo**, é possível selecionar o controle Manual ou Automático para o funcionamento das bombas. Na opção Manual o botão giratório é habilitado e pode-se escolher a vazão desejada entre 0 e 100% de PWM das bombas. Para o caso deste trabalho, onde deseja-se utilizar um controlador externo para comandar a vazão das bombas, deve-se selecionar a opção Automático e neste caso o botão giratório estará desabilitado.

### **4.2 Nos tanques e reservatório**

Com o objetivo de evitar o depósito de cálcio, o sistema de tanques deve ser preenchido com água destilada (volume total de aproximadamente 40L). O sistema é preenchido utilizando-se a bomba superior, onde é necessário desconectar desta o tubo que alimenta o respectivo tanque e conectar o tubo de enchimento fornecido pelo fabricante.

Neste procedimento, as 3 válvulas de dreno, mais a válvula de retorno devem ser fechadas. Já as válvulas de conexão entre os tanques devem estar abertas. Deve-se conectar os cabos do sistema de tanques até o módulo atuador e em seguida conectar o atuador à rede de energia. Até este momento não há necessidade de conectar o sistema à um PC.

Coloque o switch do SERVO-amplificador esquerdo na posição "Manual" e em seguida ligue o atuador. Por meio do potenciômetro, localizado abaixo desse switch, pode-se controlar a vazão da bomba. Encha cada tanque até uma altura de aproximadamente 60cm.

Recomenda-se a utilização do corante fornecido pelo fabricante, pois ele ajuda a visualizar mais facilmente os níveis nas réguas de medida e além disso, este produto tem também a função antifúngica e germicida. Ele pode ser adicionado gota a gota na água destilada.

Deve-se então abrir as 3 válvulas de dreno mais a válvula de retorno. Neste momento haverá aproximadamente 28L de água, dentro do reservatório principal. Feche as válvulas novamente e encha os tanques até a altura de aproximadamente 25cm. Agora o sistema possui os 40L de água requeridos para o seu funcionamento.

Na bomba, remova o tubo de enchimento e reconecte o tubo original que alimenta o tanque. Garanta a estanqueidade da conexão.

#### **4.3 Nos sensores de pressão de água**

Depois de encher o sistema com água, o "sangramento" das linhas dos sensores de pressão dentro de cada base dos tanques é fortemente recomendado.

Para iniciar essa operação, cada tanque deve ser preenchido com aproximadamente 20cm de água controlando-se as bombas manualmente. Na parte traseira de cada tanque o sensor de pressão está rosqueado em sua base. Um orifício perfurado que vai até a conexão roscada do sensor de pressão fica fechado por um parafuso de 4mm. Este selo deve ser desrosqueado até que a

água comece a vazar pela parte inferior do tanque para dentro do orifício perfurado, dentro de sua base.

Quando a água estiver fluindo para fora da base dos tanques, no local do parafuso, ele então deve ser novamente rosqueado. Isso garante que qualquer bolha de ar que esteja nas linhas dos sensores de pressão de cada tanque seja liberada e possibilite o funcionamento e leitura correta dos sensores.

### **4.4 Calibração e curvas de leitura dos sensores**

Como mencionado anteriormente, os sinais de saída dos sensores de pressão são lidos em forma de sinal de tensão (V), mas para obter o sinal em altura de coluna de água (mm), fizemos uma curva de leitura e utilizando uma linha de tendência através de regressão linear, obtivemos os valores de correlação V -> mm a serem utilizados mais adiante como sinal de entrada do controlador.

Para este experimento foi sempre muito importante garantir a correta calibração dos sensores, uma vez que a precisão e qualidade dos sinais lidos na planta são diretamente dependentes desta calibração.

Em virtude de alguns fatores físicos tais como: temperatura, umidade relativa do ar e características construtivas dos próprios sensores, o processo de calibração se repetiu por algumas vezes durante o desenvolvimento deste trabalho, obtendo-se assim uma curva de leitura média.

Abaixo, as Tab. 4.1, 4.2 e 4.3 registram os valores obtidos destas correlações e as Fig. 4.1, 4.2 e 4.3 mostram as curvas obtidas para cada sensor.

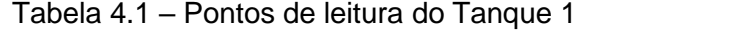

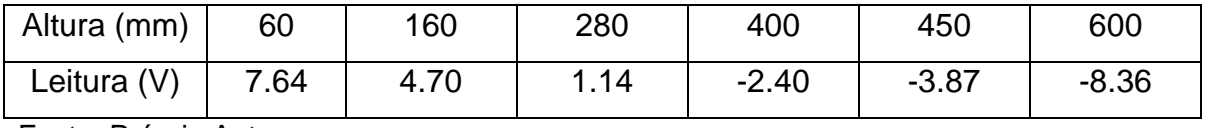

Fonte: Próprio Autor

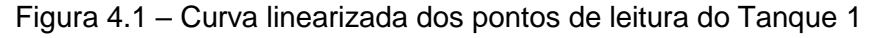

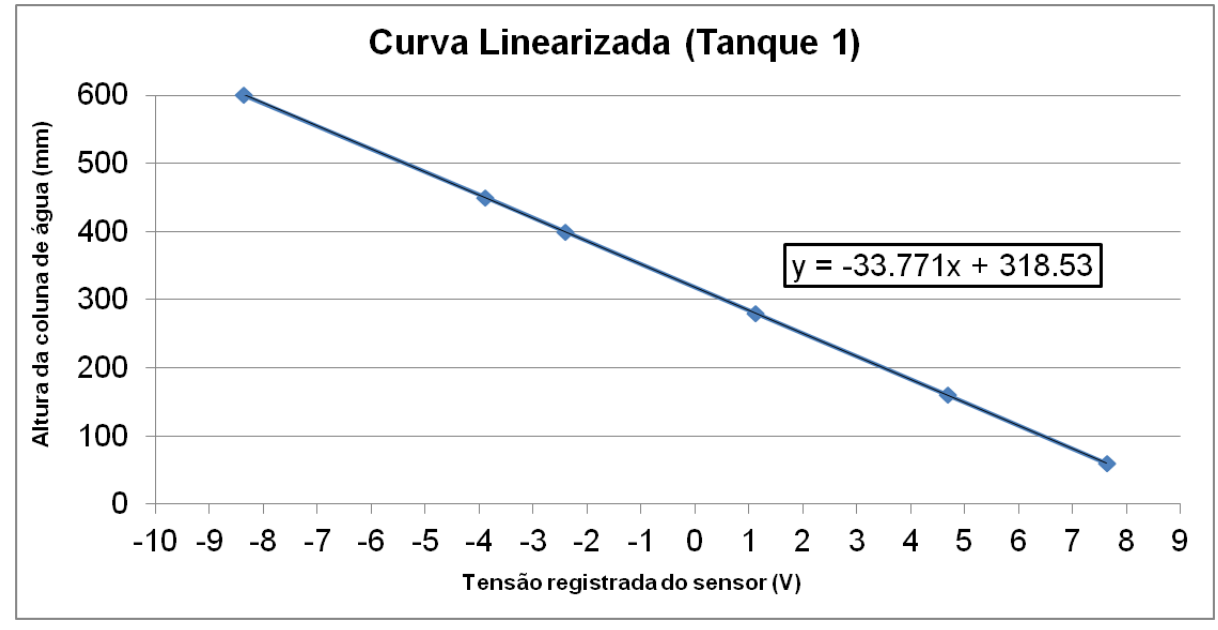

Fonte: Próprio Autor

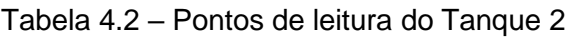

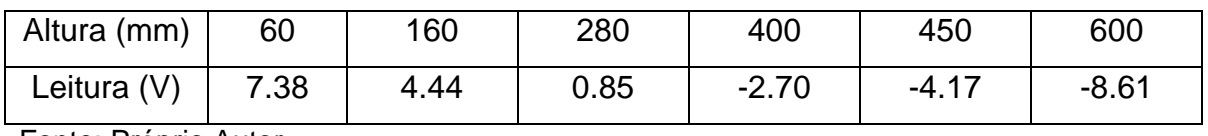

Fonte: Próprio Autor

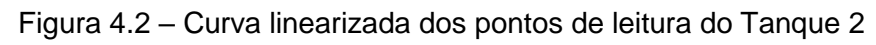

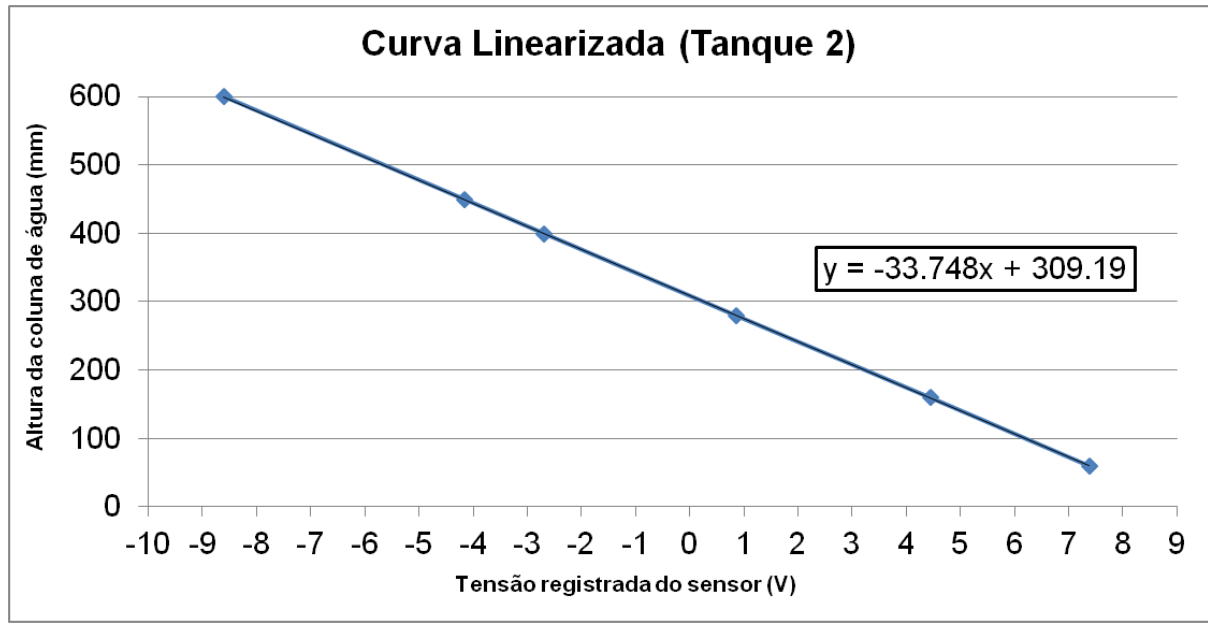

Fonte: Próprio Autor

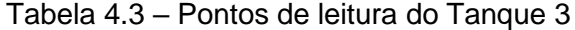

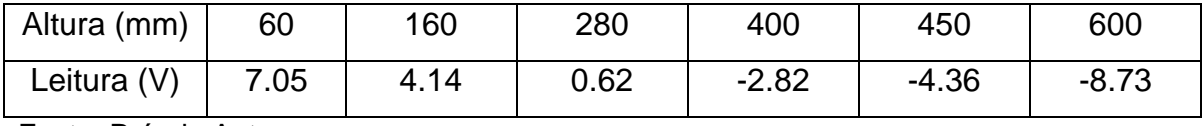

Fonte: Próprio Autor

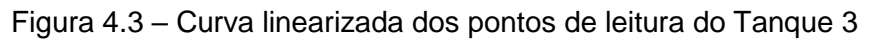

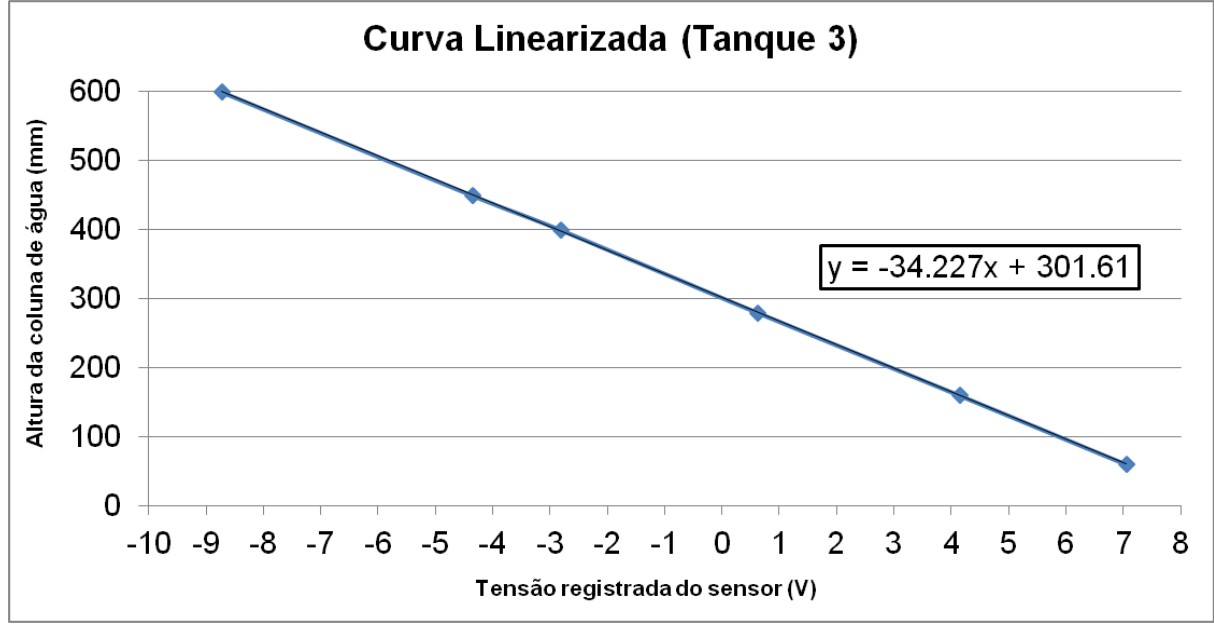

Fonte: Próprio Autor

# **5. MODELO MATEMÁTICO DO SISTEMA DE TANQUES**

Para o desenvolvimento do modelo matemático, tomando como base as variáveis descritas na Fig. 3.1, podemos determinar o nível dos 3 (três) tanques através das equações de conservação de massa em um volume de controle [31]:

$$
AT\ \frac{dh_1(t)}{dt} = q_1(t) - q_{13}(t) \tag{5.1}
$$

$$
AT\ \frac{dh_3(t)}{dt} = q_{13}(t) - q_{32}(t) \tag{5.2}
$$

$$
AT\frac{dh_2(t)}{dt} = q_2(t) + q_{32}(t) - q_{20}(t)
$$
\n(5.3)

O teorema de Torricelli é uma aplicação do princípio de Bernoulli e estuda o fluxo de um líquido contido em um recipiente, através de um pequeno orifício, sob a ação da gravidade [42]. Então as vazões  $q_{13}$ ,  $q_{32}$  e  $q_{20}$  podem ser calculadas pela lei de Torricelli:

$$
q = \alpha \cdot S_n \, sgn(\Delta h) \, \sqrt{2 \cdot g \cdot |\Delta h|} \tag{5.4}
$$

- Onde: *q* Vazão pelo orifício
	- *α* Coeficiente de vazão do tanque
	- *S<sup>n</sup>* Área da seção dos tubos de conexão
	- *g* Constante gravitacional
	- *h* Diferença do nível de líquido entre dois tanques conectados

Portanto, utilizando as variáveis descritas (Fig. 3.1) na Eq. 5.4, temos :

$$
q_{13}(t) = \alpha_1 S_n \, sgn\left(h_1(t) - h_3(t)\right) \sqrt{2g \, |h_1(t) - h_3(t)|} \tag{5.5}
$$

$$
q_{32}(t) = \alpha_3 S_n \, sgn\left(h_3(t) - h_2(t)\right) \sqrt{2g \, |h_3(t) - h_2(t)|} \tag{5.6}
$$

$$
q_{20}(t) = \alpha_2 S_n \sqrt{2g \, h_2(t)}\tag{5.7}
$$

Substituindo as Eq. 5.5, 5.6 e 5.7 em 5.1, 5.2 e 5.3, temos que:

$$
\frac{dh_1(t)}{dt} = \frac{1}{A_T}q_1(t) - \frac{\alpha_1 S_n}{A_T} \operatorname{sgn}\left(h_1(t) - h_3(t)\right) \sqrt{2g \, |h_1(t) - h_3(t)|} \tag{5.8}
$$

$$
\frac{dh_3(t)}{dt} = \frac{S_n\sqrt{2g}}{A_T} \left[ \alpha_1 sgn\left(h_1(t) - h_3(t)\right) \sqrt{|h_1(t) - h_3(t)|} - \alpha_3 sgn\left(h_3(t) - h_2(t)\right) \sqrt{|h_3(t) - h_2(t)|} \right]
$$
\n(5.9)

$$
\frac{dh_2(t)}{dt} = \frac{S_n\sqrt{2g}}{A_T} \left[ \alpha_3 sgn\left(h_3(t) - h_2(t)\right) \sqrt{|h_3(t) - h_2(t)|} - \alpha_2 \sqrt{h_2(t)} \right] + \frac{1}{A_T} q_2(t) \tag{5.10}
$$

As Eq. 5.8, 5.9 e 5.10 representam o comportamento não-linear da variação no tempo do nível de fluído para cada um dos 3 (três) tanques. Com o objetivo de simplificar o projeto do controlador o modelo matemático é linearizado da seguinte maneira.

Em uma operação típica  $h_1(t) > h_3(t) > h_2(t)$ , uma vez que o Tanque 2  $(T<sub>2</sub>)$  tem uma válvula de retorno para o reservatório, conforme mostrado anteriormente. Além disso, o único fluxo de saída do Tanque 1  $(T_1)$  é diretamente para o Tanque 3 (T<sub>3</sub>) e o único fluxo de saída do Tanque 3 (T<sub>3</sub>) é diretamente para o Tanque 2  $(T_2)$ . Portanto:

$$
sgn(h_1(t) - h_3(t)) = sgn(h_3(t) - h_2(t)) = 1
$$
\n(5.11)

*e*

$$
|h_1(t) - h_3(t)| = h_1(t) - h_3(t) > 0
$$
\n(5.12)

34

$$
|h_3(t) - h_2(t)| = h_3(t) - h_2(t) > 0
$$
\n(5.13)

Para o projeto do controlador LQG/LTR é feita uma aproximação da função raiz quadrada da diferença dos níveis, das Eq. 5.8, 5.9 e 5.10, por uma reta. A curva verde é o resultado da função "lsq" do SciLab™, que é determinada por mínimos quadrados. A curva vermelha é uma aproximação do resultado dos mínimos quadrados para permitir cancelamentos de numeradores e denominadores [26], como mostrado na Fig. 5.1.

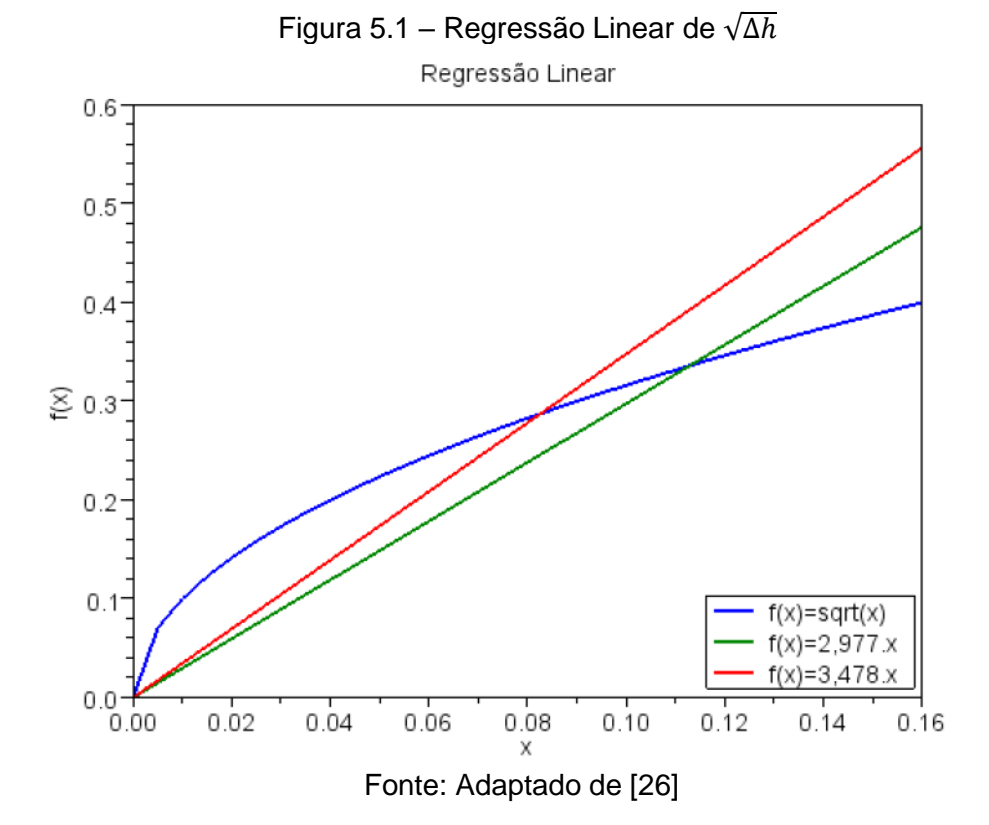

Pelas considerações apresentadas, o modelo matemático dos 3 (três) tanques é então dado por:

$$
\frac{dh_1(t)}{dt} = \frac{1}{A_T}q_1(t) - \alpha_1 K_T \left[ h_1(t) - h_3(t) \right]
$$
\n(5.14)

$$
\frac{dh_2(t)}{dt} = K_T \left[ -(\alpha_2 + \alpha_3) h_2(t) + \alpha_3 h_3(t) \right] + \frac{1}{A_T} q_2(t) \tag{5.15}
$$

$$
\frac{dh_3(t)}{dt} = K_T \left[ \alpha_1 h_1(t) + \alpha_3 h_2(t) - (\alpha_1 + \alpha_3) h_3(t) \right] \tag{5.16}
$$

Onde:

$$
K_T = 3.48 \frac{S_n \sqrt{2g}}{A_T}
$$
 (5.17)

A Tab. 5.1 abaixo resume os principais valores a serem utilizados nos cálculos para obtermos os dados do controlador:

| $h_i$      | m                                 | Nível de líquido do tanque i            |
|------------|-----------------------------------|-----------------------------------------|
| $q_{ii}$   | $m^3/s$                           | Fluxo de líq. entre os tanques i e j    |
| $q_i$      | $m^3/s$                           | Fluxo de líquido na entrada do tanque i |
| $A_T$      | $0.0154 \text{ m}^2$              | Área da seção dos tanques               |
| $S_n$      | $5 \times 10^{-5}$ m <sup>2</sup> | Área da seção dos tubos de conexão      |
| g          | 9.81 m/s <sup>2</sup>             | Constante gravitacional                 |
| $\alpha_i$ | $0 \leq \alpha_i \leq 1$          | Coeficiente de vazão do tanque i        |

Tabela 5.1 – Dados do sistema para uso no cálculo do controlador

Fonte: Próprio Autor

Com esses valores podemos calcular  $K_T$ :

$$
K_T = 3.48 \frac{S_n \sqrt{2g}}{A_T} = 3.48 \frac{5 \times 10^{-5} \sqrt{2 \times 9.81}}{0.0154} = 0.05
$$
 (5.18)

Definindo o vetor de estados  $x(t)$ , o vetor de entradas  $u(t)$  e o vetor de saídas  $y(t)$ .

$$
x(t) = \begin{bmatrix} x_1(t) \\ x_2(t) \\ x_3(t) \end{bmatrix} = \begin{bmatrix} h_1(t) \\ h_2(t) \\ h_3(t) \end{bmatrix}
$$
 (5.19)

$$
u(t) = \begin{bmatrix} u_1(t) \\ u_2(t) \end{bmatrix} = \begin{bmatrix} q_1(t) \\ q_2(t) \end{bmatrix}
$$
 (5.20)

$$
y(t) = \begin{bmatrix} y_1(t) \\ y_2(t) \end{bmatrix} \tag{5.21}
$$

Na Eq. 5.21 (vetor de saídas),  $y_1(t)$  refere-se ao nível do Tanque 3  $(h_3)$ , variando no tempo e  $y_2(t)$  refere-se à diferença de nível entre os Tanques 1 e 2  $(h_1 - h_2)$ , variando no tempo.

O modelo matemático dos 3 (três) tanques pode ser escrito na forma de vetor espaço-estado (state-space vector), através da Eq. 5.14, 5.15 e 5.16 da seguinte maneira: [9]

$$
\dot{x}(t) = Ax(t) + Bu(t) \tag{5.22}
$$

$$
y(t) = Cx(t) \tag{5.23}
$$

De onde temos:

$$
A = \begin{bmatrix} -\alpha_1 K_T & 0 & \alpha_1 K_T \\ 0 & -(\alpha_2 + \alpha_3) K_T & \alpha_3 K_T \\ \alpha_1 K_T & \alpha_3 K_T & -(\alpha_1 + \alpha_3) K_T \end{bmatrix}
$$
(5.24)

$$
B = \begin{bmatrix} \frac{1}{A_T} & 0\\ 0 & \frac{1}{A_T} \\ 0 & 0 \end{bmatrix}
$$
 (5.25)

$$
C = \begin{bmatrix} 0 & 0 & 1 \\ 1 & -1 & 0 \end{bmatrix}
$$
 (5.26)

Como pode ser visto na Eq. 5.26, as saídas são, o nível do Tanque 3  $(h_3)$  e a diferença de nível entre os Tanques 1 e 2  $(h_1 - h_2)$ .

Assumindo que todas as válvulas estão completamente abertas i.e.  $\alpha_i = 1$ , temos então que:

$$
A_p = \begin{bmatrix} -0.05 & 0 & 0.05 \\ 0 & -0.1001 & 0.05 \\ 0.05 & 0.05 & -0.1001 \end{bmatrix}
$$
 (5.27)

$$
B_p = \begin{bmatrix} 64.9351 & 0 \\ 0 & 64.9351 \\ 0 & 0 \end{bmatrix}
$$
 (5.28)

$$
C_p = \begin{bmatrix} 0 & 0 & 1 \\ 1 & -1 & 0 \end{bmatrix}
$$
 (5.29)

Aqui, o índice "p" nas matrizes, *Ap*, *B<sup>p</sup>* e *C<sup>p</sup>* é utilizado para salientar o fato de que se trata apenas do modelo da planta e posteriormente serão utilizados no cálculo do modelo inserido no MATLAB® no capítulo 6 e Apêndice A deste trabalho.

## **6. O CONTROLADOR LQG/LTR**

O controlador utilizado neste sistema de tanques foi projetado com base no procedimento descrito em [8] e [37]. Trata-se de um controlador robusto multivariável LQG/LTR, neste caso para um sistema MIMO. A escolha deste método foi baseada em fatores que o tornam muito aplicável às peculiaridades deste projeto e dentre as características mais importantes do método, podemos destacar:

a) A robustez do controlador em face de uma ampla classe de erros de modelagem é garantida pelo procedimento;

Essa característica nos possibilitou, por exemplo, linearizar uma função quadrática, como já mostrado anteriormente, sem impactos no seu funcionamento.

b) A técnica foi concebida para aplicação a sistemas multivariáveis;

Muito aplicável a este projeto uma vez que no caso desta planta trabalhamos com duas entradas (Nível do Tanque 3  $(h_3)$ ) e (Diferenca de Nível entre os Tanques 1 e 2 (h<sub>1</sub> - h<sub>2</sub>)) e duas saídas (Bomba do Tanque 1 e Bomba do Tanque 2).

c) O número de parâmetros de projeto é relativamente pequeno;

Essa característica nos possibilitou trabalhar com um projeto de Simulink relativamente compacto, o que foi de muita ajuda, uma vez que estamos controlando a planta em tempo real, utilizando o Real Time do MATLAB®. Neste caso, projetos muito complexos, podem comprometer a transferência de dados na comunicação.

O propósito é apresentar uma metodologia de projeto que permita a determinação de um compensador, a ser localizado no ramo direto da malha de controle, de maneira que sejam satisfeitos os requisitos de desempenho e estabilidade.

Os instrumentos mais importantes utilizados para os desenvolvimento da metodologia LQG/LTR são o Regulador Linear Quadrático (RLQ) e o Filtro de Kalman (FK), de onde se justifica a parte "LQG" (Linear Quadrático Gaussiano) do nome. O RLQ é uma parte importante da solução para o problema LQG.

O Filtro de Kalman tem como objetivo utilizar medições de grandezas realizadas ao longo do tempo (contaminadas com ruído e outras incertezas) e gerar resultados que tendam a se aproximar dos valores reais das grandezas medidas e valores associados.

Já a parte "LTR" (Loop Transfer Recovery, em inglês), refere-se ao procedimento de recuperação da malha de transferência e pode ser representado pela Fig. 6.1, abaixo.

Figura 6.1 – Diagrama de Blocos do Sistema com o Procedimento de Recuperação

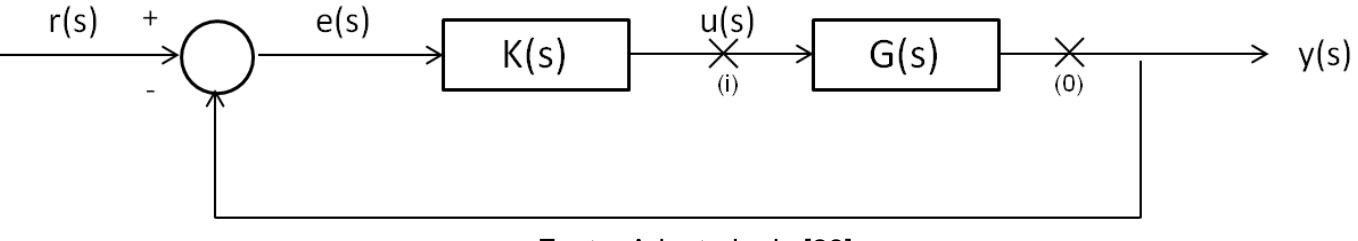

Fonte: Adaptado de [28]

Existem dois tipos de procedimentos (duais) de recuperação. Um deles se refere à matriz de funções de transferência de malha G(s)K(s), correspondente à abertura da malha na saída da planta (ponto (o) na Fig. 6.1). O outro é aquele associado à matriz de funções de transferência de malha K(s)G(s) correspondente à abertura da planta na entrada (ponto (i) na Fig. 6.1). [28]

O procedimento considerado é o primeiro, que é conhecido como LTR na saída da planta. Neste admite-se definida adequadamente a matriz de ganhos do observador H, ao passo que a matriz de ganhos do controlador G é ajustável.

O objetivo neste procedimento é obter como resultado final o compensador (*K*) dado por:

$$
K = G \cdot (sI - A + B \cdot G + H \cdot C)^{-1} \cdot H \tag{6.1}
$$

O procedimento insere inicialmente integradores ao sistema e determina uma matriz L que permite o casamento dos valores singulares em todas as faixas de frequência, e os valores de margem de ganho e margem de fase, citados anteriormente.

$$
L = \begin{bmatrix} L_L \\ L_H \end{bmatrix} \tag{6.2}
$$

Onde

$$
L_L = -(C_P \cdot A_P^{-1} \cdot B_P)^{-1}
$$
\n(6.3)

$$
L_H = -(A_P^{-1} \cdot B_P \cdot L_L) \tag{6.4}
$$

Vale ressaltar que as variáveis *Ap*, *B<sup>p</sup>* e *Cp*, foram previamente calculadas no capítulo 5 deste trabalho (Eq 5.27, 5.28 e 5.29).

Como existe a exigência de erro nulo ao degrau, devem-se adicionar integradores nas entradas, já que o sistema nominal não os possui. A inclusão foi realizada conforme indicado na pág. 146 de [8].

$$
A = \begin{bmatrix} 0 & 0 \\ B_P & A_P \end{bmatrix} \tag{6.5}
$$

$$
B = \begin{bmatrix} I \\ 0 \end{bmatrix} \tag{6.6}
$$

$$
C = \begin{bmatrix} 0 & C_P \end{bmatrix} \tag{6.7}
$$

A matriz de ganhos do observador de estados (*H*) é dada por:

$$
H = \left(\frac{1}{\mu}\right) \cdot \sigma \cdot C' \tag{6.8}
$$

Onde *σ* é a solução da Equação Algébrica de Riccati, dada por:

$$
\sigma = EAR\left(A', \left(\frac{1}{\mu}\right) \cdot C' \cdot C, L \cdot L'\right) \tag{6.9}
$$

e *µ* será definido com base no exposto na Tab. 8.1 deste trabalho.

A matriz de ganhos (*G*) é dada por:

$$
G = \left(\frac{1}{\rho}\right) \cdot B' \cdot P \tag{6.10}
$$

Onde *P* é a solução da Equação Algébrica de Riccati, dado por:

$$
P = EAR\left(A, \left(\frac{1}{\rho}\right) \cdot B \cdot B', C' \cdot C\right)
$$
\n(6.11)

e *ρ* será definido com base no exposto na Tab. 8.1 deste trabalho.

Com isso, voltamos ao objetivo inicial e temos todas variáveis da Eq. 6.1, calculadas para obter o compensador (*K*). Repetindo a equação:

$$
K = G \cdot (sI - A + B \cdot G + H \cdot C)^{-1} \cdot H \tag{6.1}
$$

Para a utilização nas matrizes do controlador, pode-se utilizar o formato de state-space, dado por:

$$
K = ss(A - B \cdot G - H \cdot C, H, G, 0)
$$
\n
$$
(6.12)
$$

 $\overline{\phantom{0}}$ 

De onde obtemos as variáveis a serem utilizadas no controlador:

$$
A_C = A - B \cdot G - H \cdot C
$$
 (6.13)  
  

$$
B_C = H
$$
 (6.14)  
  

$$
C_C = G
$$
 (6.15)  
  

$$
D_C = 0
$$
 (6.16)

Aqui, o índice "c" nas matrizes, *Ac*, *B<sup>c</sup>* e *C<sup>c</sup>* e Dc, refere-se ao controlador. Fazendo a substituição dos valores apresentados anteriormente, obtemos *Ac*, *Bc*, *C<sup>c</sup>* e *Dc*.

$$
A_{C} = \begin{bmatrix} -0.1046 & 0.0142 & -23.0862 & 22.3721 & -0.3818 \\ 0.0142 & -0.0754 & 44.7058 & -44.9089 & -44.6860 \\ 0.0065 & 0 & -2.9368 & 2.8868 & -5.7235 \\ 0 & 0.0065 & 2.8868 & -2.9868 & -5.7235 \\ 0 & 0 & 0.0500 & 0.0500 & -5.8735 \end{bmatrix}
$$
(6.17)  
\n
$$
B_{C} = \begin{bmatrix} 0.0000 & 22.2280 \\ 5.7735 & 2.8868 \\ 5.7735 & -2.8868 \\ 5.7735 & 0.0000 \end{bmatrix}
$$
(6.18)  
\n
$$
C_{C} = \begin{bmatrix} 0.1046 & -0.0142 & 0.8582 & -0.1441 & 0.3818 \\ -0.0142 & 0.0754 & -0.2499 & 0.4529 & 0.2300 \end{bmatrix}
$$
(6.19)  
\n
$$
D_{C} = \begin{bmatrix} 0.0000 & 0.0000 \\ 0.0000 & 0.0000 \end{bmatrix}
$$
(6.20)

\*Matrizes calculadas via MATLAB®, com a sequência de cálculo computacional registrada no Apêndice A.

## **7. O PROJETO NO MATLAB®**

Após realizadas as etapas anteriores de preparação e funcionamento do equipamento, modelagem matemática da planta e cálculo dos dados do controlador, foi possível iniciar a implementação do projeto no MATLAB®.

### **7.1 Utilizando o Real-Time no MATLAB®**

Como já mencionado anteriormente, neste projeto foi utilizada a placa MF614 do fabricante HUMUSOFT®. Para o processamento dos dados recebidos, geração de sinais de saída do controlador e comando para a planta, foi utilizado o software MATLAB®/Simulink versão R2013a, juntamente com o toolbox Real-Time Windows Target (RTWT), o qual permite implementar um controle em tempo real da planta através do próprio computador onde o projeto foi desenvolvido (host = target). Nesse processo, criamos uma aplicação que funciona em tempo real, sincronizada com a planta, o que nos possibilita controlar e interagir com um sistema externo. Para que isso ocorra é necessária a criação de um modelo no Simulink, item este que será exposto mais adiante ainda neste capítulo.

Dentre os vários benefícios da utilização desta ferramenta, o RTWT, podem-se destacar [29]:

- Uma extensa biblioteca de itens, com comandos e operações matemáticas, além de vários blocos com funções pré-definidas;
- Visualização em tempo real, através de displays e scopes, dos dados de entrada e saída da simulação;
- Possibilidade de alteração de alguns valores durante o processo de simulação em tempo real, o que possibilita estudar os efeitos dessas alterações na planta comandada;
- Aquisição de dados em tempo real. Após finalizada a simulação é possível plotar e analisar os dados que podem ser enviados para a área de trabalho (Workspace) do MATLAB®.

Com o objetivo de facilitar futuros trabalhos neste sistema e configuração, coloco no Apêndice A o passo-a-passo para a configuração do Real-Time no MATLAB®, uma vez que este processo tem particularidades que podem impedir o seu correto funcionamento, se não configurados corretamente.

## **7.2 O projeto de controle**

O desenvolvimento desta parte do projeto teve papel fundamental na qualidade dos dados obtidos para a análise do funcionamento da planta. A sua configuração requer atenção em itens como, taxa de amostragem, sincronização do tempo e capacidade de armazenamento dos dados, que se não configurados corretamente, podem gerar dados inconsistentes e até mesmo incorretos, gerando assim conclusões equivocadas.

Abaixo serão apresentadas as imagens do projeto, explicando alguns detalhes de sua construção. Em virtude do seu tamanho, será colocada apenas como referência a imagem completa do projeto (Fig. 7.1) e em seguida, imagens separadas com maior detalhamento das áreas em destaque (por cores).

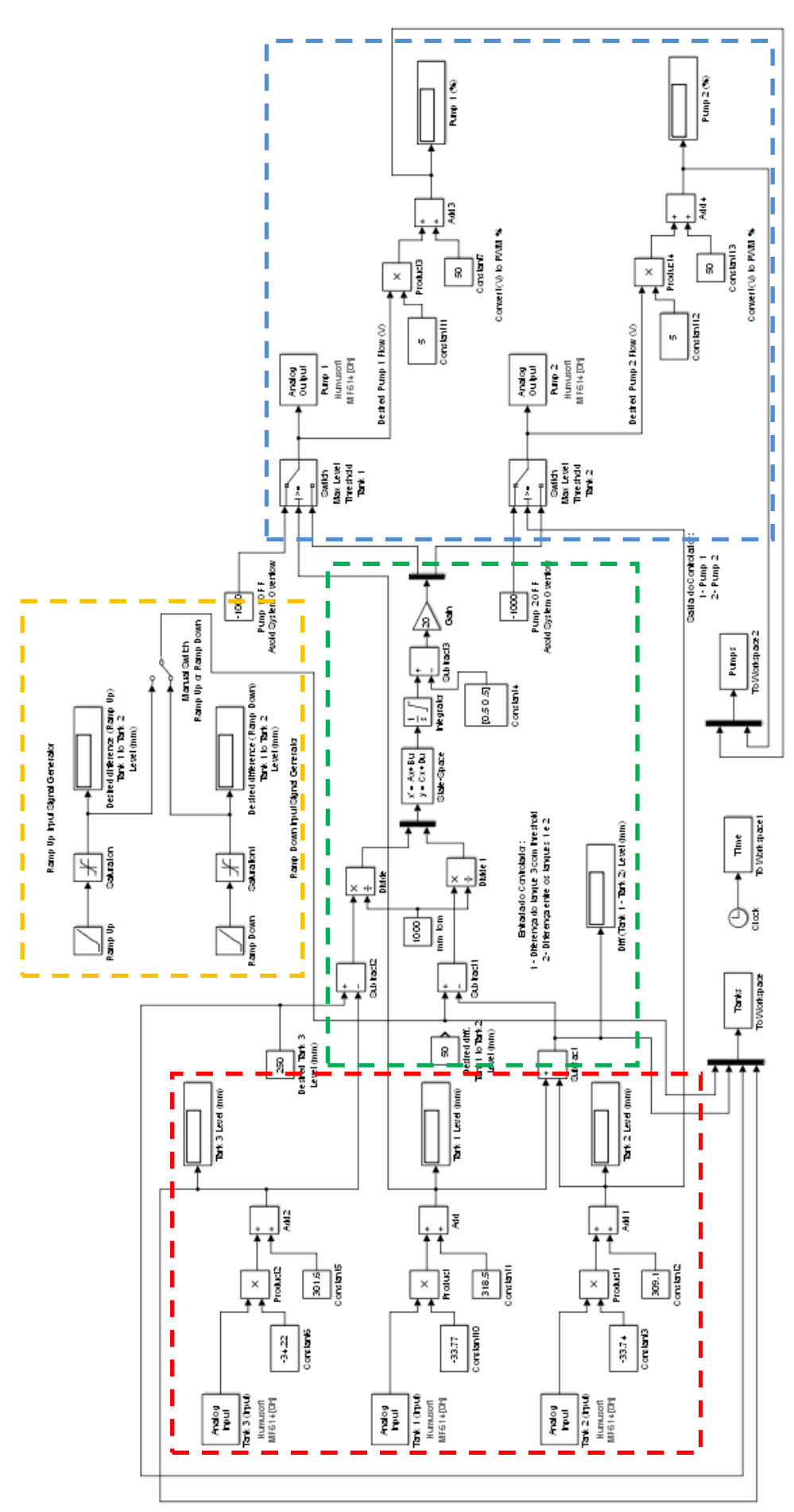

Figura 7.1 – Projeto de controle em MATLAB®/Simulink

Fonte: Próprio Autor

#### **7.2.1 Sinais de entrada do projeto**

Nesta área (Fig. 7.2), foram selecionados os sinais de entrada do projeto.

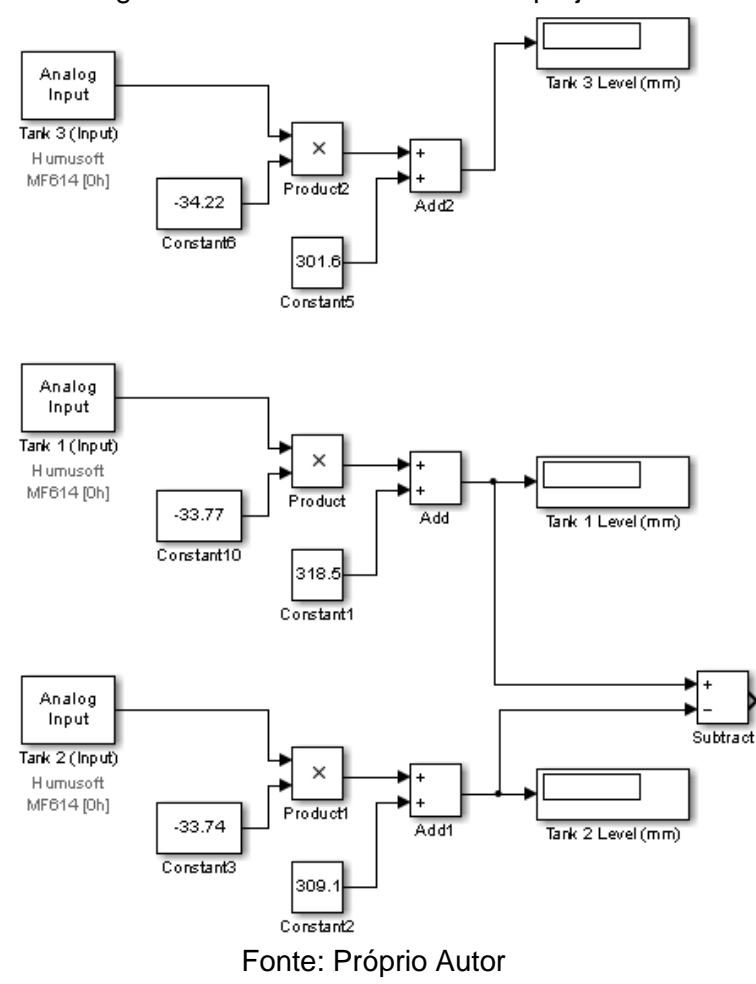

Figura 7.2 – Sinais de entrada do projeto

Para cada bloco denominado como "Analog Input" deve-se selecionar o canal correspondente enviado através da placa de dados. Neste projeto essas entradas correspondem às leituras do sensores de pressão da planta para cada tanque (Tank 1, Tank 2, Tank 3) na Fig. 7.2.

Os multiplicadores e constantes somadas a essas entradas, são provenientes dos dados obtidos através das curvas de leitura dos sensores de pressão, exposto no item 4.4 deste trabalho, transformando o sinal de tensão (V) em altura de coluna d'água (mm).

Também, conforme exposto anteriormente na Eq. 5.26 deste trabalho, observa-se o nível de fluído do Tanque 3  $(T_3)$  sendo utilizado como dado de entrada para o controlador e a diferença de nível de fluído do Tanque 1 com o Tanque 2  $(T_1 - T_2)$  como outro dado de entrada do controlador.

#### **7.2.2 Conversão de Unidades e o Controlador**

Este módulo (Fig. 7.3) do projeto inclui o bloco do controlador LQG/LTR com suas entradas e a geração dos sinais de saída.

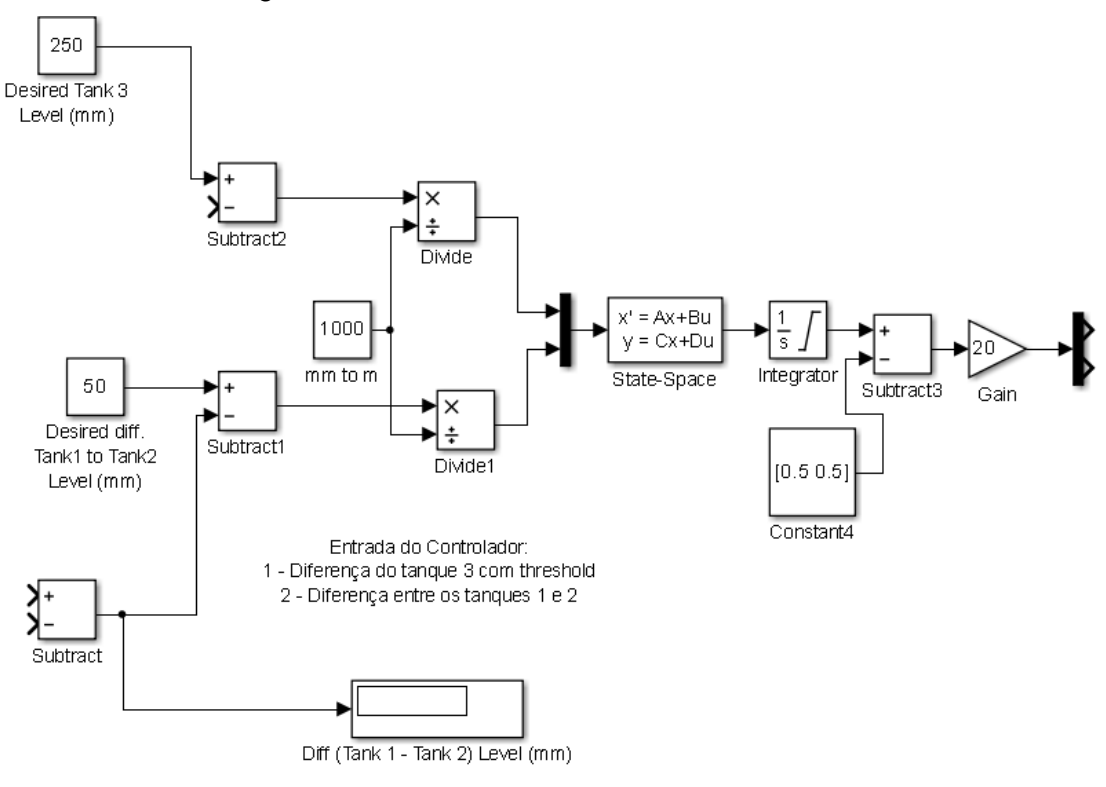

Figura 7.3 – O controlador e as suas entradas

Fonte: Próprio Autor

Como pode-se observar no início deste bloco, os sinais de entrada do controlador são a diferença (erro) entre  $T_3$  e o seu valor objetivo (set point) e  $T_1$  – T<sup>2</sup> e seu respectivo valor objetivo. Os valores dos set points de 250mm e 50mm registrados nesta imagem são apenas um exemplo e que podem ser alterados conforme os requisitos dos testes, inclusive durante a simulação, caso necessário.

Essas diferenças são então convertidas de mm (milímetros) para m (metros) e enviadas para o controlador através de um multiplexador.

No controlador, nesta imagem descrito como "State-Space", devemos incluir os dados obtidos através dos cálculos das matrizes (*Ac*, *Bc*, *C<sup>c</sup>* e *Dc*), conforme Eq. 6.17, 6.18, 6.19 e 6.20, também registradas como cálculo no Apêndice A.

O integrador, a constante e o ganho utilizados na saída do controlador, garantem um sinal de comando em (V) dentro dos limites físicos permitidos para as Bombas 1 e 2.

#### **7.2.3 Sinais de saída do projeto e comando das bombas**

Esta parte do projeto (Fig. 7.4) contém os sinais de saída, obtidos através de um de-multiplexador na saída do controlador e a conversão destes sinais.

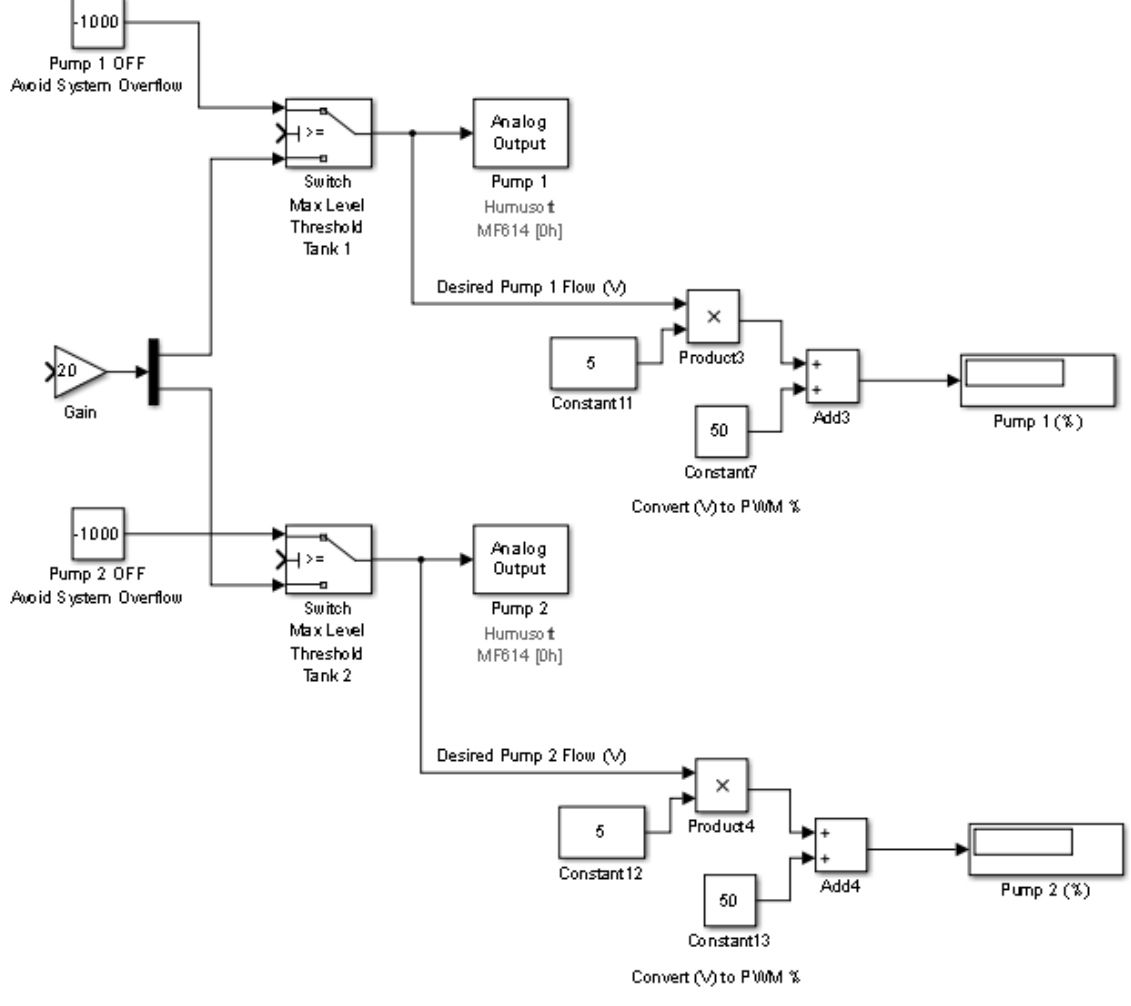

Figura 7.4 – Os sinais de saída do controlador e o comando para as bombas

Fonte: Próprio Autor

Como pode-se observar, no início deste parte, foi adicionado um bloco de Switch para os Tanque 1 e 2. Este artifício foi utilizado apenas com o propósito de proteger a planta contra vazamento de fluído no caso de system overflow, inserindo os limites físicos de altura máxima dos tanques.

Para cada bloco denominado como "Analog Output" deve-se selecionar o canal correspondente que será recebido pela placa de dados. Neste projeto essas saídas correspondem aos comandos em (V) enviados para as bombas (Bomba 1 e Bomba 2). Com o objetivo de facilitar a análise da atuação do controlador e o comportamento das bombas, foi incluída a conversão de (V) para PWM (%) nesses sinais de saída comandados.

#### **7.2.4 Exemplo de gerador de sinal de entrada**

Neste bloco do projeto (Fig. 7.5), destaca-se um exemplo de um gerador de sinal de entrada (input signal generator), utilizado como parte da validação do funcionamento do controlador.

Figura 7.5 – Exemplo de gerador de sinal de entrada utilizado no projeto

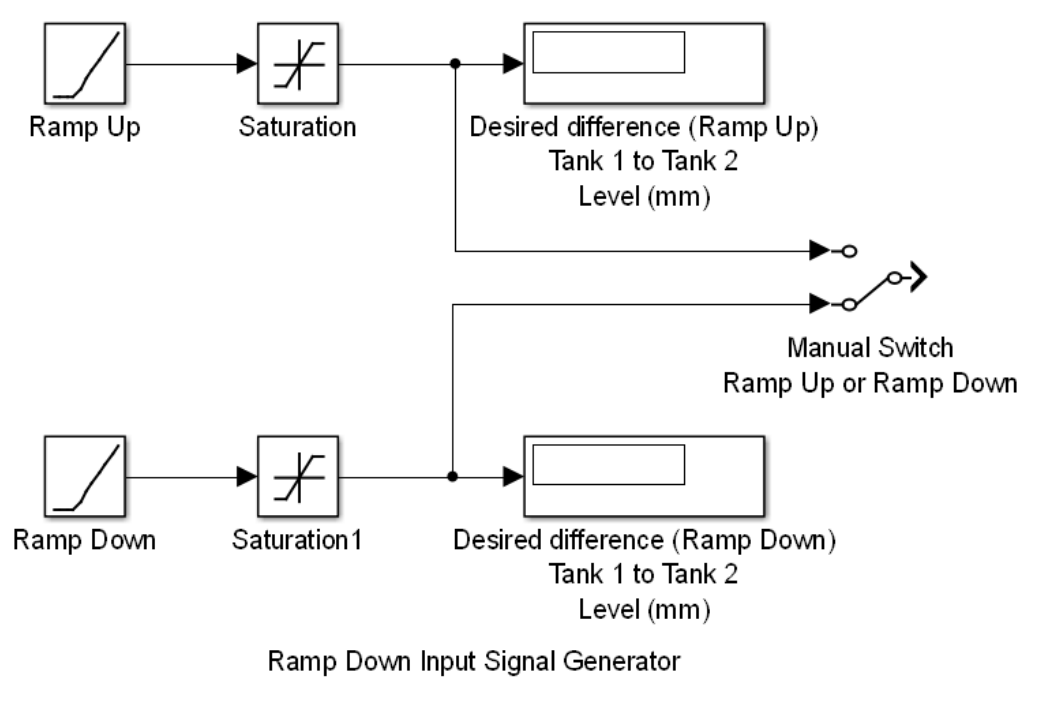

Ramp Up Input Signal Generator

Na configuração registrada na Fig. 7.5, estamos inserindo no sistema, dois tipos de valores objetivos (set points) para a diferença de nível  $T_1 - T_2$  através de um bloco de comandos de rampa (slope). Os blocos de saturação mostrados, garantem a estabilização do valor comandado após um certo período de tempo e em um certo patamar desejado.

O sinal de referência (set point) para o controlador, fornecido por este gerador de sinal, foi um dos critérios utilizados na validação de funcionamento e eficácia do controlador e será analisado em mais detalhes no próximo capítulo deste trabalho.

Fonte: Próprio Autor

## **8. EXPERIMENTOS E RESULTADOS OBTIDOS**

Após a sequência de procedimentos expostas nos capítulos anteriores, de montagem de equipamentos, modelagem matemática e elaboração do projeto do controlador, foram realizados os testes de validação do sistema completo, através de 3 (três) importantes ensaios, todos visando controlar a diferença de nível entre os Tanques 1 e 2 ( $h_1 - h_2$ ), mantendo-se o nível do Tanque 3 ( $h_3$ ).

Antes do início dos testes, conforme mencionado no capítulo 6 deste trabalho, foi necessário definir os valores de *μ* e *ρ* para serem inseridos no cálculo das matrizes do controlador nas Eq. 6.8, 6.9, 6.10 e 6.11.

### **8.1 A escolha de μ e ρ**

De acordo com [8] e [37], a escolha de *μ* e *ρ* deve obedecer às barreiras de desempenho e estabilidade e uma vez que já possuíamos o experimento montado, optamos por realizar a escolha desses fatores de maneira empírica. Com o objetivo de manter o padrão em todos os testes, foram estipulados os valores objetivos (set points) para o controlador de, 400mm para o Tanque 3 e 200mm de diferença entre os Tanques 1 e 2.

A Tab. 8.1 abaixo demonstra os valores analisados nessa escolha:

| Valores de $\mu$ | Valores de $\rho$ | Condição Observada                                         |  |
|------------------|-------------------|------------------------------------------------------------|--|
|                  | 0.1               | VALOR INICIAL (Ref.)                                       |  |
| 0.6              |                   | Notou-se instabilidade no comportamento da bomba 2 na fase |  |
|                  |                   | inicial do seu funcionamento.                              |  |
|                  |                   | Tempo de estabilização de 525s.                            |  |
| 0.6              | 0.000001          | Com esses valores o controlador se mostrou extremamente    |  |
|                  |                   | instável, não conseguindo inicializar de forma correta.    |  |
| 0.006            | 0.1               | Com esses valores o controlador se mostrou extremamente    |  |
|                  |                   | agressivo em sua atuação, passando do set point.           |  |

Tabela 8.1 – Registro da escolha empírica dos valores de *μ* e *ρ*

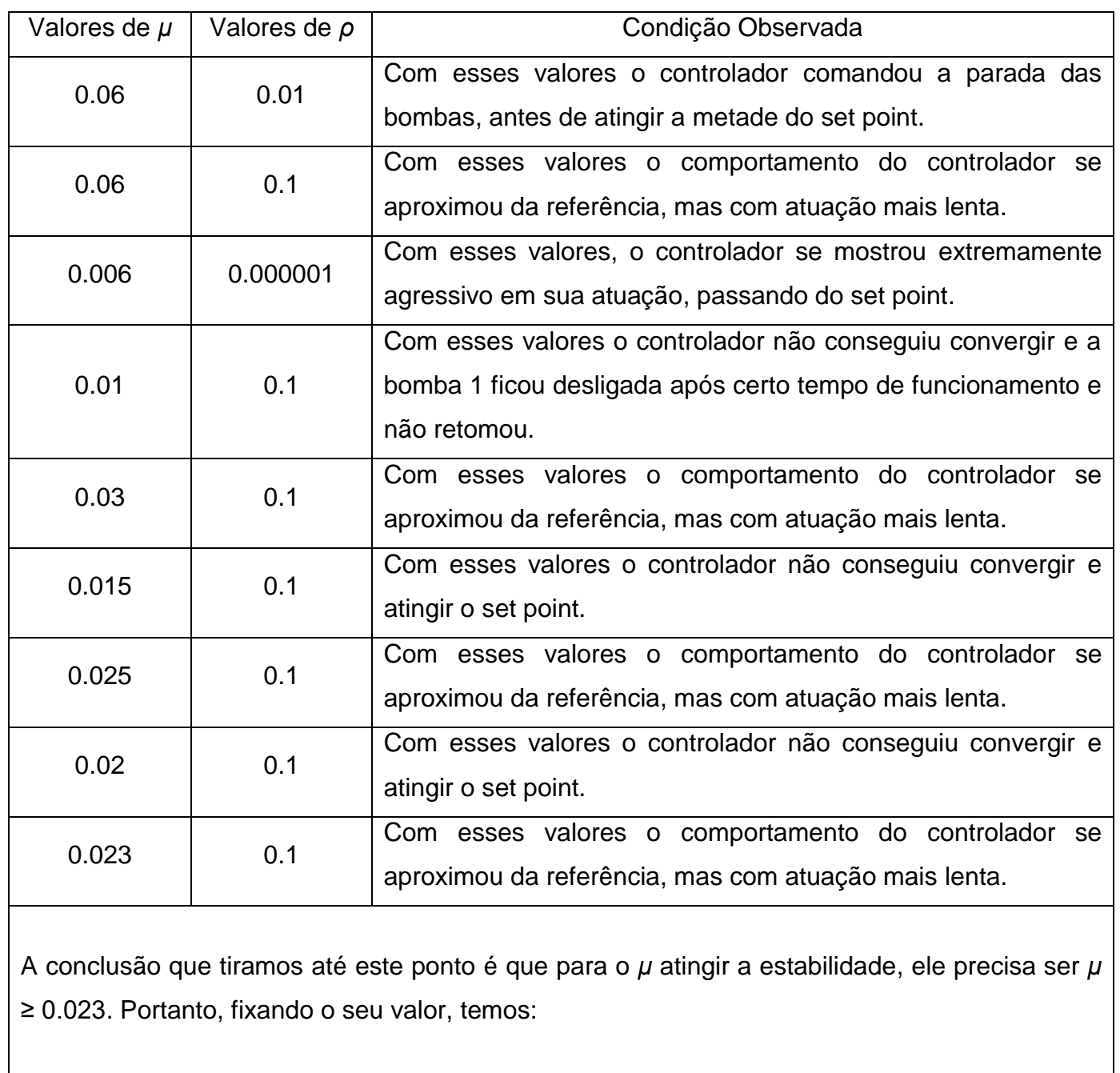

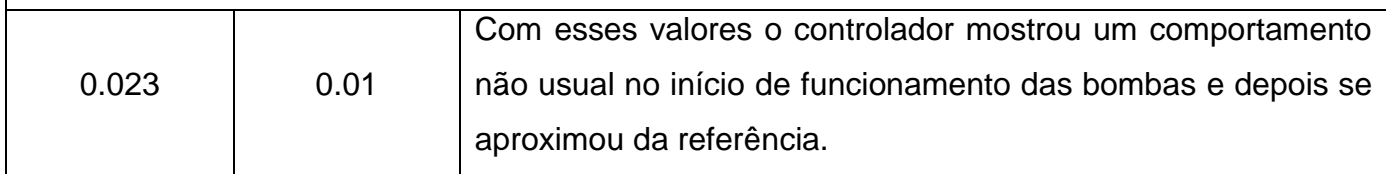

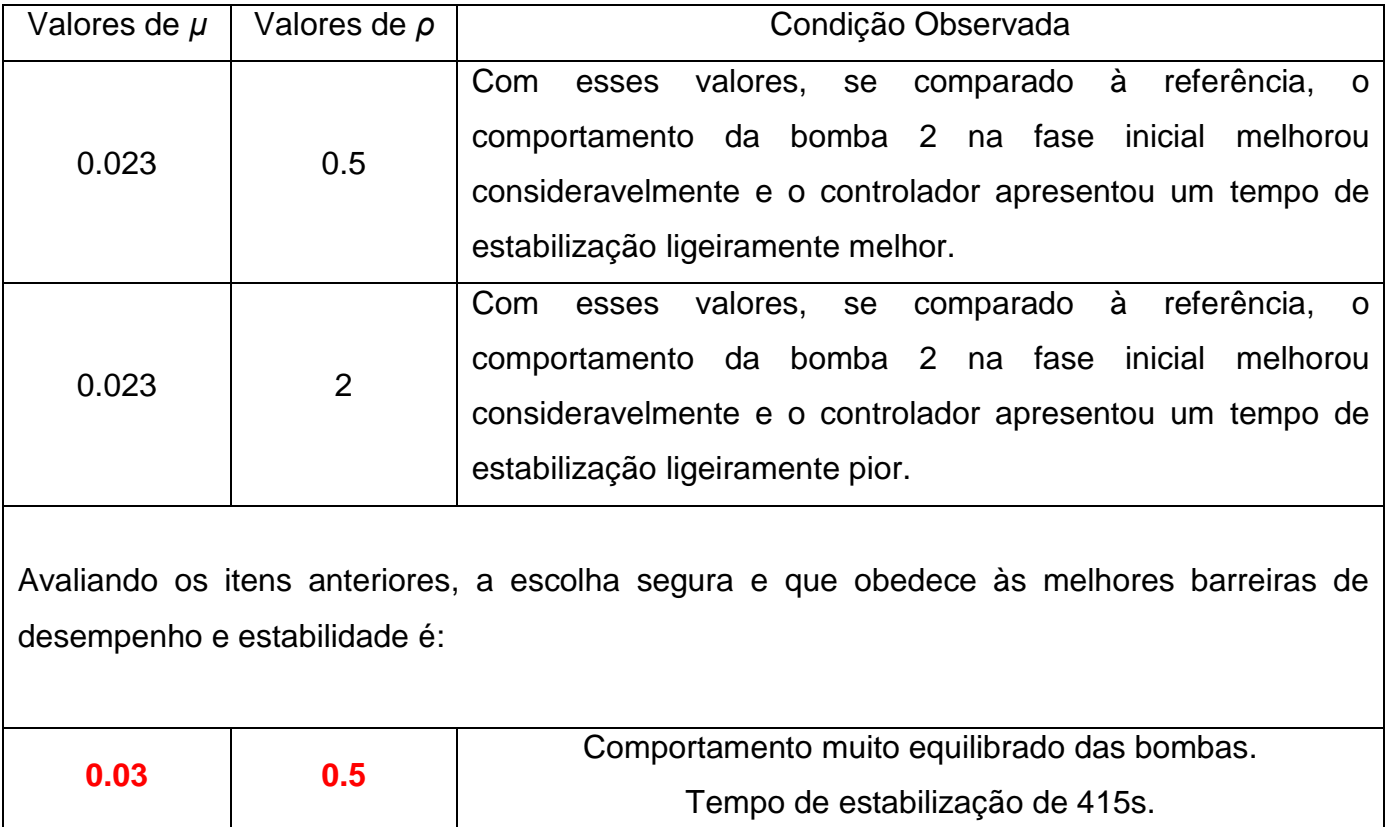

Fonte: Próprio Autor

Adotando-se  $\mu$  = 0.03 e  $\rho$  = 0.5, observamos o melhor tempo de estabilização dentre todos os testes e uma atuação mais equilibrada e constante das Bombas 1 e 2, tanto nas fases iniciais, quanto nos momentos próximos à estabilização no set point.

Comparando-se com os valores inicialmente propostos *μ* = 0.6 e *ρ* = 0.1, a escolha acima demonstrou grande melhoria no comportamento inicial da Bomba 2 e ganho no tempo de estabilização de aproximadamente 21%.

#### **8.2 Descrição dos experimentos**

No 1º ensaio foi configurado para o controlador o comando em degrau (step), primeiro comandando e estabilizando em 100mm a diferença  $(h_1 - h_2)$ , depois um step-up indo para 200mm e em seguida um step-down indo para 50mm, enquanto que no Tanque 3, o nível  $(h_3)$  deveria permanecer constante em 250mm. A Fig. 8.1 abaixo ilustra o comando inserido no projeto de MATLAB®/Simulink para o controlador.

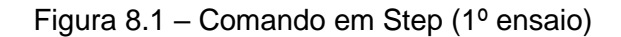

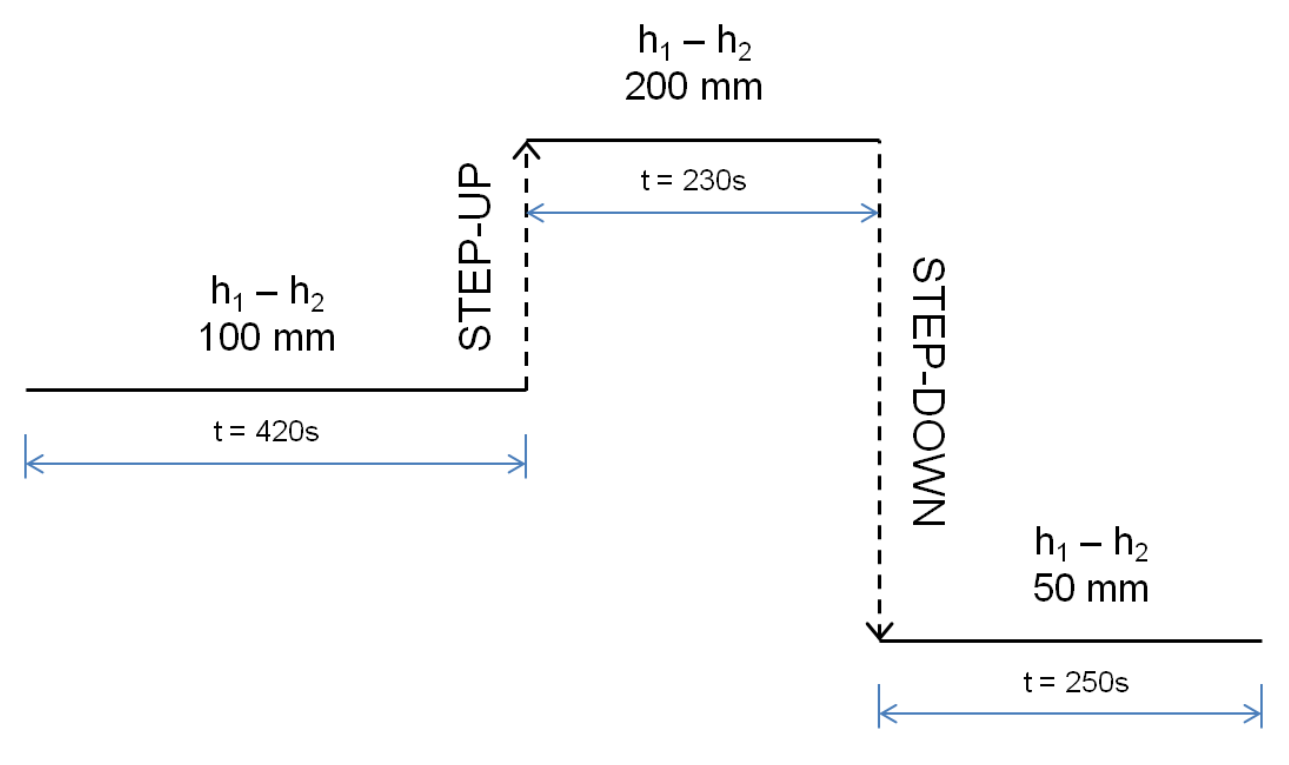

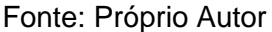

No 2º e 3º ensaios foram configuradas respectivamente rampas de subida (ramp-up) e descida (ramp-down), ambos com taxa de inclinição (slope) constantes. No 2º ensaio foi configurada a subida de 100mm para 200mm da diferença de  $(h_1 - h_2)$ , já no 3º ensaio, a descida de 200mm para 100mm. Em ambos, no Tanque 3, o nível  $(h_3)$  deveria permanecer constante em 250mm. As Fig. 8.2 e 8.3 abaixo ilustram os comandos inseridos no projeto de MATLAB®/Simulink para o controlador.

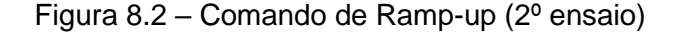

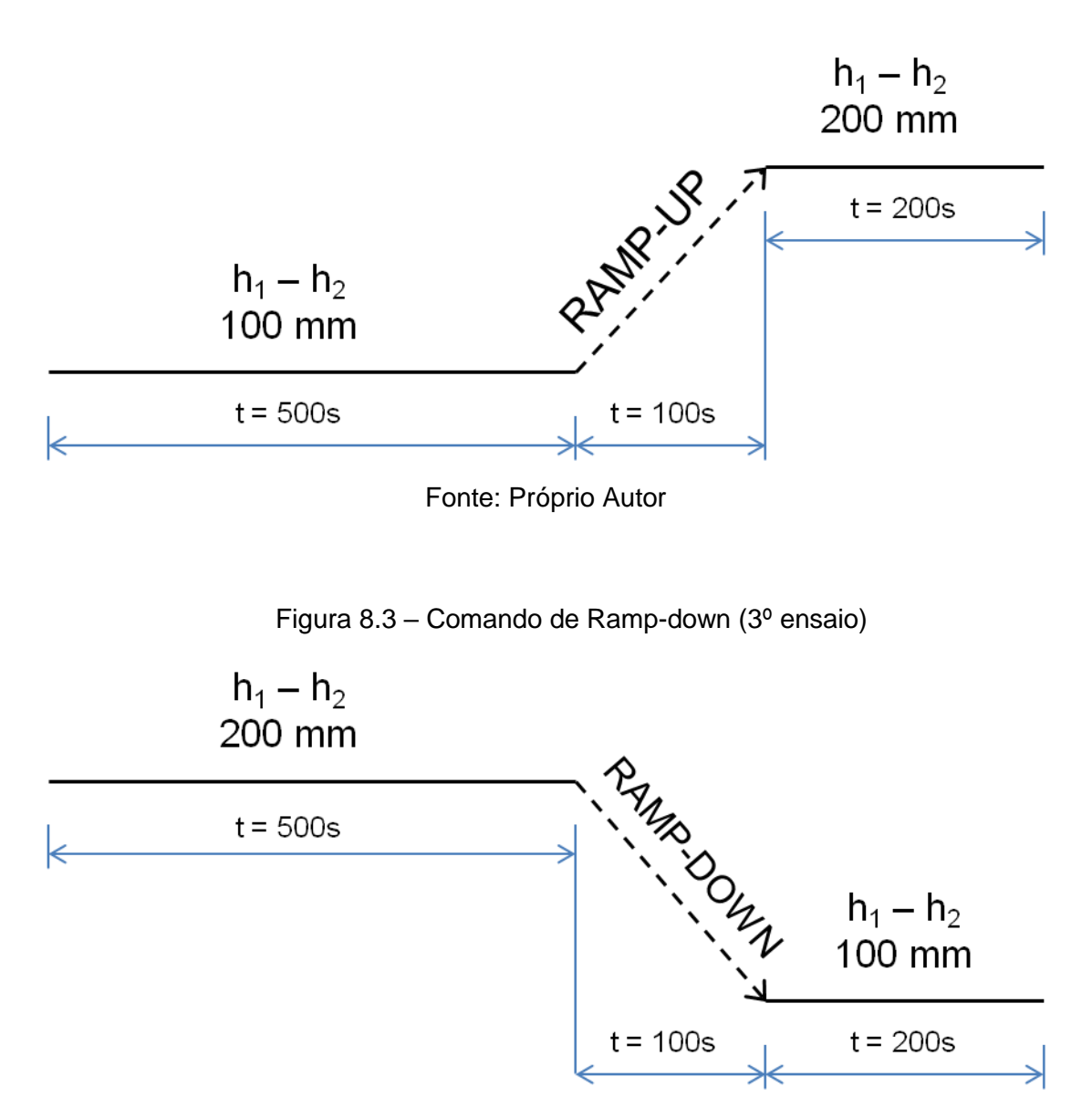

Fonte: Próprio Autor

### **8.3 Os Resultados Obtidos**

Através dos comandos acima citados e com os valores de *μ* e *ρ* definidos, pudemos analisar o comportamento do controlador.

Abaixo as Tab. 8.2, 8.3 e 8.4 registram as sequências de comando de cada experimento. As Fig. 8.4, 8.5, 8.6, 8.7, 8.8 e 8.9 são os gráficos e análises dos experimentos realizados através destas condições comandadas e mostram: o Nível dos Tanques (mm) em função do Tempo (s) e a Atuação da Bomba (%) em função do Tempo (s), onde 0% significa bomba desligada e 100% significa que a bomba está atuando em sua máxima vazão.

#### **8.3.1 Comando em STEP**

| <b>Nível</b>                 | <b>Comando (Tipo)</b> | <b>Comando (Valor)</b>      |  |  |
|------------------------------|-----------------------|-----------------------------|--|--|
| nз                           | Fixo                  | 250 <sub>mm</sub>           |  |  |
| $n_{\Omega}$                 | Estabilização         | $100$ mm                    |  |  |
| – n∍                         | Step                  | 100mm $\rightarrow$ 200mm   |  |  |
|                              | Step                  | $200$ mm $\rightarrow$ 50mm |  |  |
| $\Gamma$ onto: Dránrio Autor |                       |                             |  |  |

Tabela 8.2 – Sequência de comandos para o experimento em STEP

Fonte: Próprio Autor

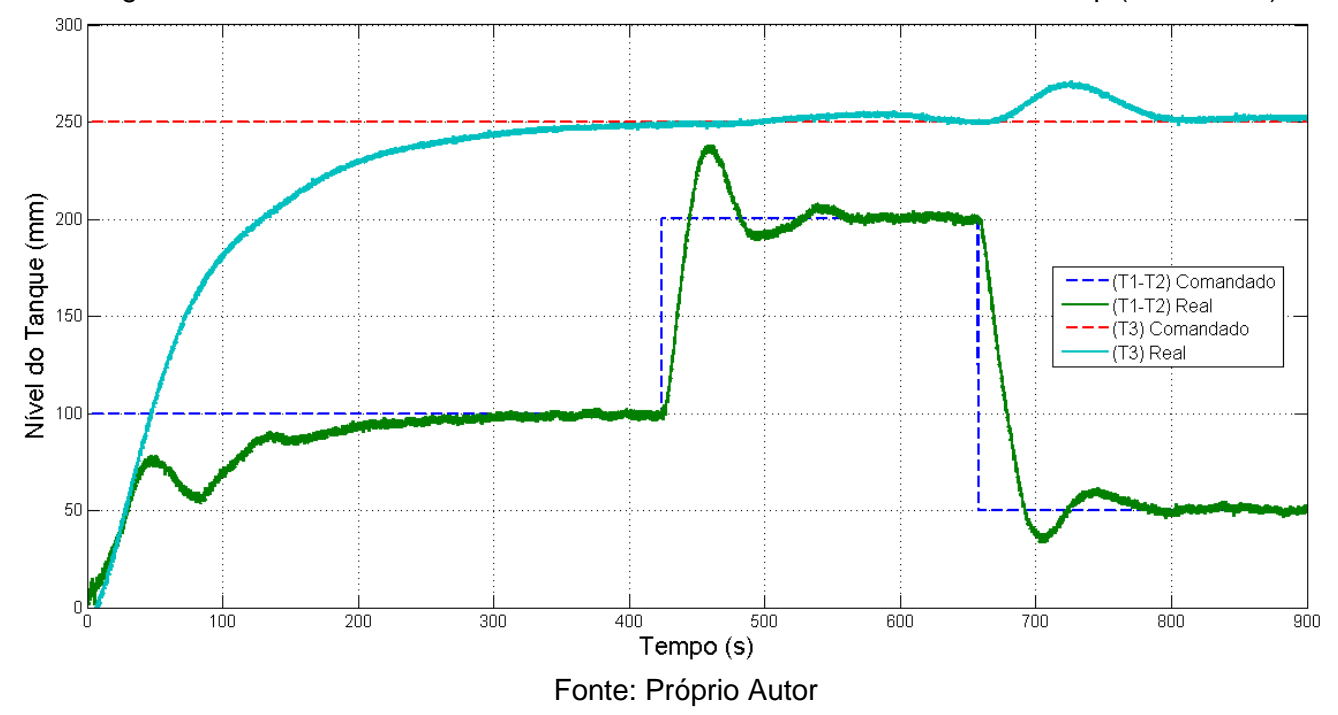

Figura 8.4 – Funcionamento do Controlador LQG/LTR com comando em Step (TANQUES)

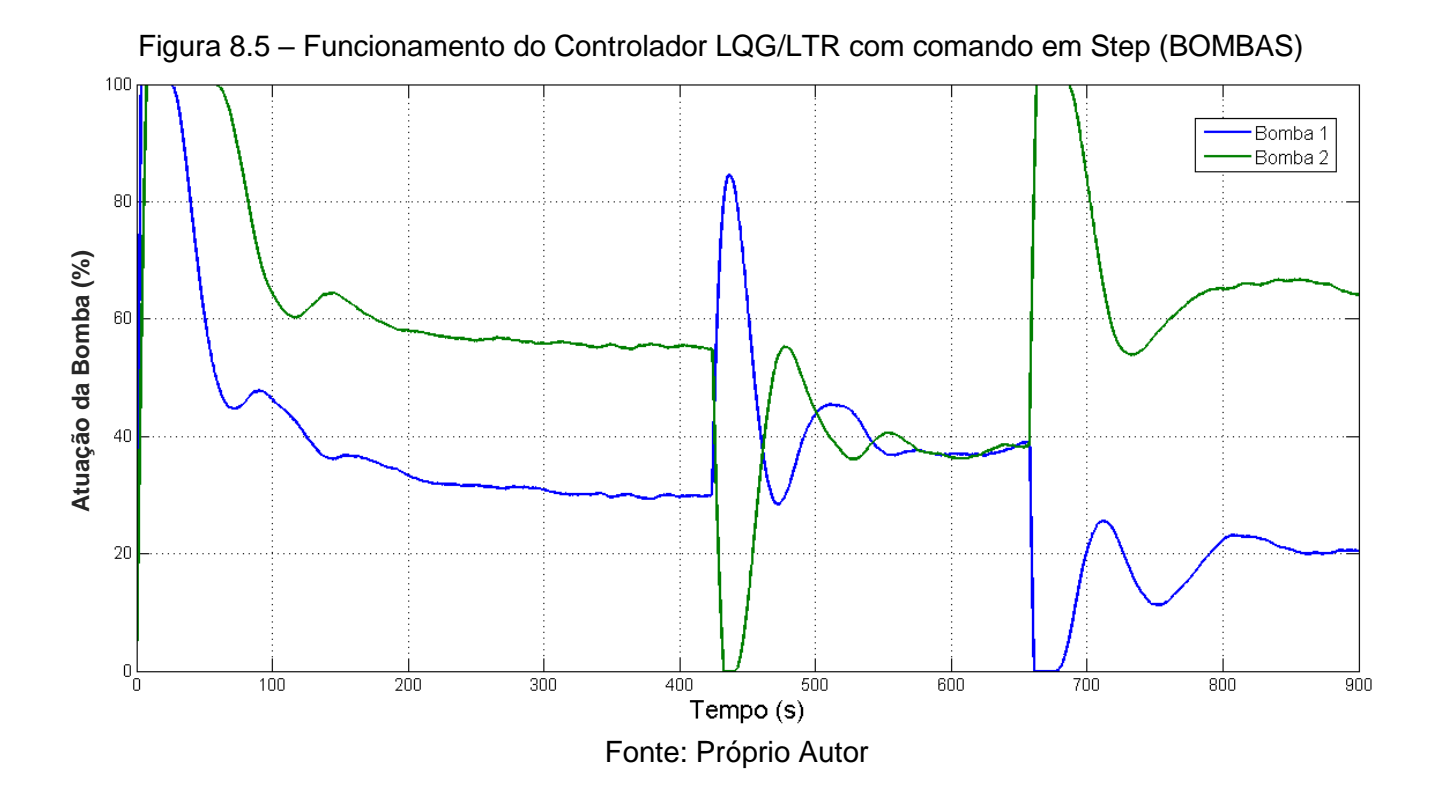
Análise (Comando em STEP):

- $h_3$  (Nível de T<sub>3</sub>): observa-se um comportamento controlado após o comando de step-up, mesmo durante o overshoot da diferença  $h_1 - h_2$ . Já no comando de step-down, observa-se no início um leve desvio do set point, mas possivelmente relacionado ao baixo undershoot obtido da diferença  $h_1$  $- h<sub>2</sub>$ .
- h1 h2 (Nível de  $T_1 T_2$ ) Step-up: observa-se um tempo de estabilização de aproximadamente 140s, com um overshoot de 40mm, mas possivelmente relacionado ao nível de  $T_3$ , que foi mantido bem próximo ao set point nesse intervalo.
- $h1 h2$  (Nível de T<sub>1</sub> T<sub>2</sub>) Step-down: observa-se um tempo de estabilização muito próximo ao step-up (~140s), com um undershoot de 20mm, o que possivelmente gerou o desvio do set point já mencionado no  $T_{3}$ .
- Comportamento da Bomba 1 e Bomba 2 (Step-up): nessa condição as bombas não apresentaram nenhum comportamento não-linear, mostrando bastante suavidade no comando e resposta, além de um comportamento controlado.
- Comportamento da Bomba 1 e Bomba 2 (Step-down): também nesta condição as bombas não apresentaram nenhum comportamento não-linear, mostrando bastante suavidade no comando e resposta, além de um comportamento controlado.

**Resumo (Comando em Step)**: O sistema apresentou um comportamento bastante controlado, tanto nas regiões de comando em step, como em steady-state. Os overshoots observados neste caso, foram de amplitudes médias e os undershoots de baixas amplitudes, porém certamente relacionados à natureza agressiva do comando em step e também a possíveis não-linearidades dinâmicas não modeladas. Para este caso, o principal objetivo do controlador projetado é considerado bem-sucedido, com mínimos efeitos colaterais, já esperados.

#### **8.3.2 Comando de RAMP-UP**

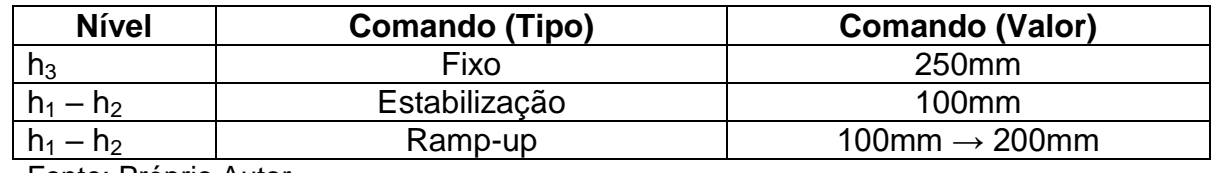

Tabela 8.3 – Sequência de comandos para o experimento em Ramp-up

Fonte: Próprio Autor

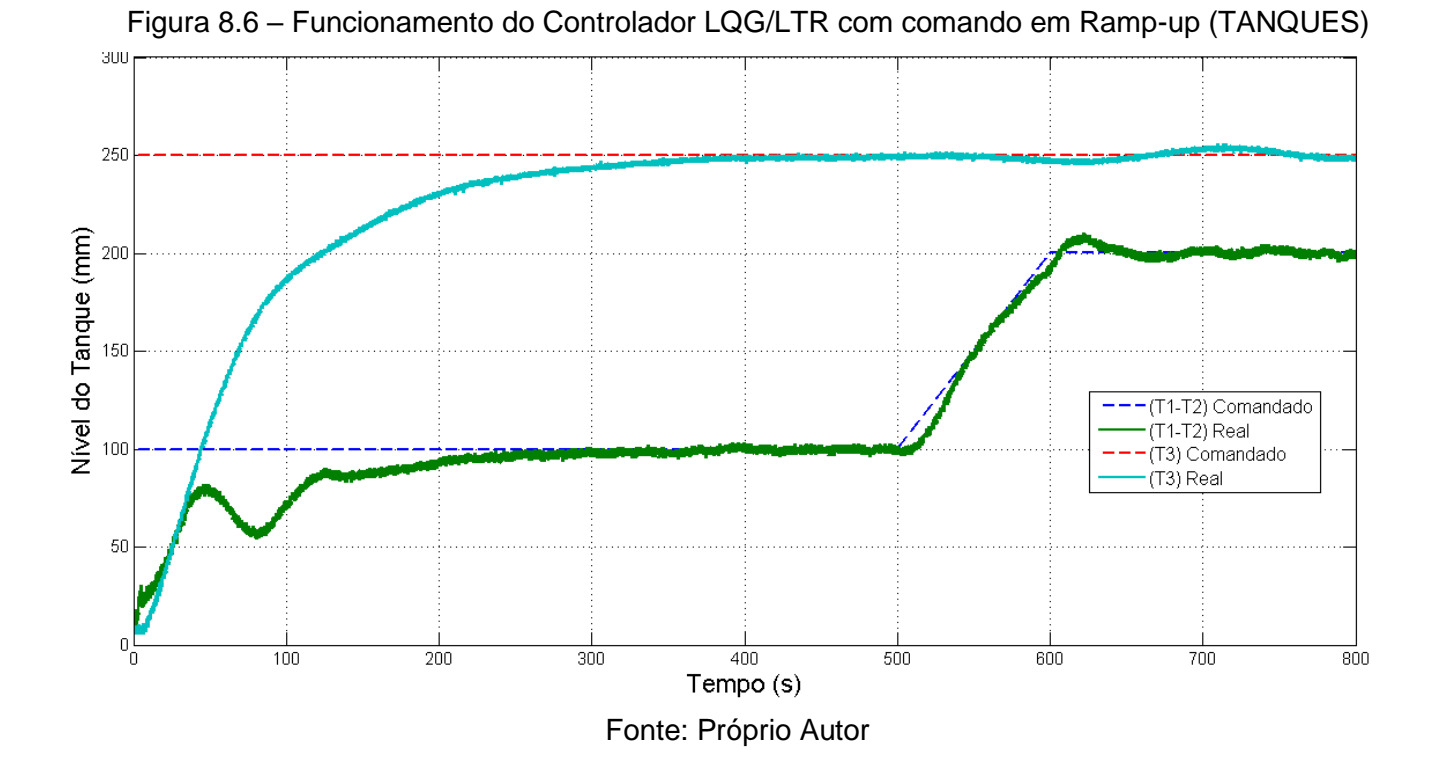

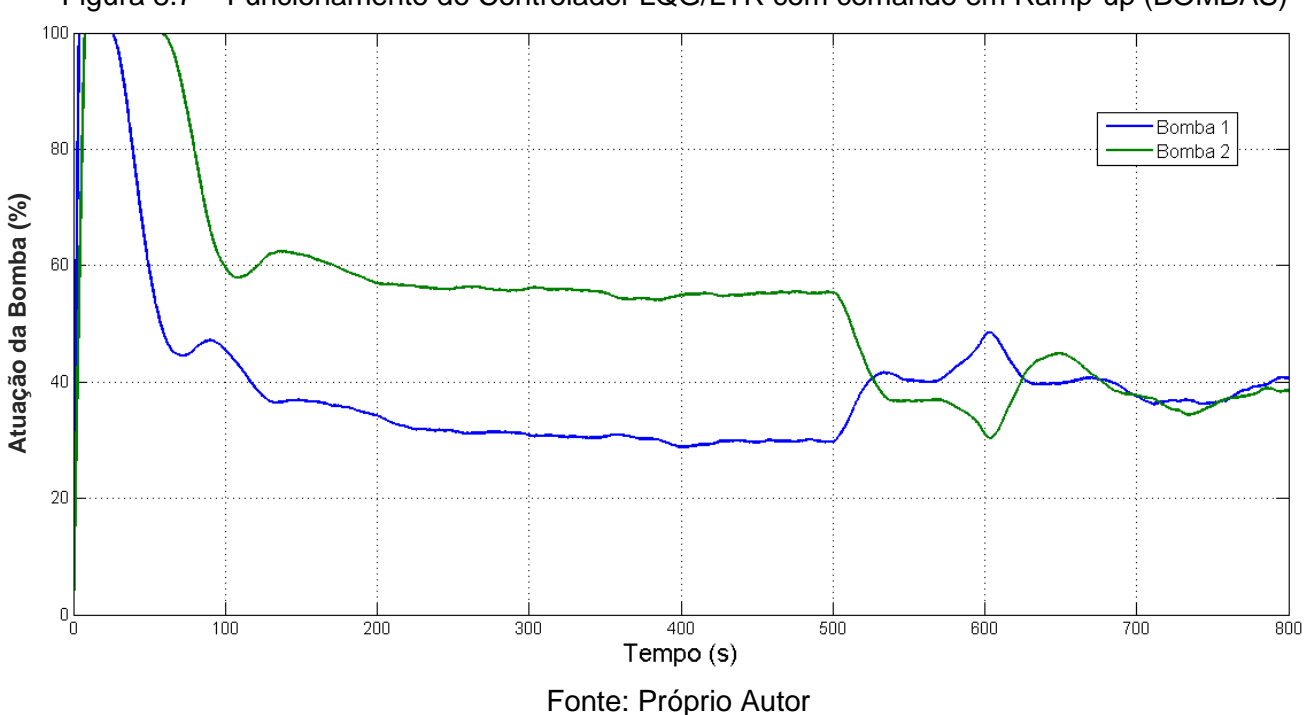

Figura 8.7 – Funcionamento do Controlador LQG/LTR com comando em Ramp-up (BOMBAS)

Análise (Comando em RAMP-UP):

- $h_3$  (Nível de T<sub>3</sub>): observa-se um comportamento controlado após o comando de ramp-up. Neste momento, tanto o overshoot quanto o undershoot observados são de muito baixa amplitude e necessários para manter controlado o nível da diferença  $h_1 - h_2$ .
- h1 h2 (Nível de T<sub>1</sub> T<sub>2</sub>): observa-se um tempo de estabilização relativamente baixo de aproximadamente 40s, com um overshoot de 10mm e sem undershoot, o que realmente demonstra um comportamento controlado e a estabilidade deste comando.
- Comportamento da Bomba 1 e Bomba 2: nessa condição as bombas não apresentaram nenhum comportamento não-linear, mostrando bastante suavidade no comando e resposta, além de um comportamento controlado.

**Resumo (Comando de Ramp-up)**: O sistema apresentou um comportamento bastante controlado, tanto nas regiões do comando de ramp-up, como em steady-state. Os overshoots observados neste caso, foram de amplitudes muito baixas e os undershoots considerados insignificantes. Para este caso, o principal objetivo do controlador projetado é considerado bem-sucedido.

#### **8.3.3 Comando de RAMP-DOWN**

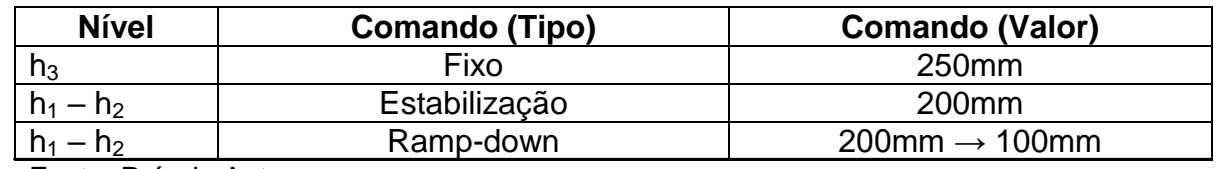

Tabela 8.4 – Sequência de comandos para o experimento em Ramp-down

Fonte: Próprio Autor

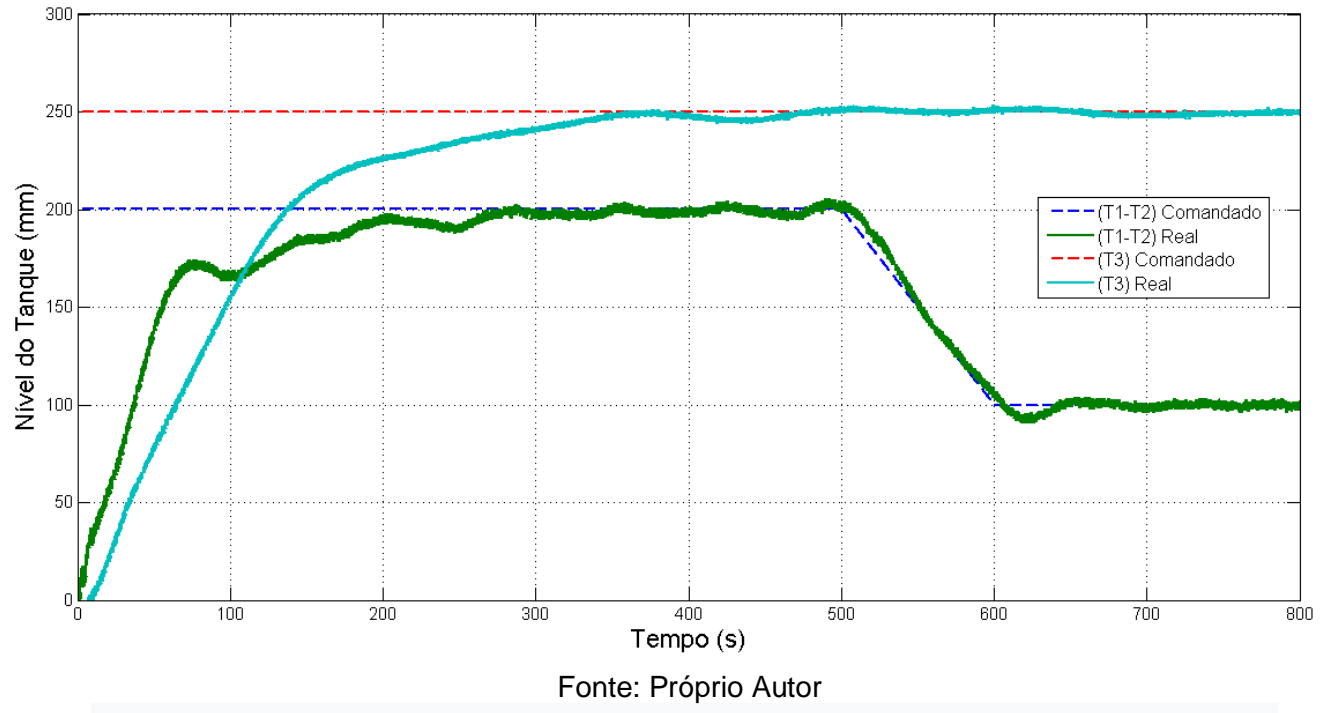

Figura 8.8 – Funcionamento do Controlador LQG/LTR com comando em Ramp-down (TANQUES)

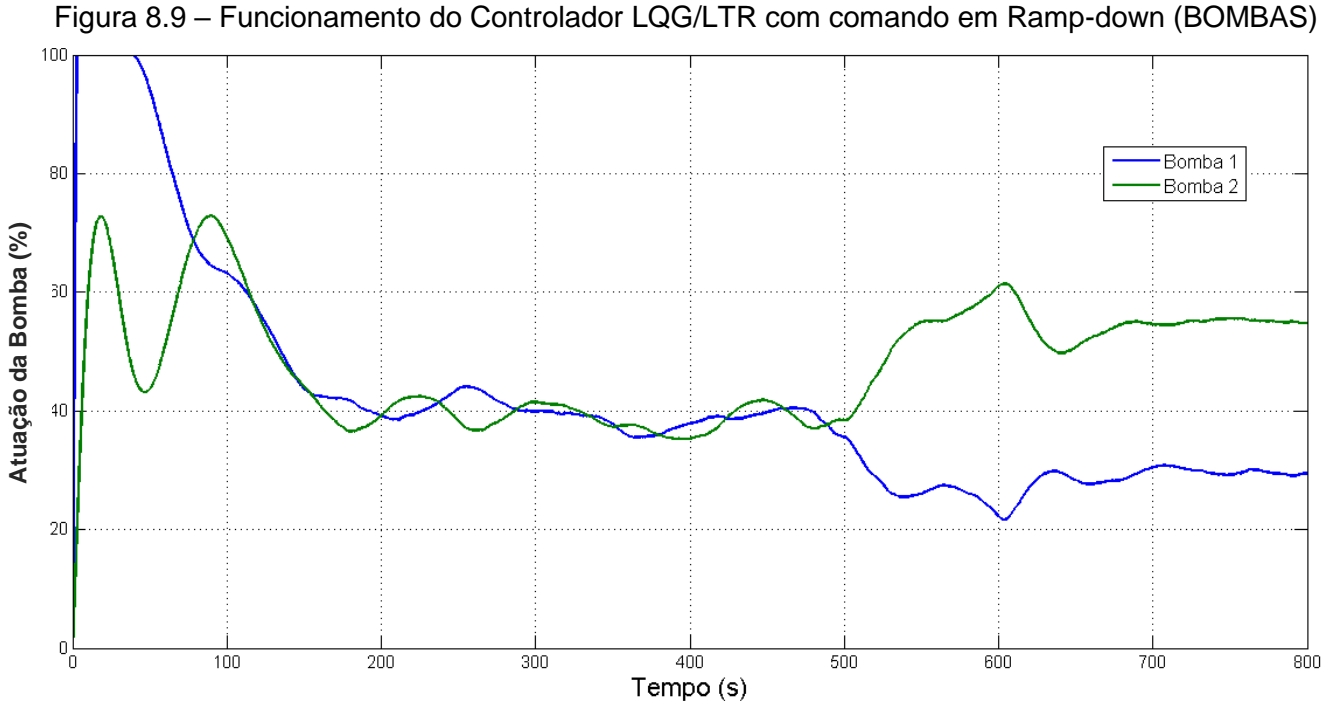

Fonte: Próprio Autor

Análise (Comando em RAMP-DOWN):

- $h_3$  (Nível de T<sub>3</sub>): observa-se um comportamento controlado após o comando de ramp-down. Neste momento, tanto o overshoot quanto o undershoot, são praticamente imperceptíveis, o que demonstra a estabilidade deste parâmetro.
- h1 h2 (Nível de T<sub>1</sub> T<sub>2</sub>): observa-se um tempo de estabilização relativamente baixo de aproximadamente 40s, com um undershoot de 10mm e sem overshoot, comportamento similar ao comando de ramp-up, o que realmente demonstra um comportamento controlado e a estabilidade deste comando.
- Comportamento da Bomba 1 e Bomba 2: nessa condição as bombas não apresentaram nenhum comportamento não-linear, mostrando bastante suavidade no comando e resposta, além de um comportamento controlado.

**Resumo (Comando de Ramp-down)**: O sistema apresentou um comportamento bastante controlado, tanto nas regiões do comando de ramp-down, como em steady-state. Os undershoots observados neste caso, foram de amplitudes muito baixas e os overshoots considerados insignificantes. Para este caso, o principal objetivo do controlador projetado é considerado bem-sucedido.

# **9. CONCLUSÕES E OBSERVAÇÕES FINAIS**

Este trabalho teve como principal objetivo, o controle de uma aplicação industrial real de um sistema de tanques acoplados, neste caso em escala reduzida, com implementação e atuação da metodologia de controle LQG/LTR, para um sistema MIMO.

Alguns importantes desafios foram enfrentados para que pudéssemos chegar aos resultados e conclusões aqui obtidas, porém todos eles foram superados, de maneira a gerar aprendizado, conhecimento e também possibilitar registros detalhados neste trabalho, da sequência de execução adotada para o seu encaminhamento.

Agora, em frente aos resultados obtidos e olhando este trabalho por uma visão retrospectiva da sua evolução, pudemos confirmar o que foi exposto logo no início, sobre a importância da qualidade e precisão em itens como: escolha dos equipamentos a serem utilizados, estudo do funcionamento e configuração (setup) desses equipamentos, modelamento matemático da planta, modelo computacional do controlador, configuração da comunicação em tempo real entre planta ↔ computador e também a escolha de valores para os parâmetros ajustáveis do controlador.

Sobre os itens acima levantados, todos possuem igual importância no que diz respeito à sua influência sobre o resultado final, porém destaca-se como um item que requer grande atenção a configuração da comunicação em tempo real entre planta ↔ computador e por isso foi incluído no Apêndice B deste trabalho um guia com o passo-a-passo de sua configuração.

Outro fator que teve uma contribuição muito positiva no sucesso desta implementação, foi a possibilidade da escolha de maneira empírica dos parâmetros *μ* e *ρ* do controlador. Devido à natureza sistemática das simulações, muitas vezes essa escolha, feita apenas através de lógica computacional, acaba não abrangendo particularidades da planta, o que no caso deste trabalho foram positivamente anuladas, pela característica empírica dessas escolhas.

Coloca-se aqui como conclusão dos resultados apresentados, que a implementação deste controlador se caracterizou como bem-sucedida, uma vez que o mesmo demonstrou ótimo desempenho e estabilidade na sua atuação.

Apesar das linearizações que se fizeram necessárias durante o modelamento, as características de controle observadas nos gráficos dos experimentos, demonstraram que os efeitos desta aproximação foram muito pequenos e na maioria dos casos, praticamente imperceptíveis.

Baseado na revisão bibliográfica realizada e com base em outras pesquisas adicionais, observou-se que existem atualmente várias publicações de trabalhos que utilizam a metodologia LQG/LTR em sua execução, porém também foi um fato observado, que em sua maioria, esses trabalhos mantém a sua linha de pesquisa essencialmente nas simulações computacionais, não progredindo para uma aplicação real, pelos mais variados motivos. Esse é um dos fatores que motivou a realização deste trabalho e experimento.

Com isso, disponibiliza-se para a comunidade uma importante contribuição no estudo de implementação do controlador LQG/LTR, podendo esta ser útil para a continuidade de novas descobertas ou simplesmente referências de trabalhos futuros que venham a ser realizados nesse sentido.

# **REFERÊNCIAS BIBLIOGRÁFICAS**

[1] ABUKHADRA, F. "Active Disturbance Rejection Control of a Coupled-Tank System", em **Journal of Engineering**, vol. 2018, Article ID 7494085, 6 pages, Julho 2018, https://doi.org/10.1155/2018/7494085.

[2] ALEX, J. et al. "Benchmark for evaluating control strategies in wastewater treatment plants", em **1999 European Control Conference (ECC)**, pp. 3746-3751, Karlsruhe, Germany, Setembro 1999, doi: 10.23919/ECC.1999.7099914.

[3] AMIRA. "**DTS 200 - Laboratory Setup - Three Tank – System**". Duisburg: [s.n.], 2002.

[4] ASTROM, K. J.; WITTENMARK, B. **Computer-Controlled Systems Theory**  and Design. 3<sup>rd</sup> ed. CHINA: Tsinghua University Press & Prentice Hall, 1997.

[5] ATHANS, M. "A Tutorial on the LQG/LTR Method", em **American Control Conference**, Seattle, WA, USA, pp. 1289-1296, Junho 1986, doi: 10.23919/ACC.1986.4789131. IEEE.

[6] CHEN, C. T. **Linear System Theory and Design**. 3rd ed. NY, USA: Oxford University Press, 1999.

[7] CONCEPCIÓN, H. R.; MENESES, M.; VILANOVA, R. "Control strategies and wastewater treatment plants performance: Effect of controllers parameters variation", em **ETFA2011**, pp. 1-7, Toulouse, França, Setembro 2011, doi: 10.1109/ETFA.2011.6059057.

[8] CRUZ, J. J. **Controle Robusto Multivariável**. SP, Brasil: EdUSP, 1996.

[9] D'AZZO, J. J.; HOUPIS, C. H.; SHELDON, S. N. **Linear Control System**  Analysis and Design with MATLAB<sup>®</sup>. 5<sup>th</sup> ed. NY, USA: Marcel Dekker, Inc., 2003.

[10] das NEVES, G. P.; BARBOSA, F. S.; COSTA, P. S.; ANGÉLICO, B. A. "Discrete time LQG/LTR applied to a practical quadruple tank system", em **IEEE Conference on Control Applications (CCA)**, pp. 1232-1237, Buenos Aires, Argentina, Setembro 2016, doi: 10.1109/CCA.2016.7587975.

[11] DISTEFANO, J. J.; STUBBERUD, A. R.; WILLIAMS, I. J. **Feedback and Control Systems**. 2nd ed. USA: McGraw-Hill, 1990.

[12] DORF, R. C.; BISHOP, R. H. Modern Control Systems. 12<sup>th</sup> ed. NJ, USA: Pearson Prentice Hall, 2010.

[13] DOYLE, J.; STEIN, G. "Multivariable feedback design: Concepts for a classical/modern synthesis", em **IEEE Transactions on Automatic Control**, vol. 26, no. 1, pp. 4-16, Fevereiro 1981, doi: 10.1109/TAC.1981.1102555.

[14] DULAU, M.; DULAU, T-M. "Multivariable System with Level Control" em **Procedia Technology**, Dezembro 2016, 22. 614-622. 10.1016/j.protcy.2016.01.128.

[15] ENGULES, D.; HOT, M.; ALIKOC B. "Level control of a coupled-tank system via eigenvalue assignment and LQG control", em **23rd Mediterranean Conference on Control and Automation (MED)**, pp. 1198-1203, Torremolinos, Espanha, Junho 2015, doi: 10.1109/MED.2015.7158918.

[16] GAIKWAD, A. J.; VIJAYAN, P. K.; BHARTIYA, S.; KUMAR, R.; LELE, H. G.; VAZE, K. K. "Selection of Steam Drum Level Control Method for Multiple Drum Interacting Loops Pressure Tube-Type BWR", em **IEEE Transactions on Nuclear Science**, vol. 58, no. 2, pp. 479-489, April 2011, doi: 10.1109/TNS.2011.2108666.

[17] GAINO, R.; GARCIA, J. P. F.; TEIXEIRA, M. C. M. "Controle robusto aplicado na máquina de indução implementado no Matlab/Simulink", em **Semina: Ciências Exatas e Tecnológicas**, v. 24, p. 3-16, Londrina, PR, Brasil, Dezembro 2003.

[18] GOLNARAGHI, F.; KUO, B. C. Automatic Control Systems. 9<sup>th</sup> ed. MA, USA: Quebecor/Versailles, 2010.

[19] HESPANHA, J. P. Linear Systems Theory. 1<sup>st</sup> ed. NJ, USA: Princeton University Press, 2009

[20] HUAN-LIANG, T. "Generalized Linear Quadratic Gaussian and Loop Transfer Recovery Design of F-16 Aircraft Lateral Control System", em **Engineering Letters**, 14, Fevereiro 2007.

[21] HUMUSOFT. "**MF 614 – Multifunction I/O Card – User's Manual**". República Tcheca, 2002.

[22] JOHN, J. A.; JAFFAR, Dr. N. E.; FRANCIS, R. M. "Modelling and Control of Coupled Tank Liquid Level System using Backstepping Method", em **International Journal of Engineering Research**, Junho 2015, V4. 10.17577/IJERTV4IS060710. [23] KHAN, H.; ISSA, H.; TAR, J.K. "Application of the Robust Fixed Point Iteration Method in Control of the Level of Twin Tanks Liquid", em **Computation 2020,** Licensee MDPI, Basel, Switzerland, November 2020, doi: 10.3390/computation8040096.

[24] KOTHARE, M. V.; METTLER, B.; MORARI, M.; BENDOTTI, P.; FALINOWER, C-M. "Level control in the steam generator of a nuclear power plant" em **IEEE Transactions on Control Systems Technology**, vol. 8, no. 1, pp. 55-69, Janeiro 2000, doi: 10.1109/87.817692.

[25] KURKCU, B.; KASNAKOGLU, C. "LQG/LTR position control of an BLDC motor with experimental validation," **9th International Conference on Electrical and Electronics Engineering (ELECO)**, pp. 796-800, Bursa, Novembro 2015, doi: 10.1109/ELECO.2015.7394601.

[26] MACHADO, R.G. "Co-simulação de Sistemas de Controle Utilizando Protocolo OPC". **Tese de Doutorado**, Universidade Estadual Paulista – UNESP, Bauru, SP, Brasil, Julho 2019.

[27] MACIEJOWSKI, J. M. Multivariable Feedback Design. 1<sup>st</sup> ed. MA, USA: Addison-Wesley, 1989.

[28] MAIA, M.D.J. "Modelo De Controlador LQG/LTR com Filtro de Kalman com Dinâmica Aumentada aplicado a Sistemas de Posicionamento Dinâmico de Estruturas Oceânicas". **Dissertação de Mestrado**, Universidade Federal do Rio de Janeiro Rio de Janeiro, RJ, Brasil, Junho 2007.

[29] MATLAB, The MathWorks "**Real-Time Windows Target for use with Real-Time Workshop. User's Guide Version 2**, Natick, MA, USA, Junho 2004.

[30] MENG, X.; YU, H.; WU, H.; XU, T. "Disturbance Observer-Based Integral Backstepping Control for a Two-Tank Liquid Level System Subject to External Disturbances", em **Mathematical Problems in Engineering,** vol. 2020, Article ID 6801205, 22 pages, Janeiro 2020, https://doi.org/10.1155/2020/6801205.

[31] MORAN, M. J.; SHAPIRO, H. N. **Fundamentals of Engineering**  Thermodynamics. 4<sup>th</sup> ed. NY, USA: Von Hoffmann Press, Inc., 1999.

[32] NISE, N. S. **Engenharia de Sistemas de Controle**. 6º ed. RJ, Brasil: LTC Editora Ltda, 2012.

[33] OGATA, K. Engenharia de Controle Moderno. 5<sup>th</sup> ed. SP, Brasil: Pearson Prentice Hall, 2014.

[34] OLIVEIRA, V. A. "**O filtro de Kalman e recuperação da malha de transferência**", USP, São Carlos, SP, Brasil, Junho, 2002

[35] ROY, P.; ROY, B. K. "Fractional Order PI Control Applied to Level Control in Coupled Two Tank MIMO System with Experimental Validation", em **Control Engineering Practice**, Janeiro 2016, 48.119–135. 10.1016/j.conengprac.2016.01.002.

[36] SHABANINIA, F.; JAFARI, K. "Using LQG/LTR Optimal Control Method to Improve Stability and Performance of Industrial Gas Turbine System", em **International Scholarly Research Notices**, vol. 2012, Article ID 134580, 8 pages, Agosto 2012, https://doi.org/10.5402/2012/134580.

[37] SINHA, A. Linear System: Optimal and Robust Control. 1<sup>st</sup> ed. Boca Raton: CRC Press, 2007.

[38] SKOGESTAD, S.; POSTLETHWAITE, I. **Multivariable Feedback Control: Analysis and Design.** 2<sup>nd</sup> ed. NY, USA: John Wiley and sons, 2005.

[39] SOUSA, B.; SILVA, F.; FILETI, A. "Level Control of Coupled Tank System Based on Neural Network Techniques", em **Chemical Product and Process Modeling**, Outubro 2019, 10.1515/cppm-2019-0086.

[40] STEIN, G.; ATHANS, M. "The LQG/LTR procedure for multivariable feedback control design", em **IEEE Transactions on Automatic Control**, vol. 32, no. 2, pp. 105-114, Fevereiro 1987, doi: 10.1109/TAC.1987.1104550.

[41] TAN, W. "Water level control for a nuclear steam generator", em **Nuclear Engineering and Design**, Maio 2011, 241.1873-1880. 10.1016/j.nucengdes.2010.12.010.

[42] WALKER, J.; HALLIDAY, D.; RESNICK, R. **Fundamentals of Physics**. 10<sup>th</sup> ed. MA, USA: Quad Graphics, 2014.

[43] YU, S.; ZHOU, Y.; FENG, Y.; QU, T.; CHEN, H. "Liquid Level Tracking Control of Three-tank Systems", em **37th Chinese Control Conference (CCC)**, pp. 3541- 3545, Wuhan, China, Outubro 2018, doi: 10.23919/ChiCC.2018.8482966.

# **APÊNDICE A**

# **Projeto de MATLAB® para o cálculo das matrizes do controlador LQG/LTR**

Este apêndice registra a linha de código criada no MATLAB® (arquivo \*.m) para os cálculos das matrizes *Ac*, *Bc*, *C<sup>c</sup>* e *D<sup>c</sup>* que foram utilizadas no bloco do controlador (State-Space), registrado no item 7.2.2 deste trabalho, no projeto de Simulink. Este arquivo deve ser executado antes de rodar o projeto de simulação no Simulink, pois ele irá fornecer os dados necessários para o controlador.

```
close all
clear
w=logspace(-3,3);
%*******************************
Ap=[-0.05 0 0.05; 0 -0.1 0.05; 0.05 0.05 -0.1];
Bp=[(1/154) 0; 0 (1/154); 0 0];
Cp=[0 0 1; 1 -1 0];
Dp=[0 0; 0 0];
%*******************************
A=[zeros([2 2]) zeros([2 3]);Bp Ap];
B=[eye([2 2]);zeros([3 2])];
C=[zeros([2 2]) Cp];
%*******************************
u = 0.03;
ro = 0.5;
%*******************************
```

```
LL=-inv(Cp*inv(Ap)*Bp);
LH=-inv(Ap)*Bp*LL;
L=[LL; LH];
```
68

```
%*******************************
sigma=are(A',(1/u)*C'*C,L*L');
```
%\*\*\*\*\*\*\*\*\*\*\*\*\*\*\*\*\*\*\*\*\*\*\*\*\*\*\*\*\*\*\* P=are(A,(1/ro)\*B\*B',C'\*C);

G=(1/ro)\*B'\*P;

H=(1/u)\*sigma\*C';

%\*\*\*\*\*\*\*\*\*\*\*\*\*\*\*\*\*\*\*\*\*\*\*\*\*\*\*\*\*\*\*

 $K = G*inv(eye([5 5]) - A + B*G + H*C)*H;$ 

%K=ss(A-B\*G-H\*C,H,G,0);

%\*\*\*\*\*\*\*\*\*\*\*\*\*\*\*\*\*\*\*\*\*\*\*\*\*\*\*\*\*\*\*

%Variáveis do Controlador

 $Ac = A - B^*G - H^*C;$ 

 $Bc = H$ ;

 $Cc = G;$ 

 $Dc = 0;$ 

%Display disp (K) disp (Ac) disp (Bc)

disp (Cc)

%End

# **APÊNDICE B**

# **Utilização e configurações necessárias ao funcionamento do Real-Time no MATLAB®/Simulink**

Este apêndice registra o passo-a-passo da configuração no MATLAB®/Simulink da comunicação em tempo real com a planta. O procedimento aqui descrito é um tutorial de implementação e tem como principal objetivo, facilitar trabalhos futuros através do conhecimento que foi adquirido durante a preparação deste link de comunicação Planta ↔ MATLAB®. Grande parte do procedimento aqui exposto foi baseado no kit didático LTR701 – Airstream and Temperature Plant, do fabricante AMIRA® – ELWE, disponível no Laboratório de Controle da UNESP, Campus de Sorocaba e também no tutorial desenvolvido pelo Prof. Dr. Diego Cólon juntamente com o seu aluno Murilo Augusto da Silva Ferreira.

Vale novamente mencionar que neste trabalho foi utilizada a placa de aquisição de dados MF614, da HUMUSOFT®, juntamente com o software MATLAB®/Simulink, versão R2013a (toolbox Real-Time Windows Target - RTWT).

Para se estabelecer a comunicação em tempo real da planta com o computador, devem-se seguir os seguintes passos:

#### **B1. Escolha um diretório**

Uma vez dentro do MATLAB®, escolha um diretório (Current Folder) adequado. Nele serão salvos todos os próximos arquivos gerados.

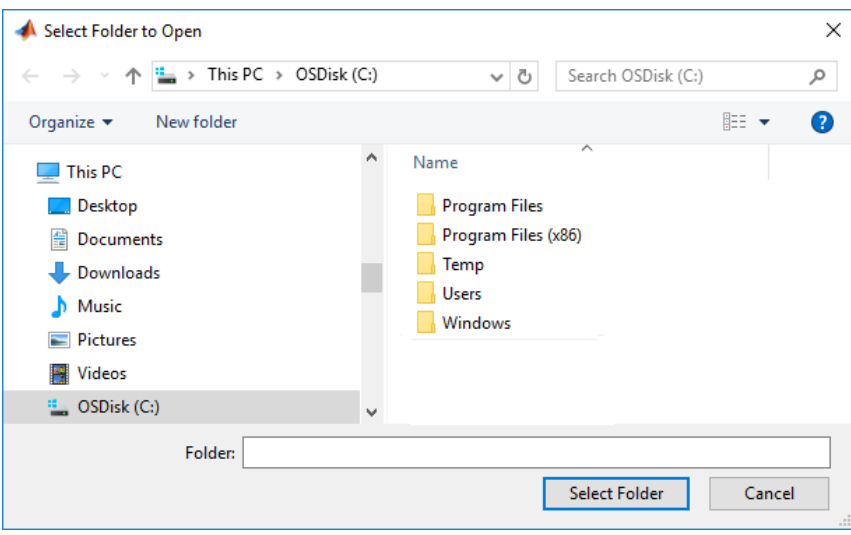

### **B2. Criação de um novo modelo**

Após carregar o programa Simulink (digitando "simulink" na Command Window ou clicando no ícone correspondente), crie um novo modelo em *File* → *New* → *Model* ou abra um arquivo já existente.

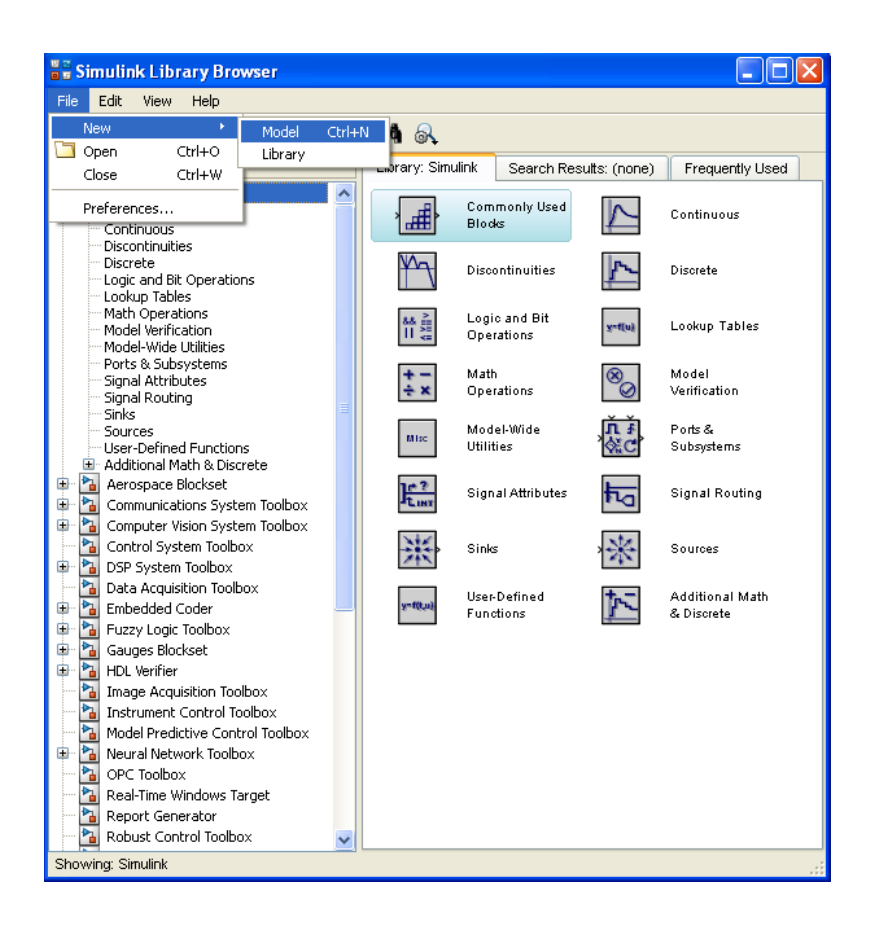

### **B3. Toolbox RTWT**

Na janela *Simulink Library Browser*, clique em Real-Time Windows Target, de forma que apareça a lista com as suas toolbox: entradas e saídas analógicas e digitais, contadores, encoder, entre outros.

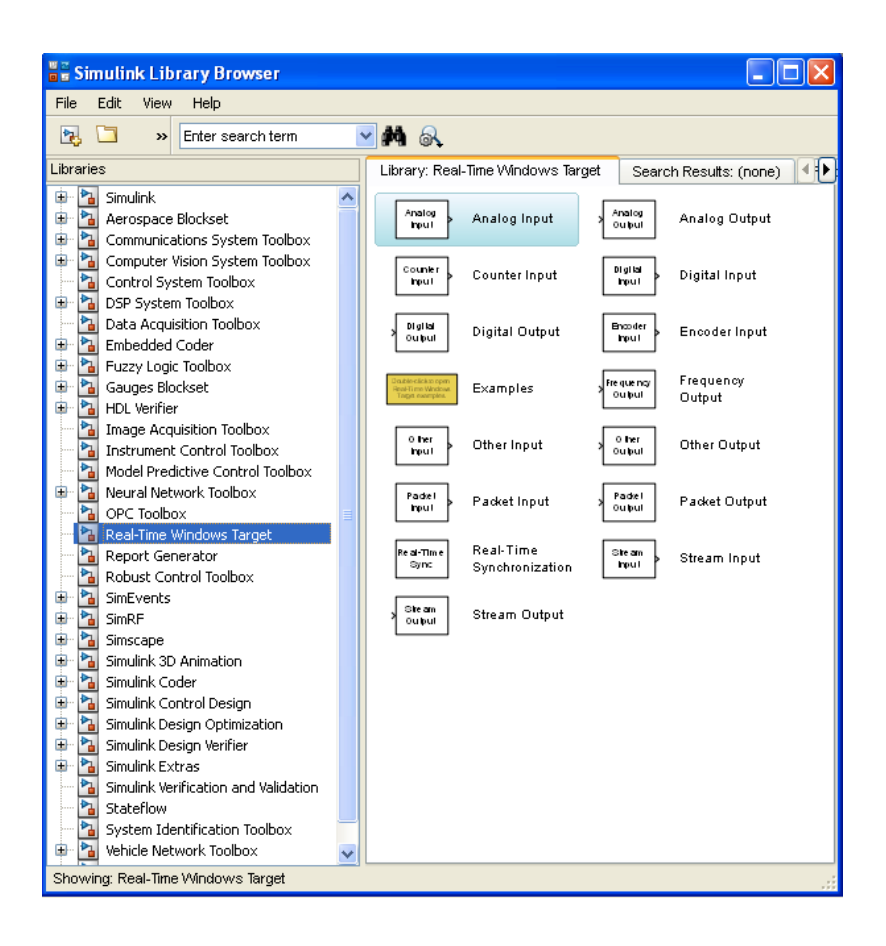

## **B4. Criando o diagrama de blocos**

Arraste para a sua janela os blocos necessários para a sua aplicação. Neste trabalho, foram utilizados os blocos de Analog Input e Analog Output.

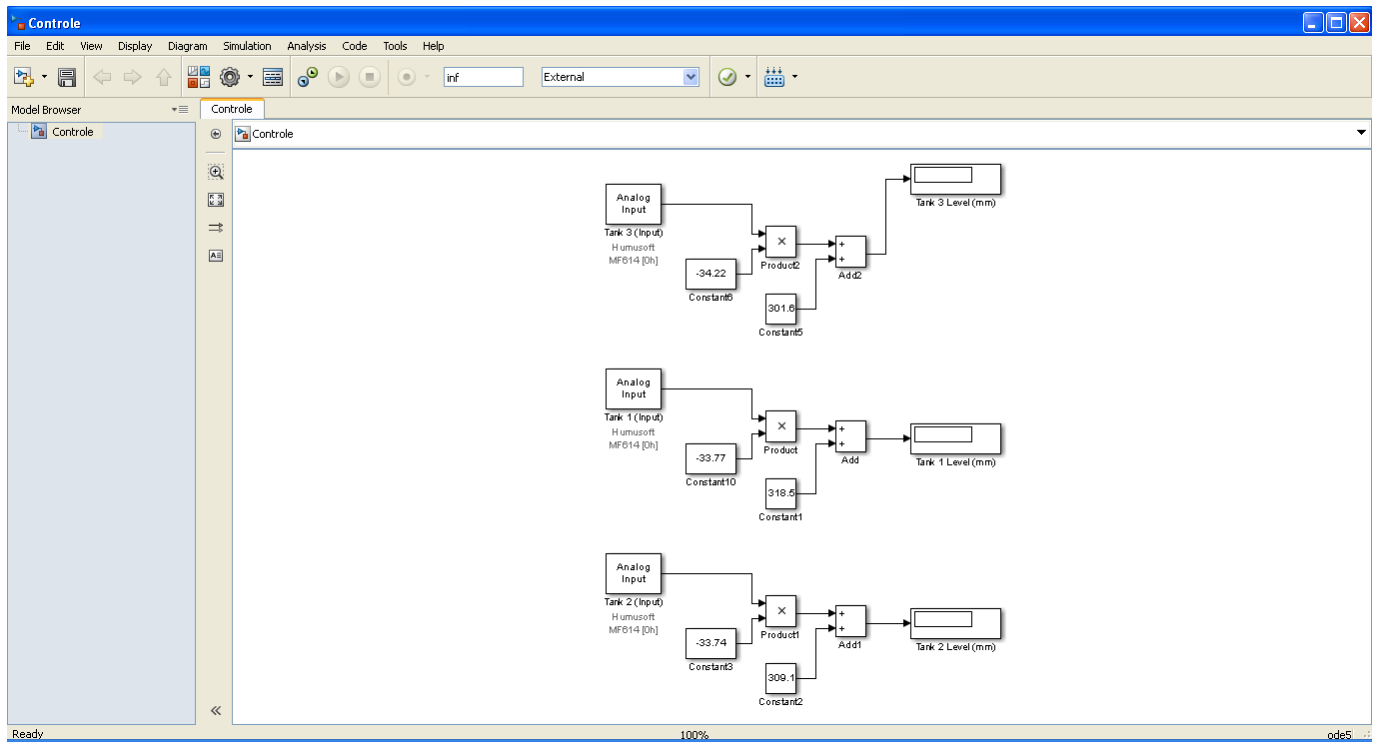

#### **B5. Configuração dos blocos dos sinais de entrada e saída**

Para configurar os blocos do RTWT, clique sobre um deles para abrir a janela de configuração de parâmetros. Em seguida no botão "Install new board", selecione a placa de aquisição desejada (neste caso a MF614 da HUMUSOFT®). Feito isso, clique em "OK".

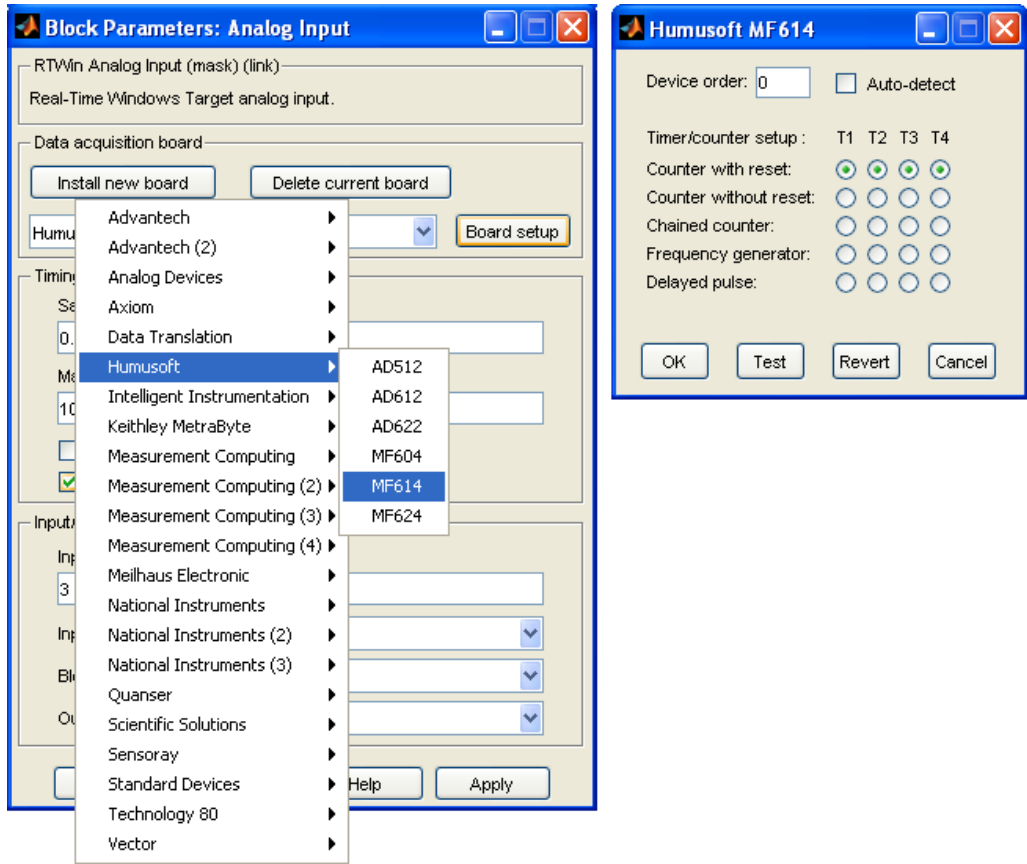

Em seguida escolha a taxa de amostragem no "*Sample time*". Valores comuns para esta taxa estão entre 0.02 e 0.2 a depender da necessidade de maior precisão nos dados e também da capacidade computacional para processamento. Escolha também o canal em que seu sinal está conectado na placa de aquisição em "*Input channels*" (oriente-se pelo manual da placa e do kit) e o intervalo da variação de tensão de entrada do respectivo sinal em "*Input range*".

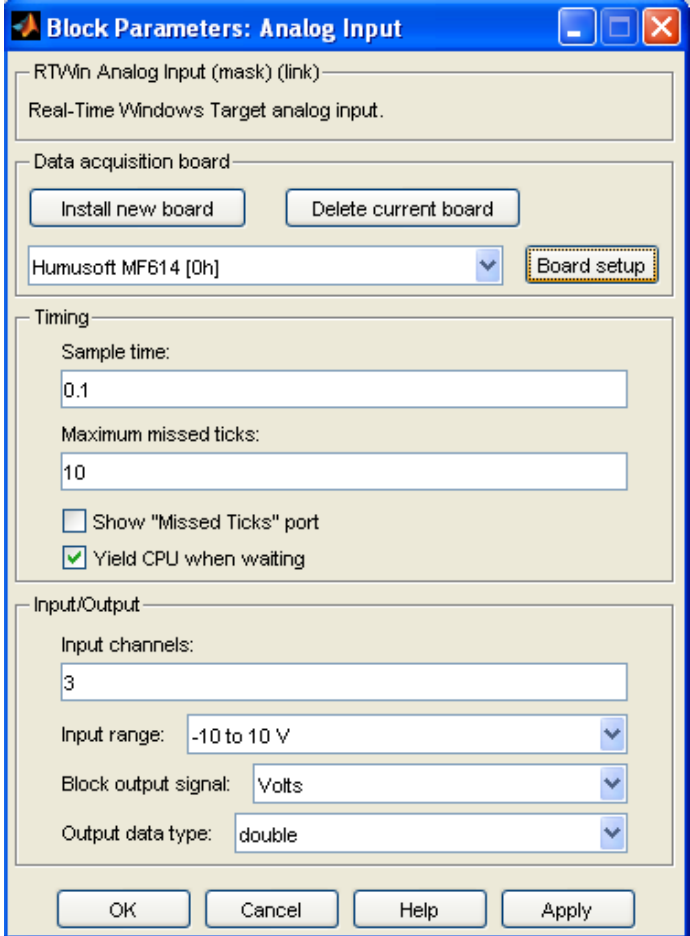

## **B6. Escolha do compilador**

Na aba "Simulation" do Simulink, selecione "*Model Configuration Parameters*".

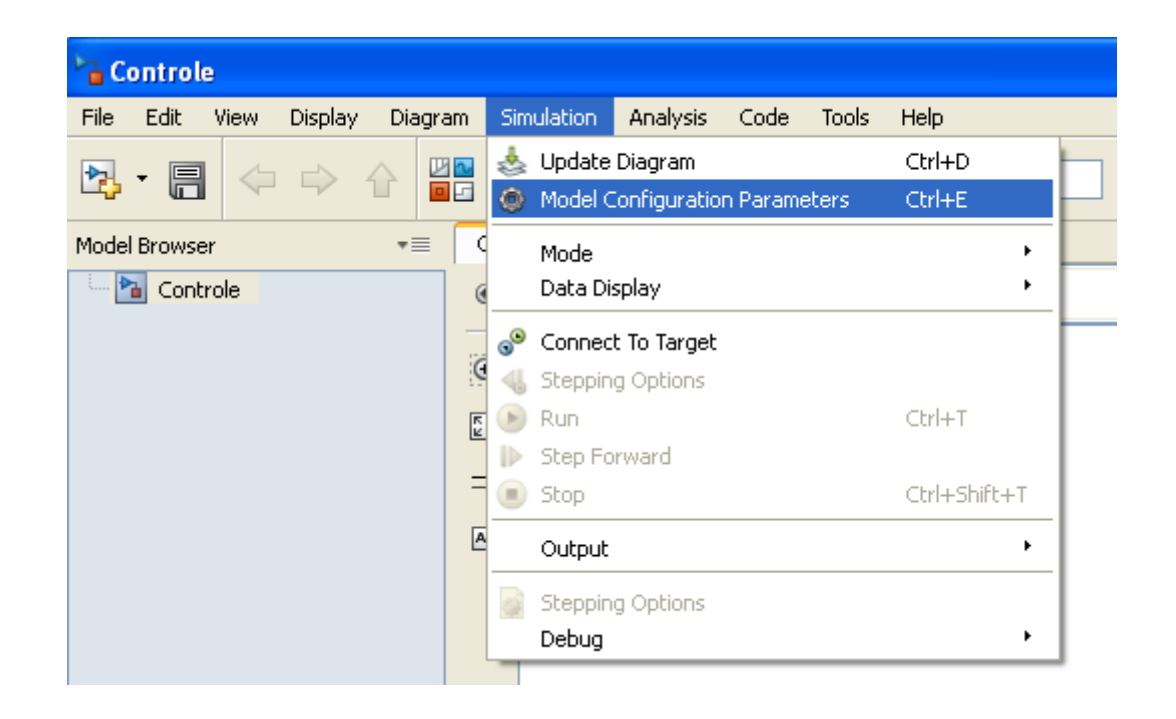

### **B7. Construindo o modelo**

Em seguida, na mesma janela, clique no botão "*Build*" ou no "*Build Model*" na janela de seu diagrama de blocos. Perceba que será criado um modelo do diagrama de blocos com todas as configurações selecionadas no *Command Window*.

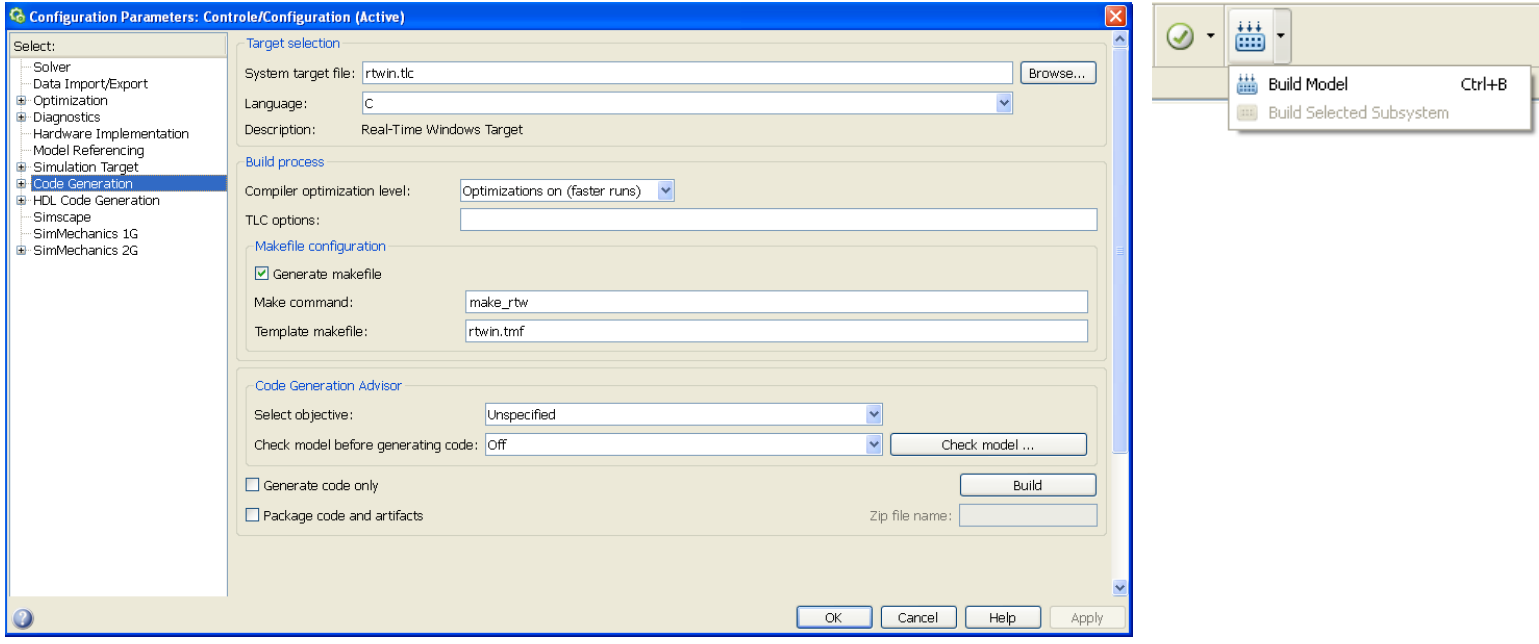

### **B8. Seleção dos indicadores em tempo real**

Na janela de seu diagrama de blocos, clique em *Code* → *External Mode Control Panel*. Clique em "*Signal & Triggering*". Selecione todos os itens que deseja observar durante a conexão em tempo real.

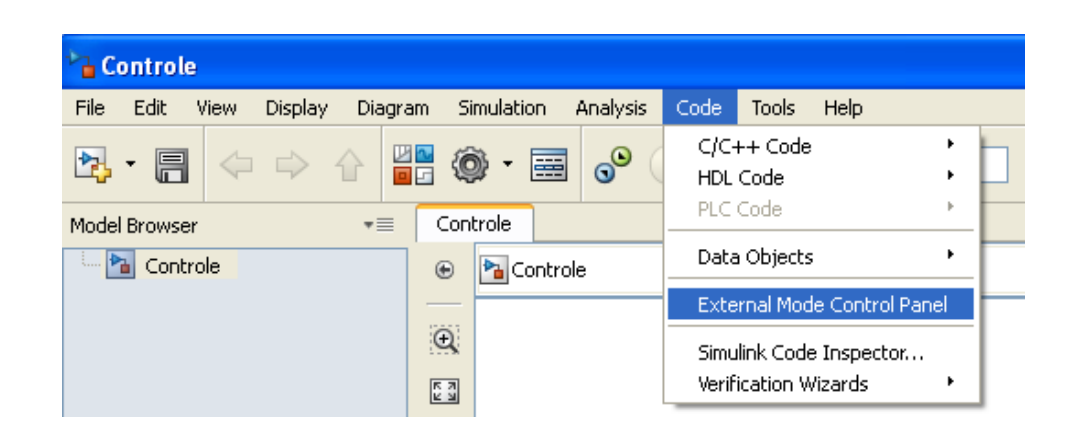

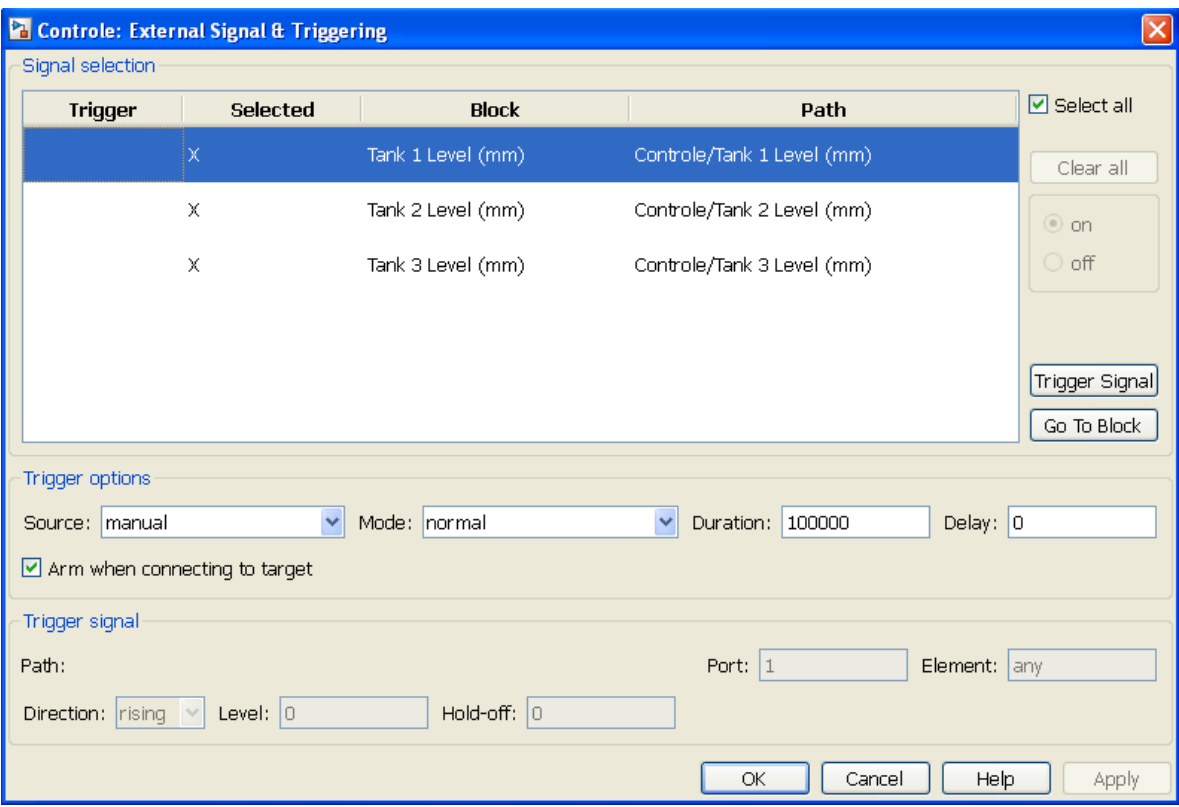

\*ATENÇÃO: quando se deseja realizar a gravação dos dados obtidos na simulação e enviá-los para o *Workspace* do MATLAB® ou mesmo observar os dados no Scope em tempo real, o campo "*Duration*" deve ser alterado, pois senão poderá limitar a quantidade de pontos aquisitados (a depender da taxa de amostragem selecionada e do tempo de simulação realizado). A alteração deste limite de tempo, evitando cortes nos dados de aquisição, também é necessária em outras janelas que serão expostas em seguida no item B10.

#### **B9. Conexão com a planta e simulação**

Selecione, *Simulation* → *Connect To Target* e em seguida, *Simulation* → *Run*.

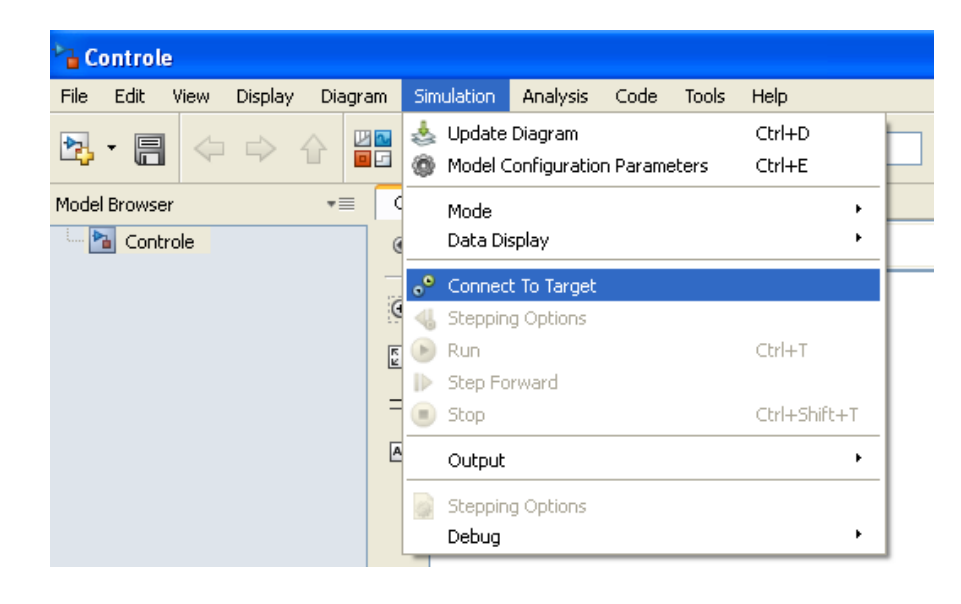

Nota: a cada alteração no diagrama de blocos ou nos parâmetros de simulação, devem ser repetidos os itens B7 a B9.

#### **B10. Itens adicionais que limitam o tempo de aquisição**

Na aba "*Simulation*" do Simulink, selecione "*Model Configuration Parameters*" e na lista à esquerda, selecione *"Data Import/Export"*. Em seguida deixe desabilitado ou configurado para um valor maior o campo *"Limit data points to last"*.

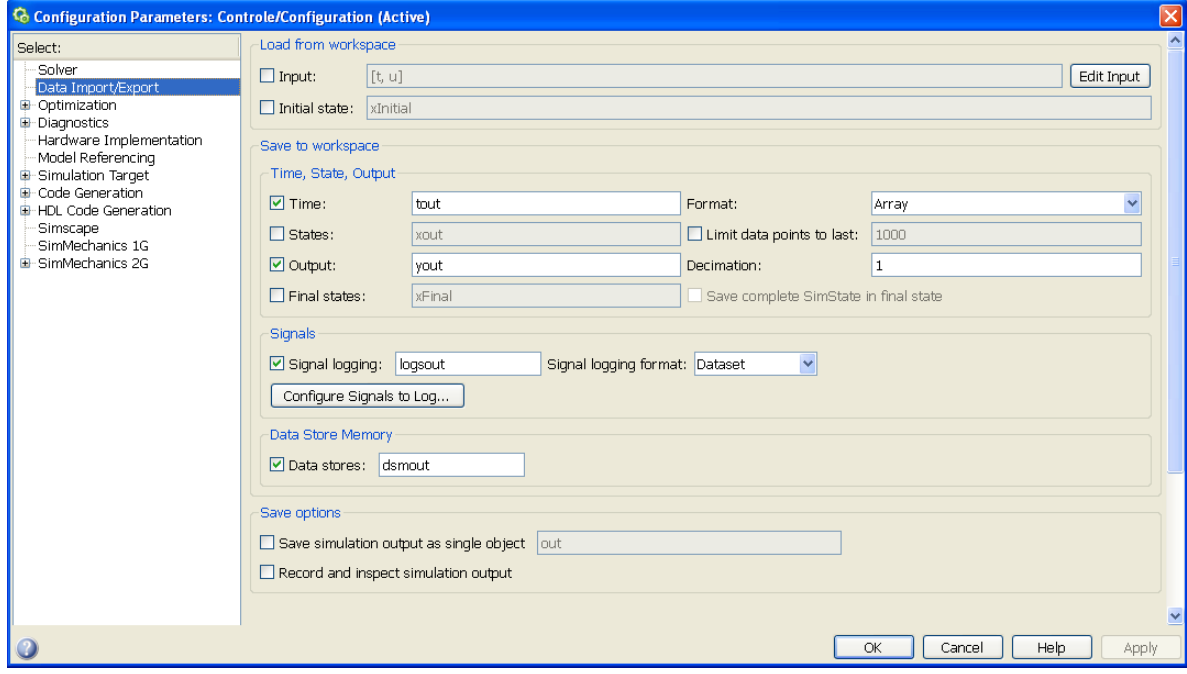

Uma vez utilizado o bloco *"To Workspace"*, para aquisição de dados a serem enviados para esta área do MATLAB®, também devemos observar o campo *"Limit data points to last"*, que pode ser configurado para infinito (*inf*), caso se deseje um tempo maior de aquisição.

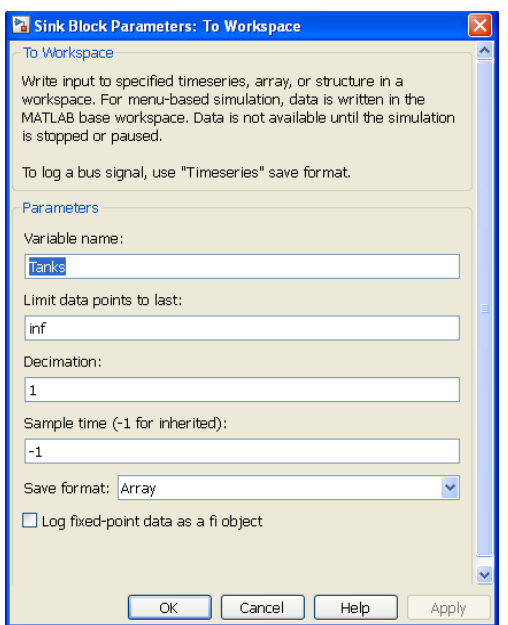